**BBP11-24L / BBP11-34L Bar Code Printer Programming Manual** 

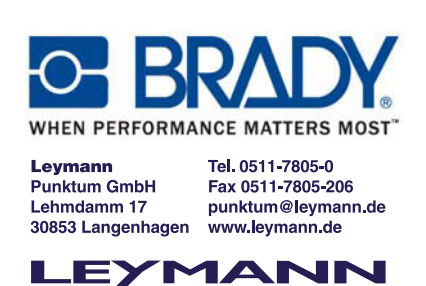

**Punktum**

# *BBP11-24L / BBP11-34L*

# **THERMAL TRANSFER BAR CODE PRINTER**

# **TSPL2 PROGRAMMING LANGUAGE MANUAL**

# **BBP11-24L / BBP11-34L Bar Code Printer Programming Manual**

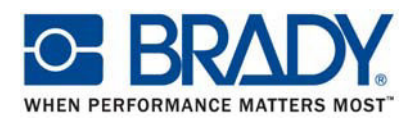

# Update History

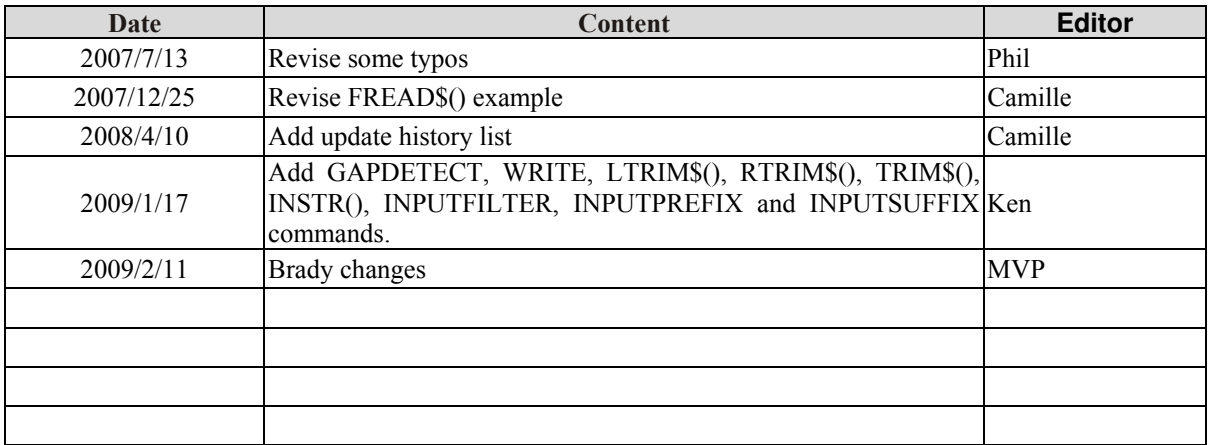

# BBP11-24L / BBP11-34L Bar Code Printer Programming Manual

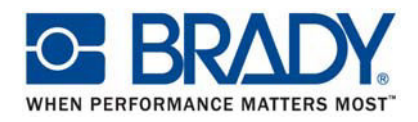

# **TABLE OF CONTENTS**

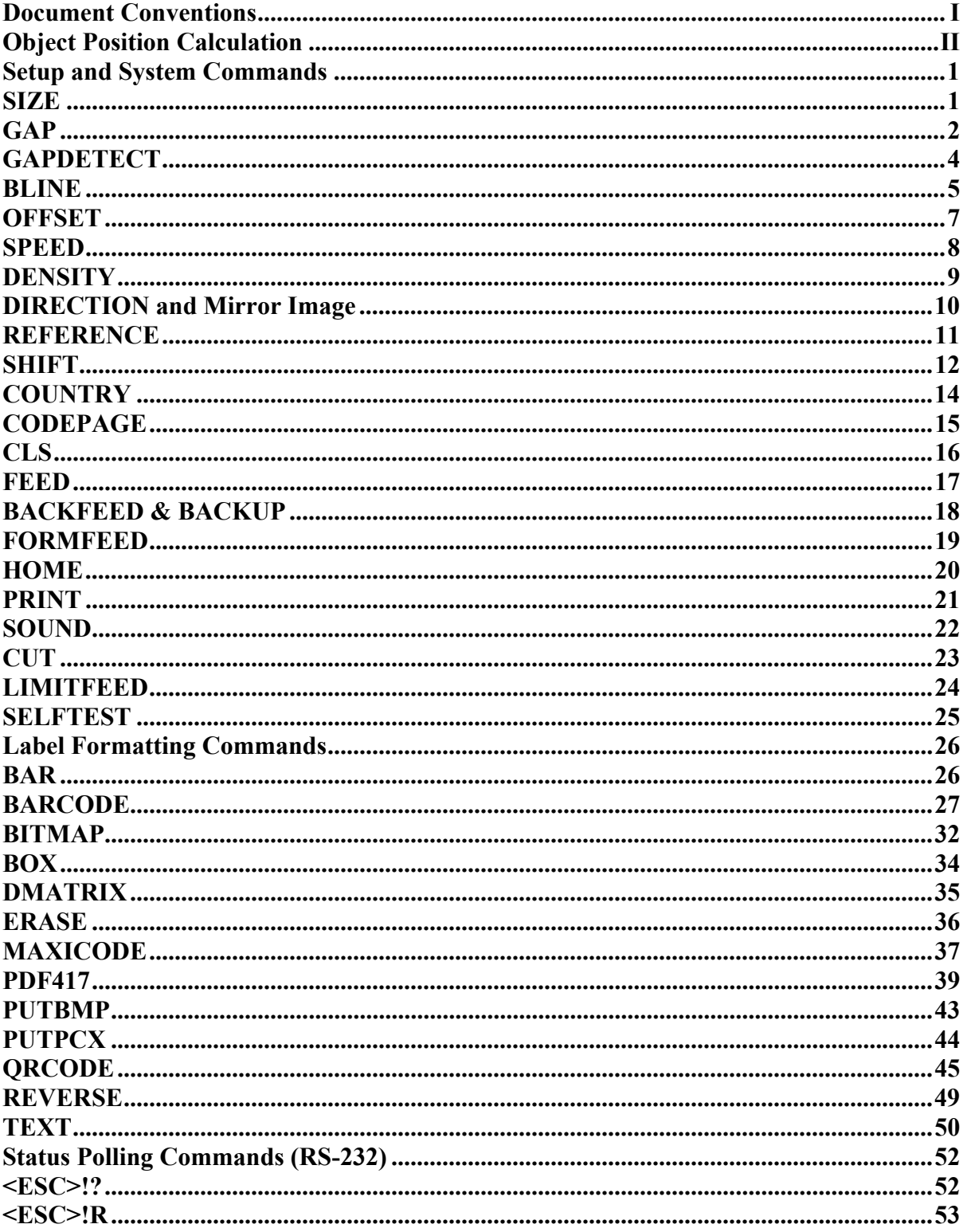

# BBP11-24L / BBP11-34L **Bar Code Printer Programming Manual**

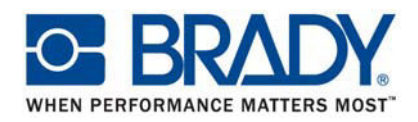

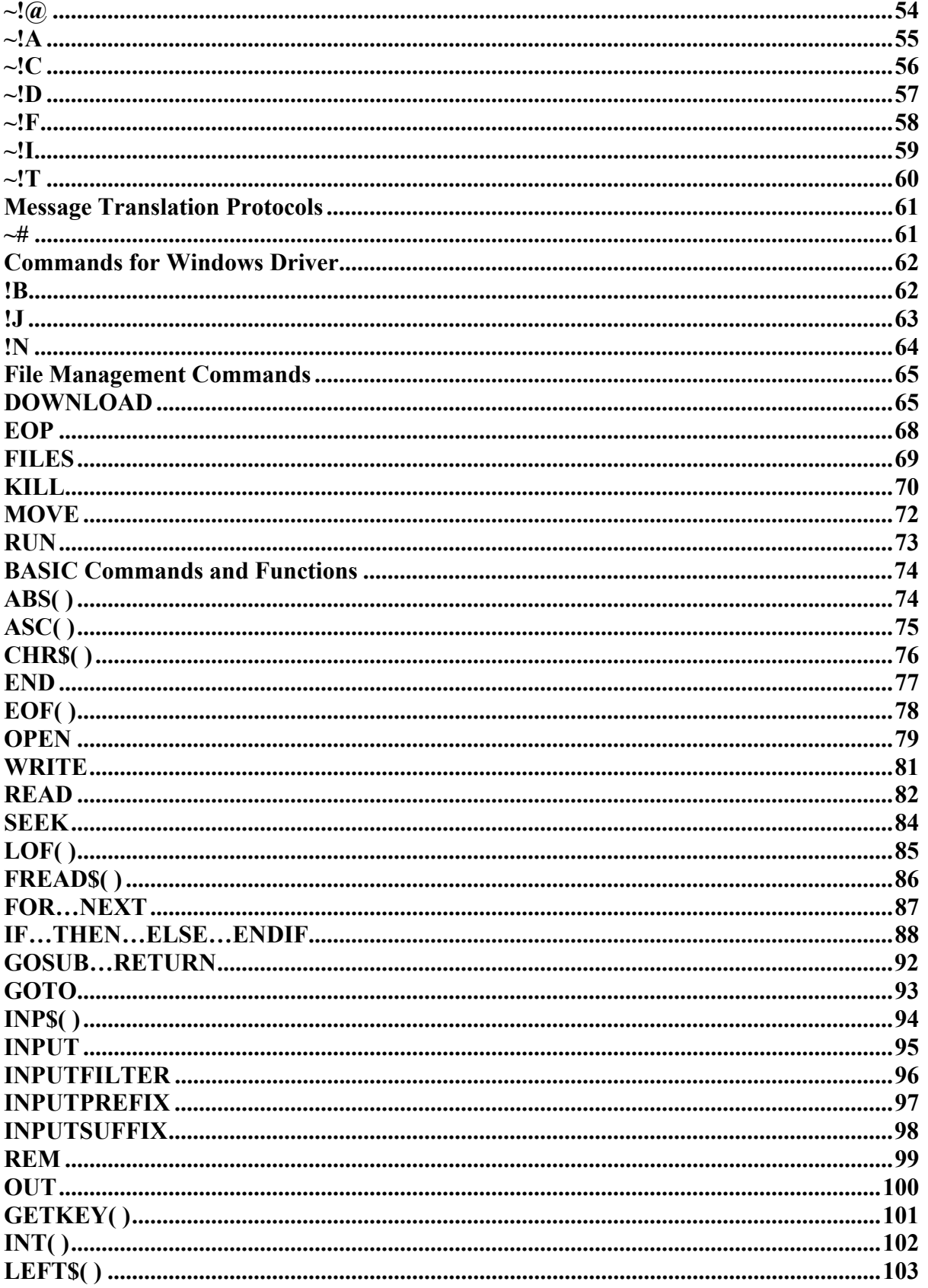

# BBP11-24L / BBP11-34L **Bar Code Printer Programming Manual**

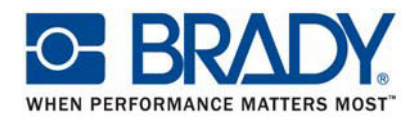

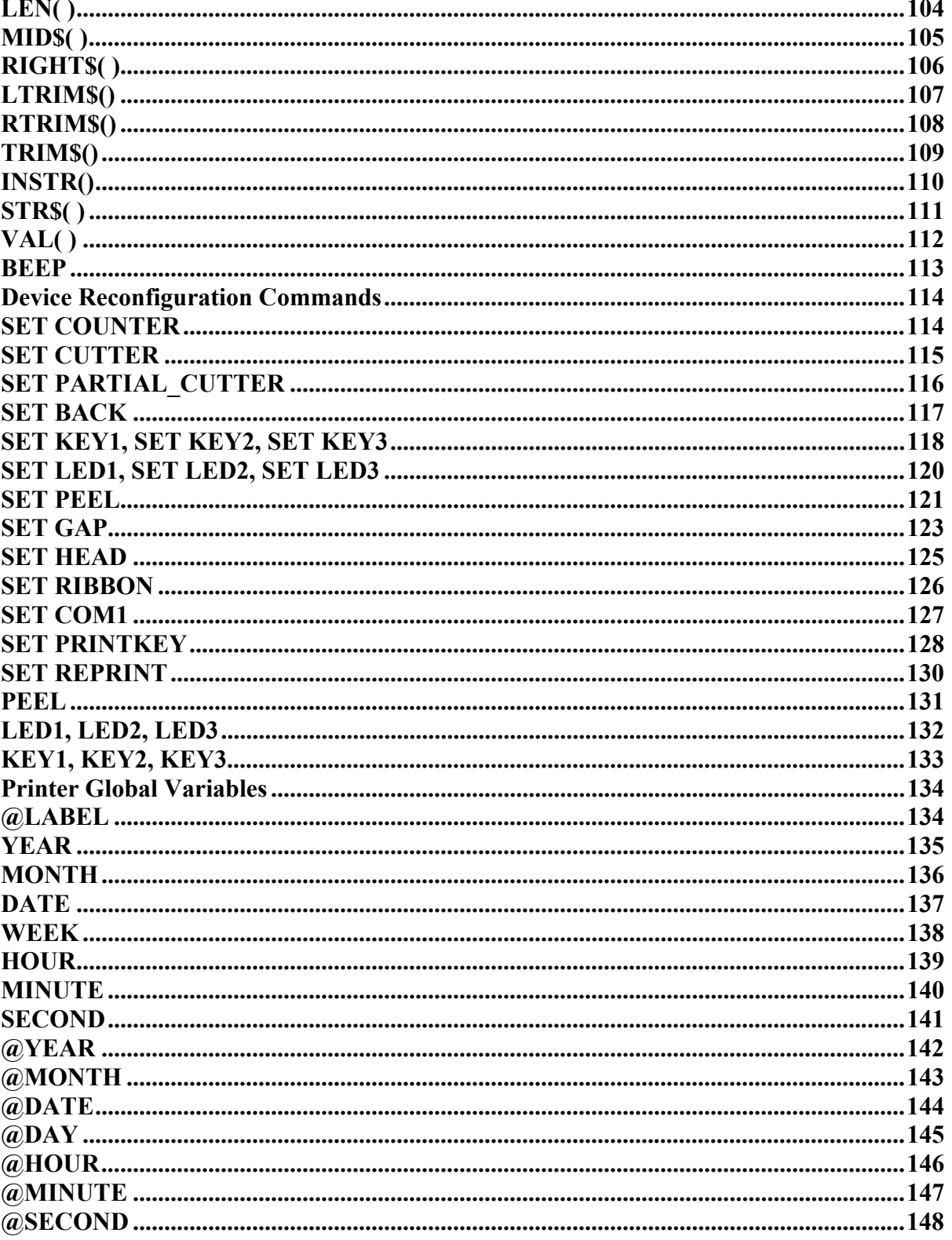

# <span id="page-5-0"></span>**Document Conventions{ TC "Document Conventions" }**

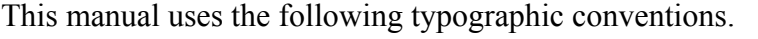

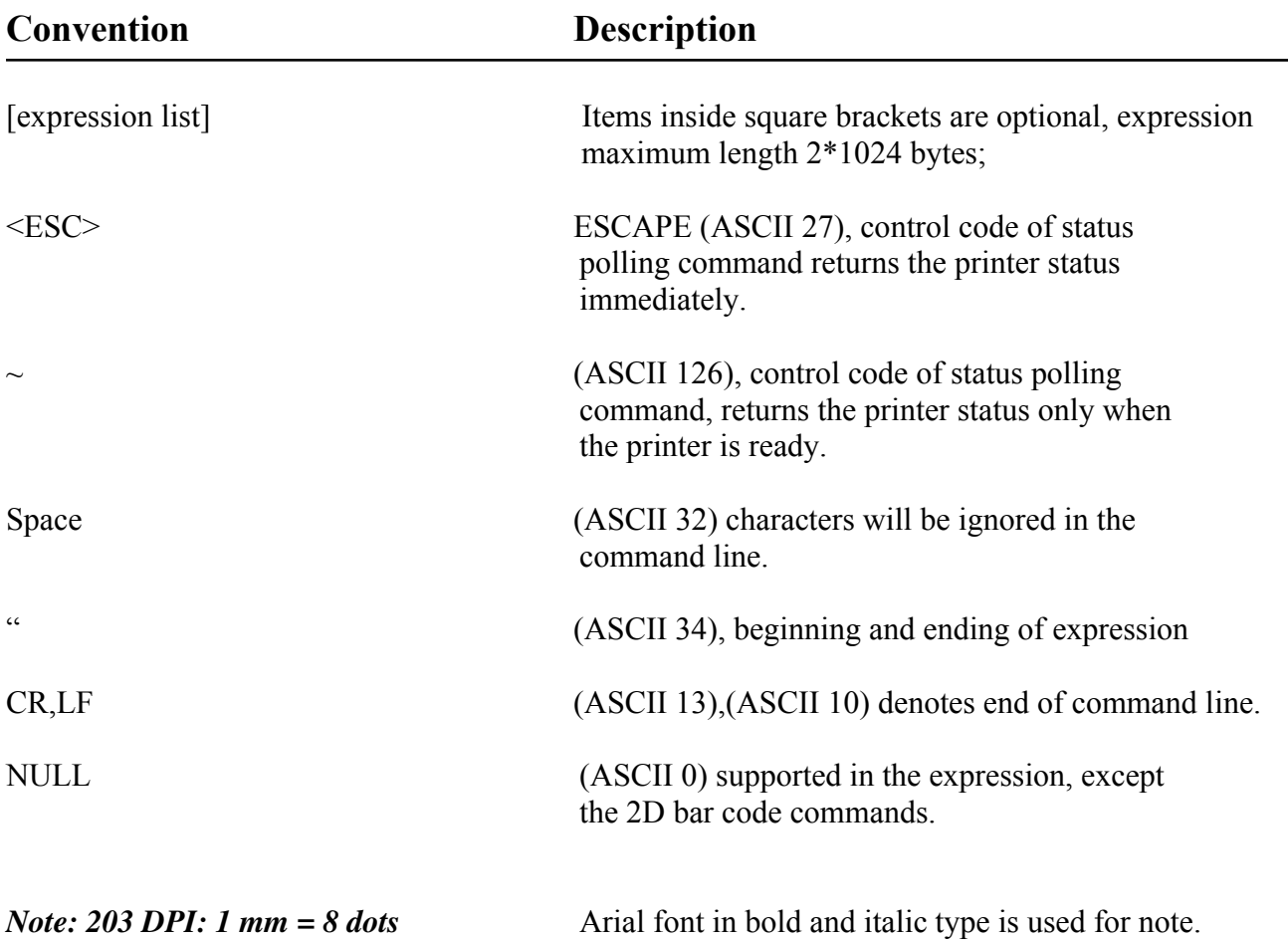

# <span id="page-6-0"></span>**Object Position Calculation{ TC "Object Position Calculation"}**

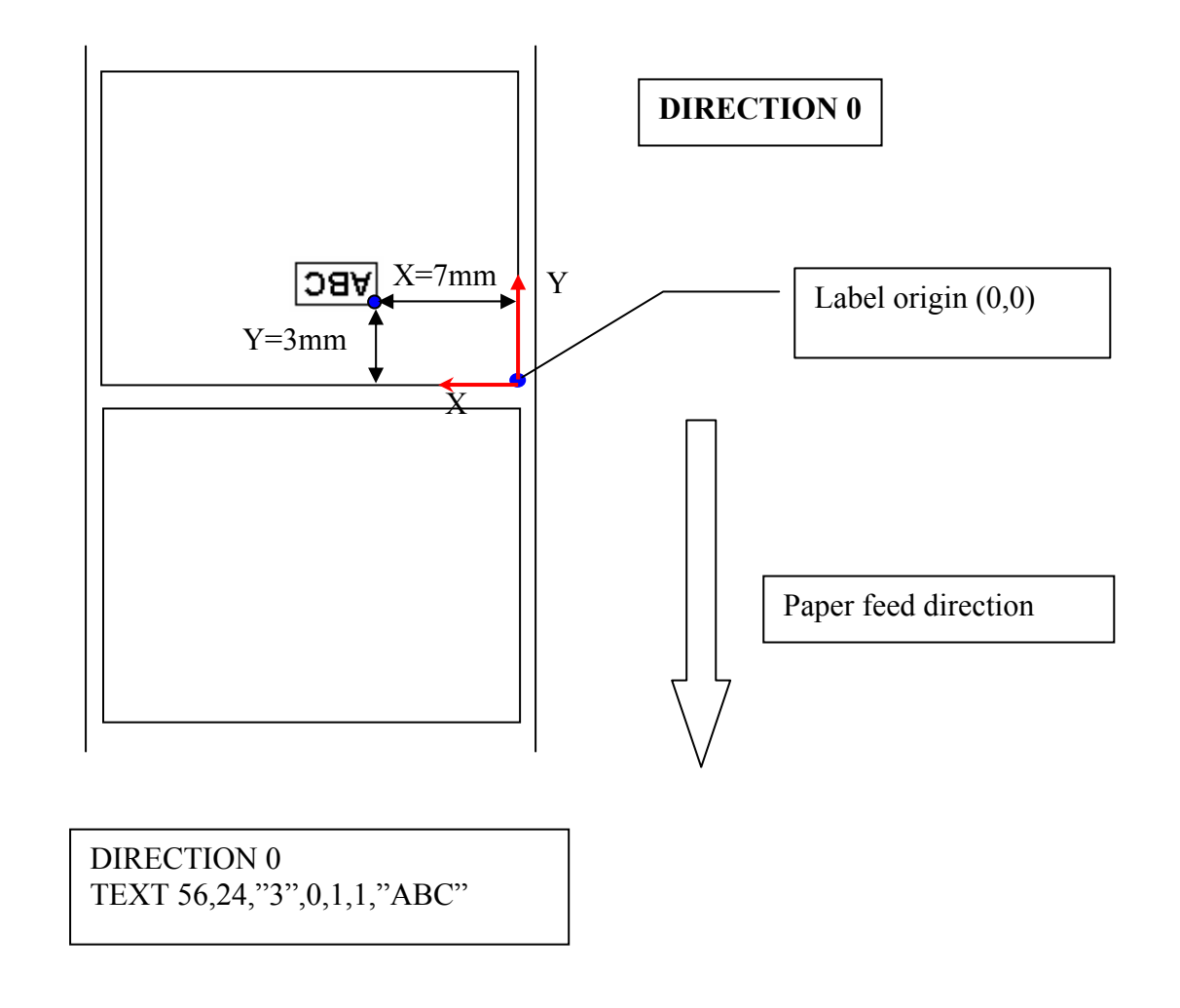

203 DPI, 1mm=8 dots 300 DPI, 1mm=12 dots

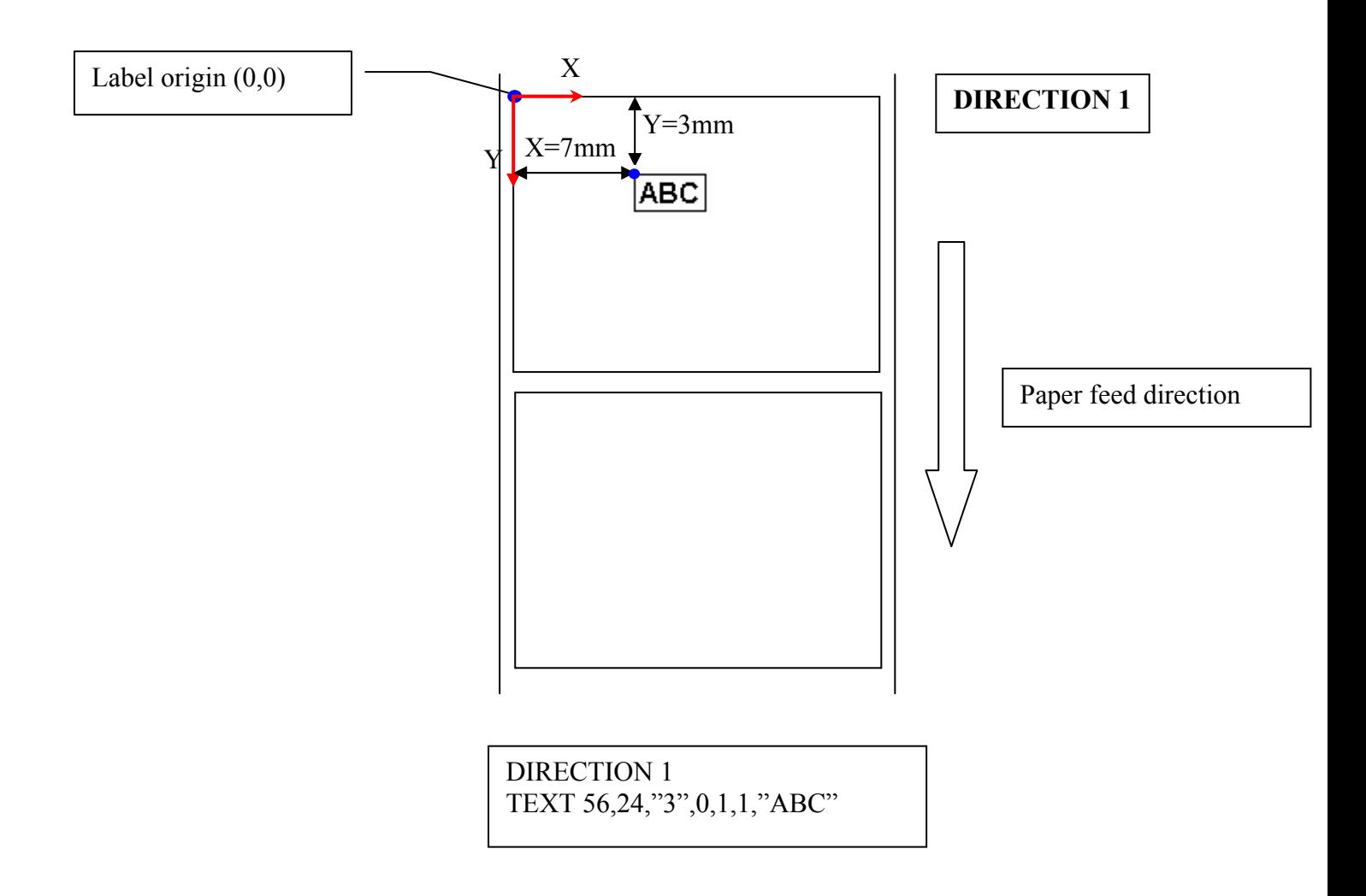

# **Printer Models List**

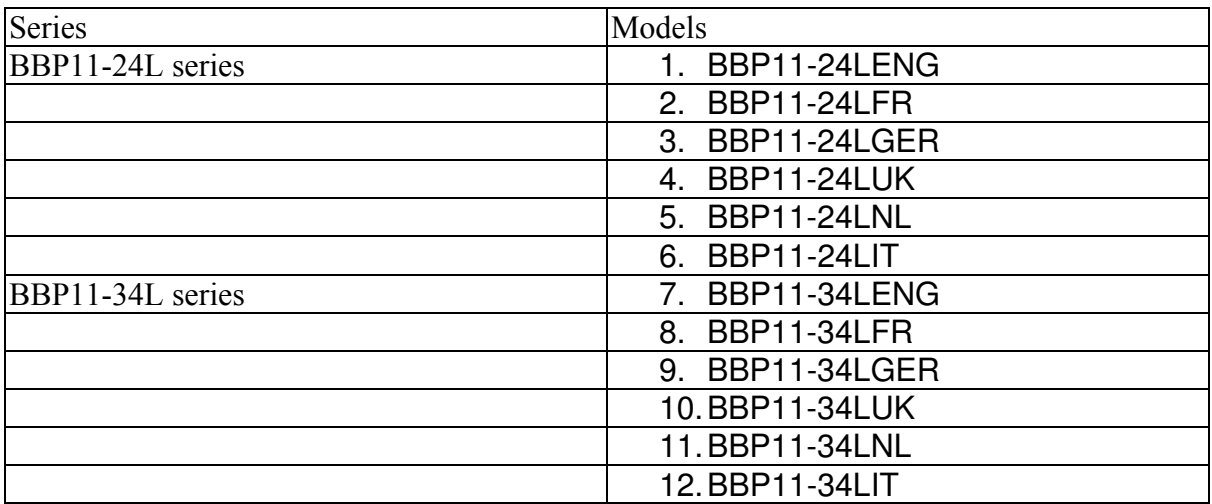

# <span id="page-9-0"></span>**Setup and System Commands{ TC "Setup and System Commands "}**  z **SIZE{ XE "SIZE" }{ TC "SIZE"}**

## **Description**

This command defines the label width and length.

#### **Syntax**

- (1) English system (inch) SIZE m,n
- (2) Metric system (mm) SIZE m mm,n mm
- (3) Dot measurement SIZE m dot,n dot *This command is only supported in v6.27 and later firmware.*

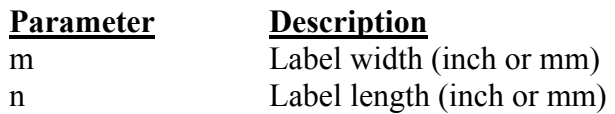

#### *Note:*

*200 DPI: 1 mm = 8 dots* 

*300 DPI: 1mm = 12 dots For metric and dot systems, there must be a space between parameter and "mm" or "dot".* 

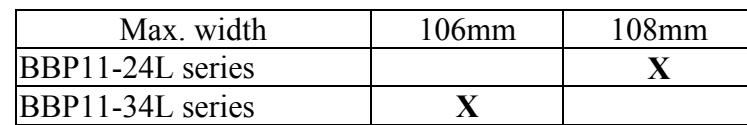

## **Example**

- (1) English system (inch)
	- SIZE 3.5, 3.00
- (2) Metric system (mm) SIZE 100 mm, 100 mm

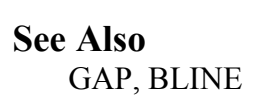

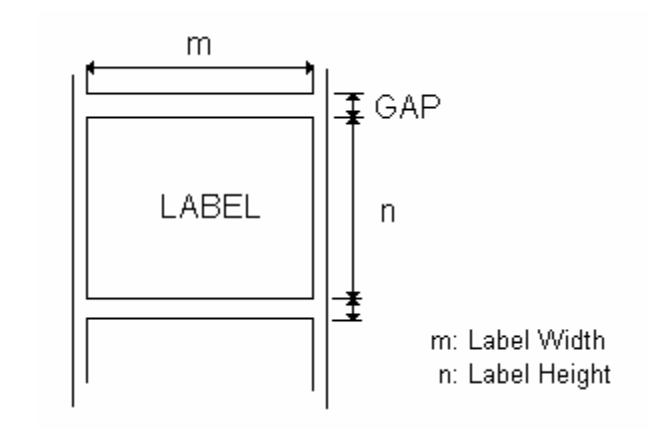

# <span id="page-10-0"></span>z **GAP { XE "GAP" }{ TC "GAP"}**

## **Description**

Defines the gap distance between two labels

## **Syntax**

(1). English system (inch)

GAP m,n

(2) Metric system (mm) GAP m mm,n mm

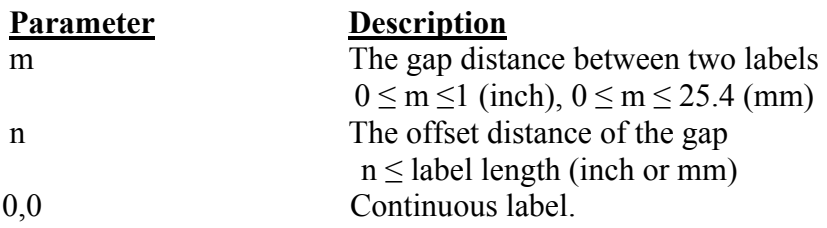

*Note: For metric system, there must be a space between parameter and "mm". When the sensor type is changed from "Black Mark" to "GAP", please send the "GAP" command to the printer first. Ex: In DOS mode, C:\>copy con lpt1 <Enter> GAP 2 mm,0 <Enter> <Ctrl>+<Z> <Enter>* 

# **Example**

## **Normal gap**

- (1). English system (inch) GAP 0.12,0
- (2) Metric system (mm)  $GAP$  3 mm,  $0$
- (3). Continuous label GAP 0,0

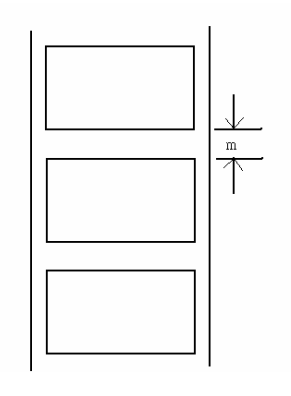

## **Special gap**

- (1). English system (inch) GAP 0.30, 0.10
- (2). Metric system (mm) GAP 7.62 mm, 2.54 mm

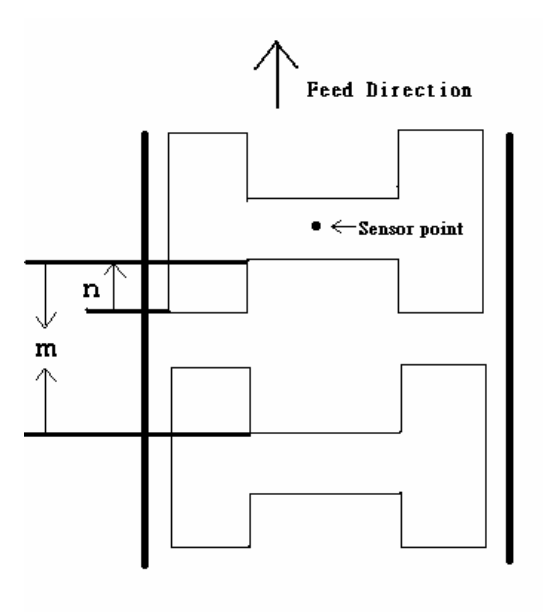

**See Also**  SIZE, BLINE

# <span id="page-12-0"></span>z **GAPDETECT{ TC "GAPDETECT"}**

## **Description**

Feeds paper through the gap sensor in an effort to determine the paper and gap sizes, respectively. This command references the user's approximate measurements. If the measurements conflict with the actual size, the GAPDETECT command will not work properly. This calibration method can be applied to the labels with pre-printed logos or texts.

If parameter x,y parameters are ignored then printer will calibrate and determine the paper length and gap size automatically.

## **Syntax**

GAPDETECT [x, y]

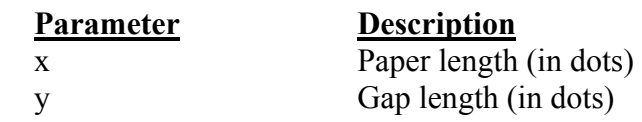

**See Also**  GAP, SIZE

# <span id="page-13-0"></span>z **BLINE{ XE "BLINE" }{ TC "BLINE"}**

## **Description**

This command sets the height of the black line and the user-defined extra label feeding length each form feed takes.

## **Syntax**

- (1) English system (inch) BLINE m,n (2) Metric system (mm)
	- BLINE m mm,n mm

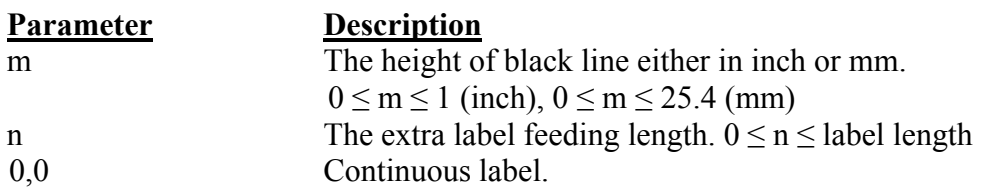

*Note: For metric system, there must be a space between parameter and "mm". When the sensor type is changed from "GAP" to "Black Mark", please send the "BLINE" command to the printer first. Ex : In DOS mode,* 

 *C :\>copy con lpt1 <Enter> BLINE 2 mm,0 <Enter> <Ctrl>+<Z> <Enter>* 

# **Example**

(1) English system (inch) BLINE 0.20,0.50

(1) Metric system (mm) BLINE 5.08 mm,12.7 mm

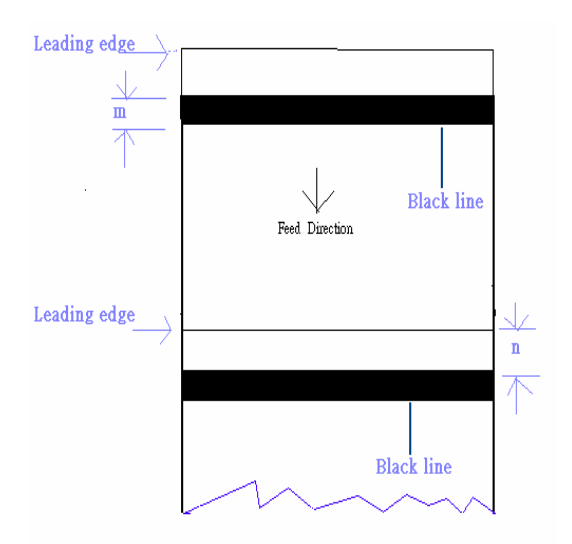

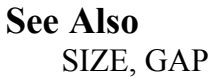

# <span id="page-15-0"></span>z **OFFSET{ XE "OFFSET" }{ TC "OFFSET"}**

# **Description**

This command defines the selective, extra label feeding length each form feed takes, which, especially in peel-off mode and cutter mode, is used to adjust label stop position, so as for label to register at proper places for the intended purposes. The printer back tracks the extra feeding length before the next run of printing.

# **Syntax**

- (2) English system (inch) OFFSET m
- (3) Metric system (mm) OFFSET m mm

#### **Parameter Description**

m The offset distance (inch or mm)  $-1 \le m \le 1$ (inch)

## *CAUTION: Impropriety offset value may cause paper jam.*

# **Example**

- (1) English system (inch) OFFSET 0.5
- (2) Metric system (mm) OFFSET 12.7 mm

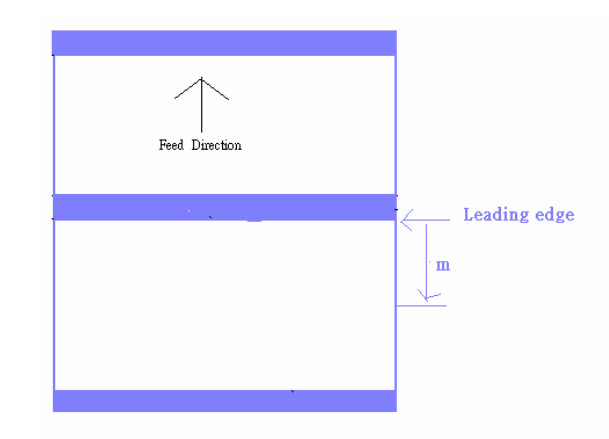

## **See Also**

SIZE, GAP, SET PEEL, SET CUTTER

# <span id="page-16-0"></span>z **SPEED{ XE "SPEED" } { TC "SPEED"}**

# **Description**

This command defines the print speed.

## **Syntax**

SPEED n

#### **Parameter Description**

n printing speed in inch per second

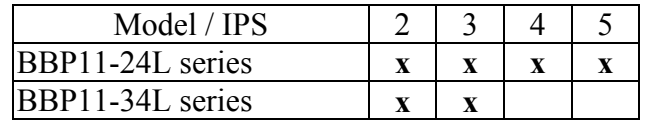

# **Example**

SPEED 10

**See Also** 

**DENSITY** 

# <span id="page-17-0"></span>z **DENSITY{ XE "DENSITY" }{ TC "DENSITY"}**

## **Description**

This sets the printing darkness.

## **Syntax**

DENSITY n

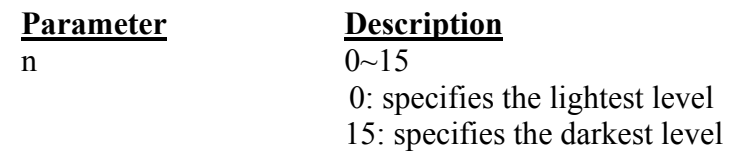

# **Example**

DENSITY 7

# **See Also**

**DENSITY** 

# <span id="page-18-0"></span>**• DIRECTION and Mirror Image{ XE "DIRECTION and Mirror Image" }{ TC "DIRECTION and Mirror Image"}**

# **Description**

This command defines the printout direction and mirror image. This will be memorized in the printer memory.

## **Syntax**

DIRECTION n[,m]

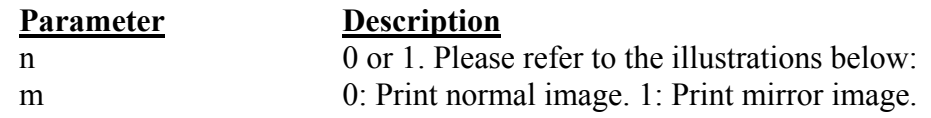

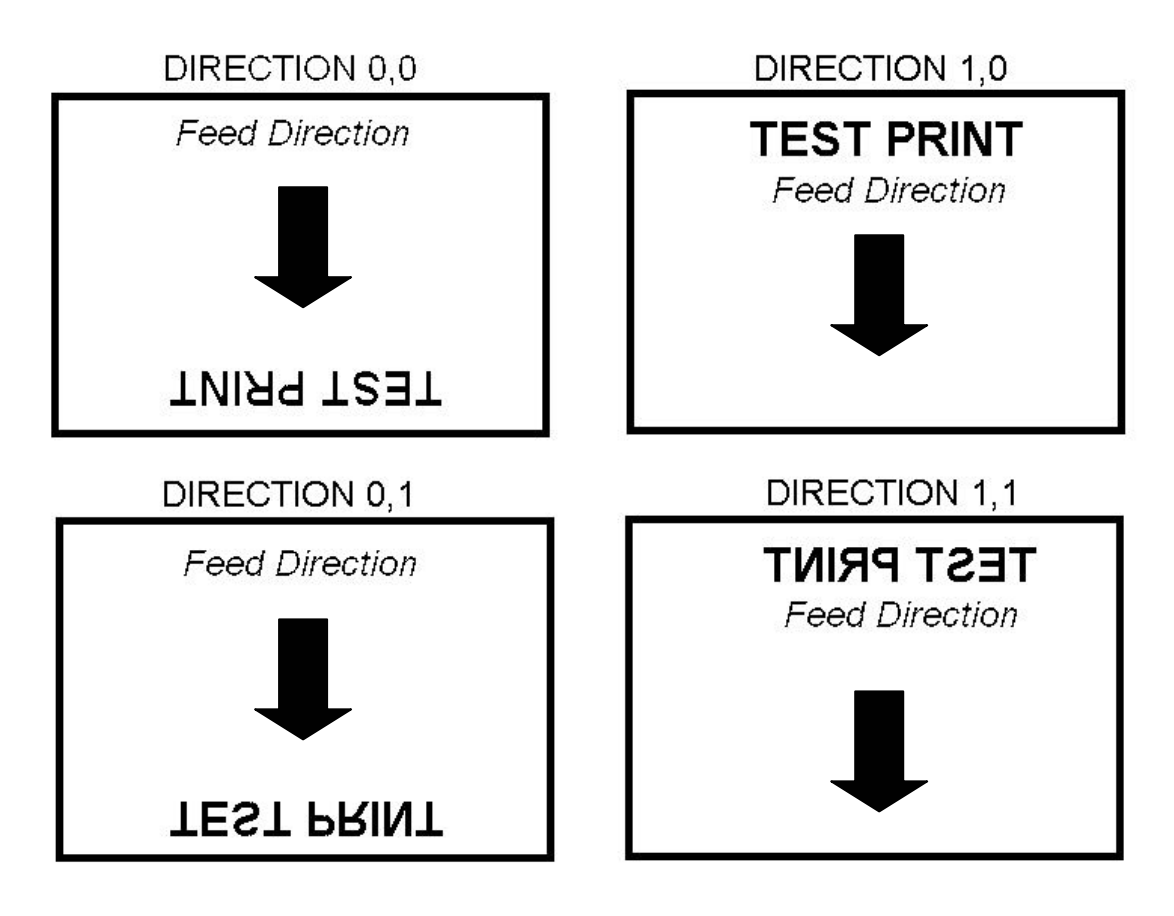

# **Example**

DIRECTION 0[,0]

**See Also** 

**REFERENCE** 

# <span id="page-19-0"></span>z **REFERENCE{ XE "REFERENCE" }{ TC "REFERENCE"}**

## **Description**

This command defines the reference point of the label. The reference (origin) point varies with the print direction, as shown:

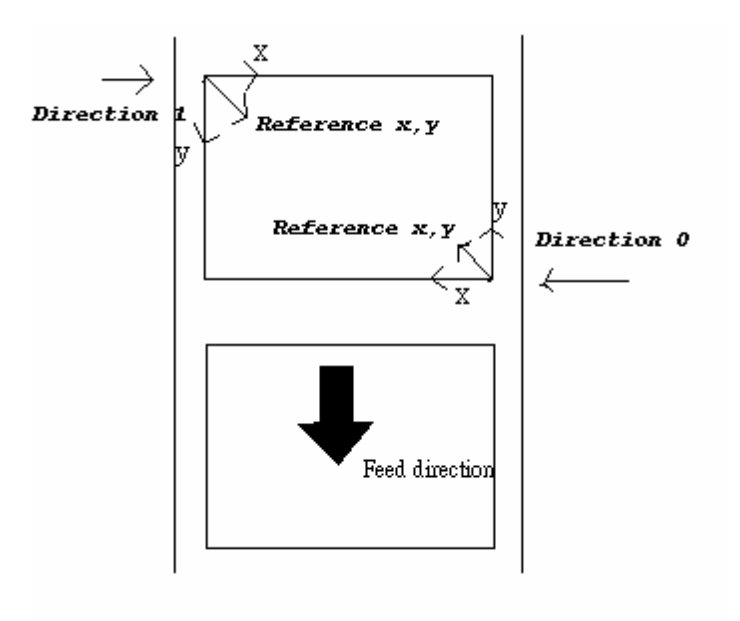

## **Syntax**

REFERENCE x, y

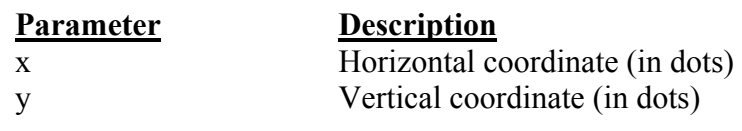

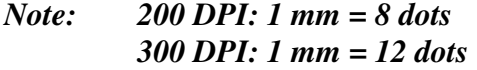

# **Example**

REFERENCE 10,10

## **See Also**

DIRECTION

# <span id="page-20-0"></span>z **SHIFT { XE "SHIFT" }{ TC "SHIFT"}**

# **Description**

This command moves the label vertical position. A positive value moves the label further from the printing direction; a negative value moves towards. For a visual representation, see next page.

## **Syntax**

SHIFT n

# **Parameter Description**

n The maximum value is 1 inch. For 200 dpi printers, the range is –203 to 203; for 300 dpi printers, the range is –300 to 300. The unit is dot.

# **Example**

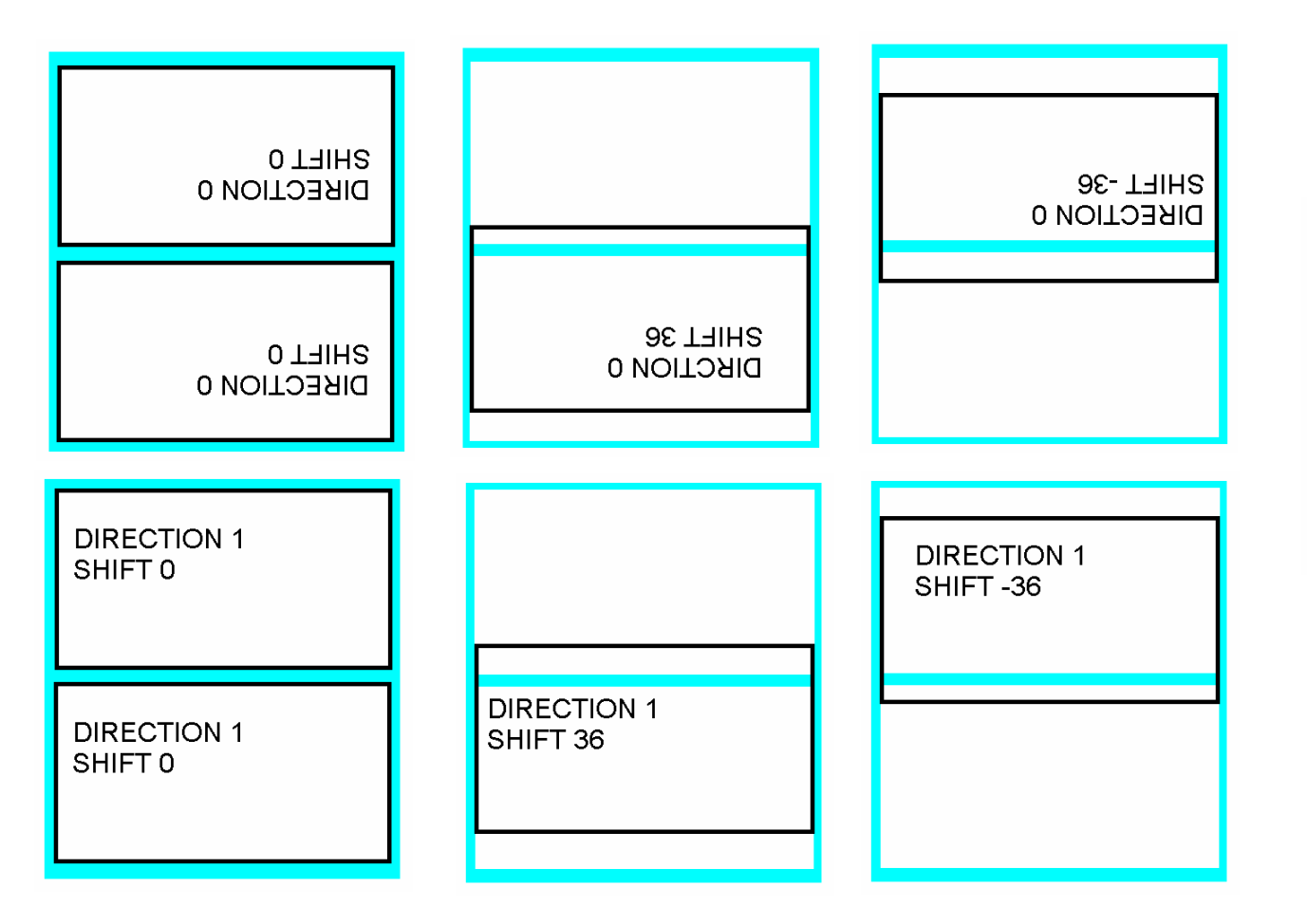

SIZE 4,2.5 GAP 2 mm,0 DIRECTION 0 SHIFT 30 OFFSET 0 CLS TEXT 400,200,"3",0,1,1,"DIRECTION 0" TEXT 400,250,"3",0,1,1,"SHIFT 30" BOX 10,0,780,490,8 PRINT 3,1

**See Also** 

OFFSET, REFERENCE

Printing Direction

# <span id="page-22-0"></span>z **COUNTRY{ XE "COUNTRY" }{ TC "COUNTRY"}**

# **Description**

This command orients the keyboard for use in different countries via defining special characters on the BBP11-SK series portable LCD keyboard (option).

#### **Syntax**

COUNTRY n

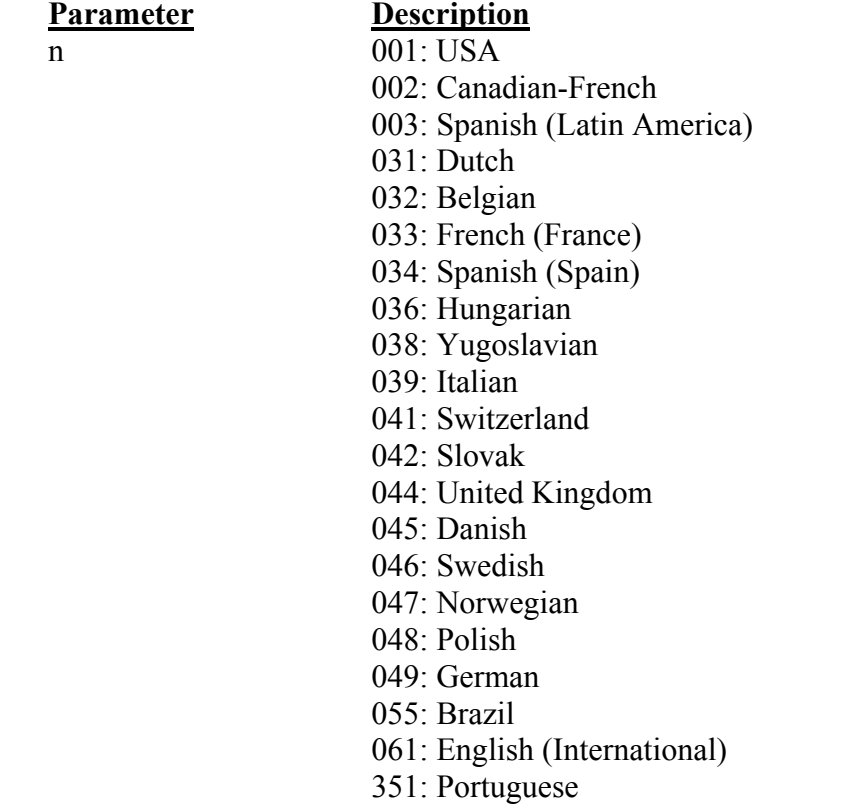

358: Finnish

#### **Example**

COUNTRY 001

# **See Also**

CODEPAGE, ~!I

# <span id="page-23-0"></span>z **CODEPAGE{ XE "CODEPAGE" }{ TC "CODEPAGE"}**

# **Description**

This command defines the code page of international character set.

#### **Syntax**

CODEPAGE n

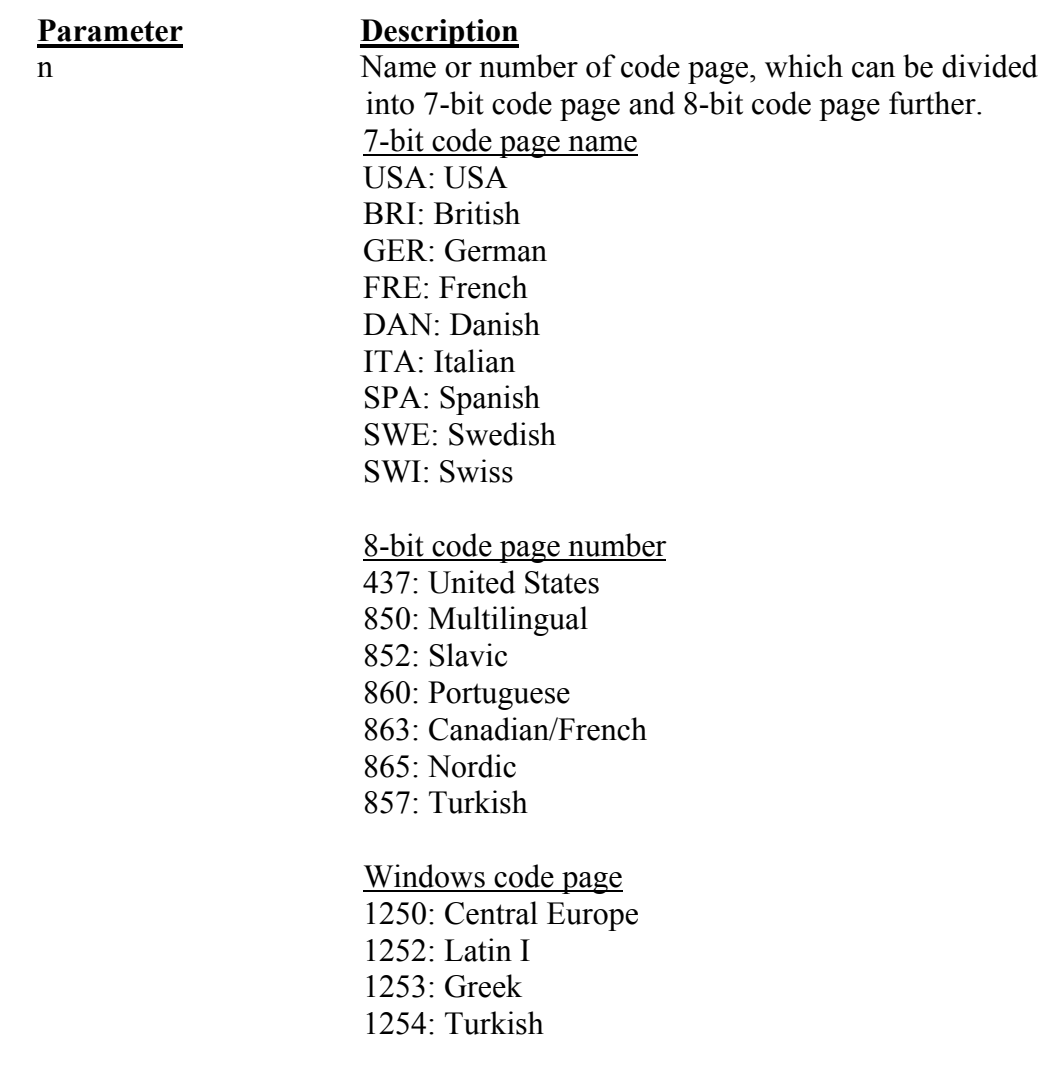

*Note: DATA LENGTH determines 7-bit or 8-bit communications parameter.* 

#### *.*  **Example**

CODEPAGE 437

# **See Also**

COUNTRY, SET COM1, ~!I

# <span id="page-24-0"></span>z **CLS{ XE "CLS" }{ TC "CLS"}**

# **Description**

This command clears the image buffer.

## **Syntax**

CLS

**Parameter Description**<br>None **N/A**  $\overline{\text{None}}$ 

*Note: This command must be placed after SIZE command.* 

# **Example**

CLS

## **See Also**

SIZE, GAP, BLINE

# <span id="page-25-0"></span>z **FEED{ XE "FEED" }{ TC "FEED"}**

# **Description**

This command feeds label with the specified length. The length is specified by dot.

## **Syntax**

FEED n

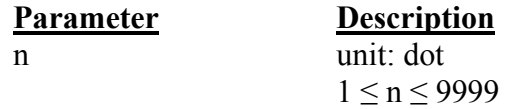

# **Example**

FEED 40

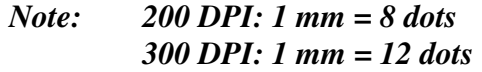

# **See Also**

BACKFEED, SIZE, GAP, BLINE, HOME, FORMFEED

# <span id="page-26-0"></span>z **BACKFEED & BACKUP { XE " BACKFEED & BACKUP " }{ TC " BACKFEED & BACKUP "}**

## **Description**

This command feeds the label in reverse. The length is specified by dot.

#### **Syntax**

BACKFEED n

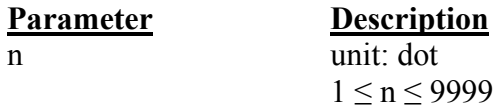

## **Example**

BACKFEED 40

*CAUTION: Impropriety back feed value may cause paper jam or wrinkle.*

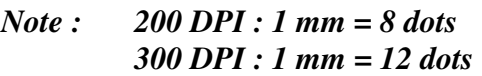

## **See Also**

FEED, SIZE, GAP, BLINE, HOME, FORMFEED

# <span id="page-27-0"></span>z **FORMFEED{ XE "FORMFEED" }{ TC "FORMFEED"}**

#### **Description**

This command feeds label to the beginning of next label.

#### **Syntax**

FORMFEED

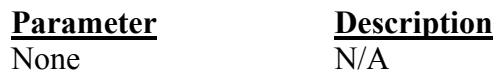

#### **Example**

SIZE 4,2.5 GAP 0 mm,0 SPEED 4 DENSITY 7 DIRECTION 0 OFFSET 0.00 REFERENCE 0,0 SET PEEL OFF SET CUTTER OFF SET COUNTER @0 +1  $(a)0$ ="000001" FORMFEED CLS BOX 1,1,360,65,12 TEXT 25,25,"3",0,1,1,"FORMFEED COMMAND TEST" TEXT 25,80,"3",0,1,1,@0 PRINT 3,1

#### **See Also**

FEED, SIZE, GAP, BLINE, HOME, BACKFEED

# <span id="page-28-0"></span>z **HOME { XE "HOME" }{ TC "HOME"}**

## **Description**

This command will feed label until the internal sensor has determined the origin. Size and gap of the label should defined before using this command.

#### **Syntax**

**HOME** 

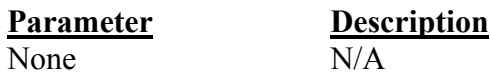

## **Example**

SIZE 4,2.5 GAP 2 mm,0 SPEED 4 DENSITY 7 DIRECTION 0 OFFSET 0.00 REFERENCE 0,0 SET PEEL OFF SET CUTTER OFF SET COUNTER  $@0 +1$  $@0="000001"$ **HOME** CLS BOX 1,1,360,65,12 TEXT 25,25,"3",0,1,1,"HOME COMMAND TEST" TEXT 25,80,"3",0,1,1,@0 PRINT 3,1

## **See Also**

FEED, SIZE, GAP, BLINE, FORMFEED

# <span id="page-29-0"></span>z **PRINT{ XE "PRINT" }{ TC "PRINT"}**

## **Description**

This command prints the label format currently stored in the image buffer.

#### **Syntax**

PRINT m [,n]

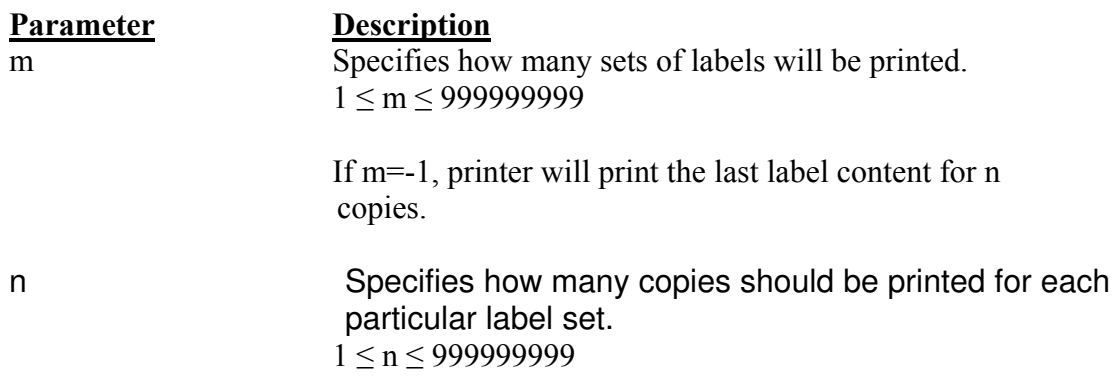

# **Example**

SIZE 60 mm, 20 mm SET COUNTER @1 1  $@1="0001"$ CLS TEXT 10,10,"3",0,1,1,@1 PRINT 3,2 PRINT $-1,2$ 

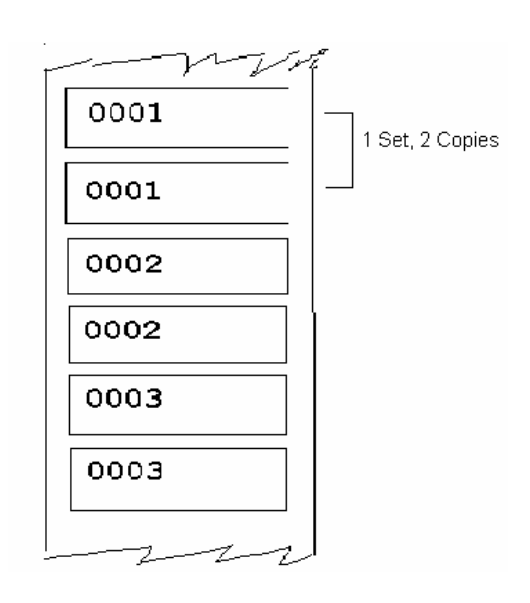

## **See Also**

SET COUNTER, INPUT, DOWNLOAD

# <span id="page-30-0"></span>z **SOUND{ TC "SOUND" }{ XE "SOUND" }**

## **Description**

This command controls the sound frequency of the beeper. There are 10 levels of sounds. The timing control can be set by the "interval" parameter.

## **Syntax**

SOUND level, interval

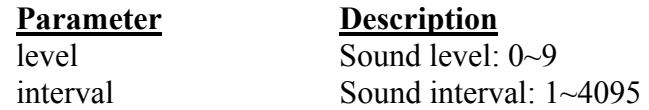

## **Example**

SOUND 5,200 SOUND 3,200 SOUND 3,200 SOUND 4,200 SOUND 2,200 SOUND 2,200 SOUND 1,200 SOUND 2,200 SOUND 3,200 SOUND 4,200 SOUND 5,200

# <span id="page-31-0"></span>z **CUT{ TC "CUT" }{ XE "CUT" }**

## **Description**

This command activates the cutter to immediately cut the labels without back feeding the label.

## **Syntax**

**CUT** 

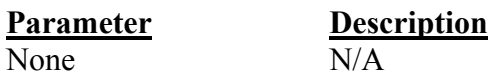

# **Example**

SIZE 3,3 GAP 0 mm,0 CLS DIRECTION 0 REFERENCE 0,0 OFFSET 0.00 mm SET CUTTER OFF SET TEAR OFF BOX 0,0,866,866,5 TEXT 100,100,"5",0,1,1,"FEED & CUT" TEXT 100,200,"5",0,1,1,"300 DPI" PRINT 1,1 FEED 260 **CUT** 

## **See Also**

SET CUTTER, SET BACK, SET PARTITAL\_CUTTER

# <span id="page-32-0"></span>z **LIMITFEED{ TC "LIMITFEED" }{ XE "LIMITFEED" }**

## **Description**

If the gap sensor is not set to a suitable sensitivity while feeding labels, the printer will not be able to locate the correct position of the gap. This command stops label feeding and makes the red LED flash if the printer does not locate gap after feeding the length of one label plus one preset value.

# **Syntax**

LIMITFEED n (inch, the English system) LIMITFEED n mm (mm, the metric system)

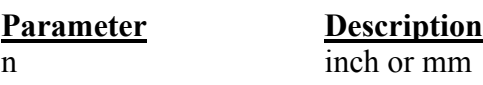

## **Remark**

The setting will remain resident in memory. The default value is 10 inches when printer initializes. For metric system, there must be a space between parameter n and mm.

# <span id="page-33-0"></span>z **SELFTEST{ TC "SELFTEST" }{ XE "SELFTEST" }**

# **Description**

At this command, the printer will print out the printer information.

# **Syntax**

SELFTEST

# **Example**

SELFTEST

# <span id="page-34-0"></span>**Label Formatting Commands{ TC "Label Formatting Commands "}** z **BAR{ XE "BAR" }{ TC "BAR"}**

#### **Description**

This command draws a bar on the label format.

#### **Syntax**

BAR x, y, width, height

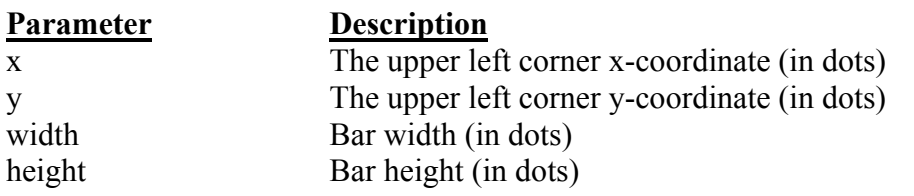

*Note: 200 DPI: 1 mm = 8 dots 300 DPI: 1 mm = 12 dots Recommended max. bar height is 12mm at 4" width. Bar height over than 12 mm may damage the power supply and affect the print quality. Max. print ratio is different for each printer model. Desktop and industrial printer print ratio is limited to 20% and 30% respectively.* 

## **Example**

SIZE 4,2.5 GAP 0,0 SPEED 6 DENSITY 8 DIRECTION 0 CLS BAR 100, 100, 300, 200 PRINT 1,1

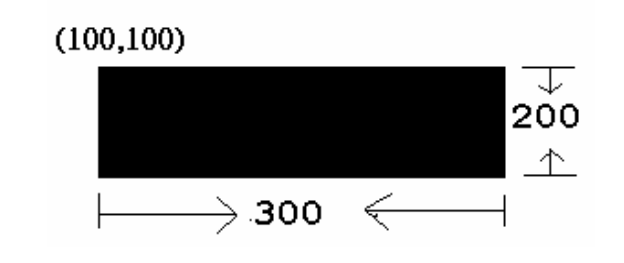

**See Also**  BOX

# <span id="page-35-0"></span>z **BARCODE{ XE "BARCODE" }{ TC "BARCODE"}**

## **Description**

This command prints 1D barcodes. The available bar codes are listed below:

- Code 128 (switching code subset automatically)
- Code 128M (switching code subset manually)
- EAN 128 (switching code subset automatically)
- $\blacksquare$  Interleaved 2 of 5
- Interleaved 2 of 5 with check digit
- Code 39 standard
- Code 39 full ASCII
- Code 39 full ASCII with check digit
- $\Box$  Code 93
- $EAN 13$
- $\blacksquare$  EAN 13 with 2 digits add-on
- EAN 13 with 5 digits add-on
- $EAN 8$
- EAN 8 with 2 digits add-on
- EAN 8 with 5 digits add-on
- Codabar
- **Postnet**
- $UPC-A$
- **UPC-A** with 2 digits add-on
- **UPC-A** with 5 digits add-on
- **UPC-E**
- **UPC-E** with 2 digits add-on
- **UPC-E** with 5 digits add-on
- $MSI$
- **PLESSEY**
- China POST
- $ITF14$
- $EAN14$
# **Syntax**

BARCODE X, Y, "code type", height, human readable, rotation, narrow, wide, "code"

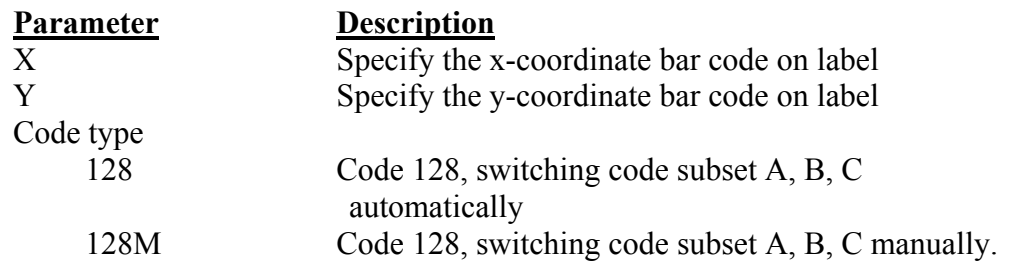

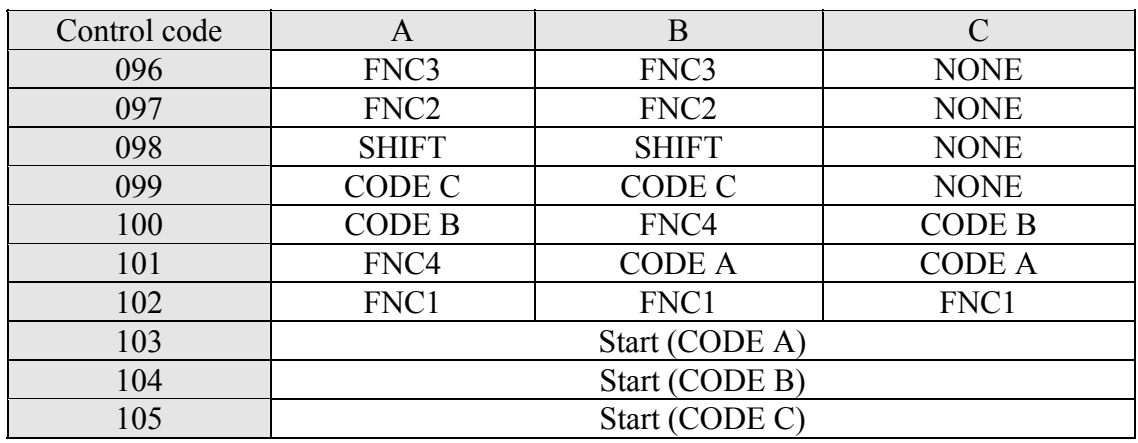

Use "!" as a starting character for the control code followed by three control codes. If the start subset is not set, the default starting subset is B.

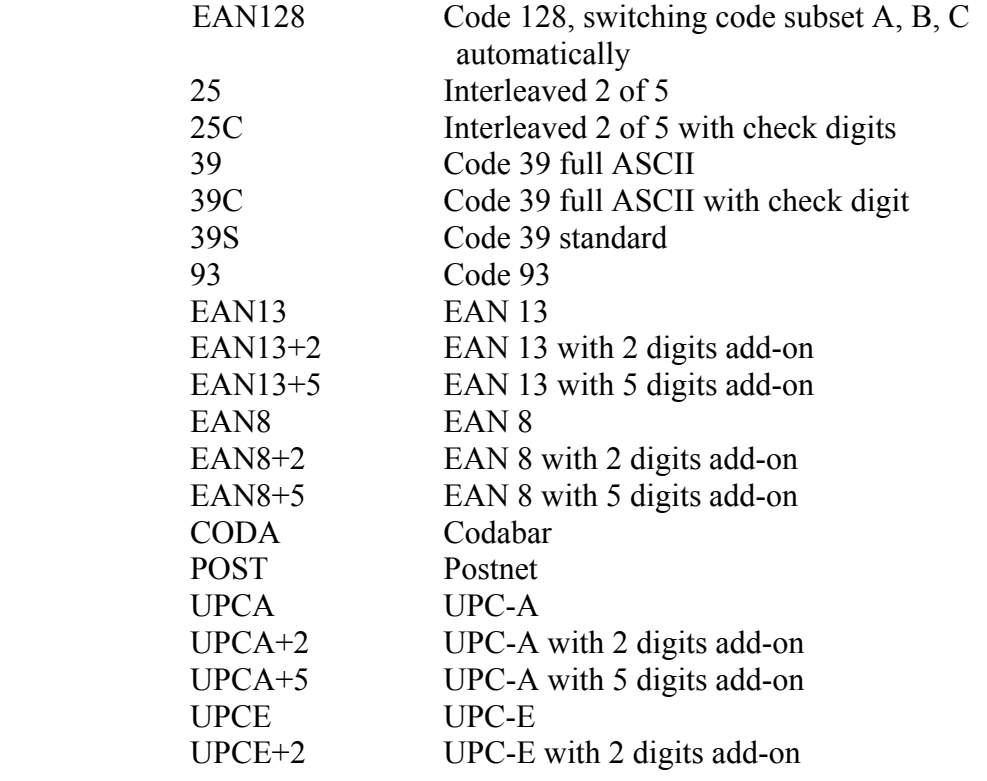

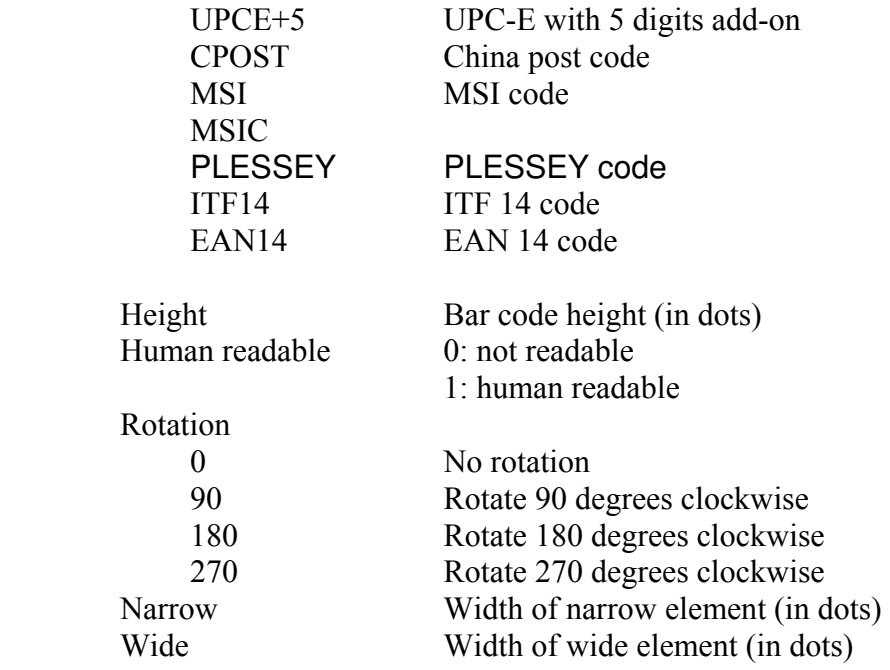

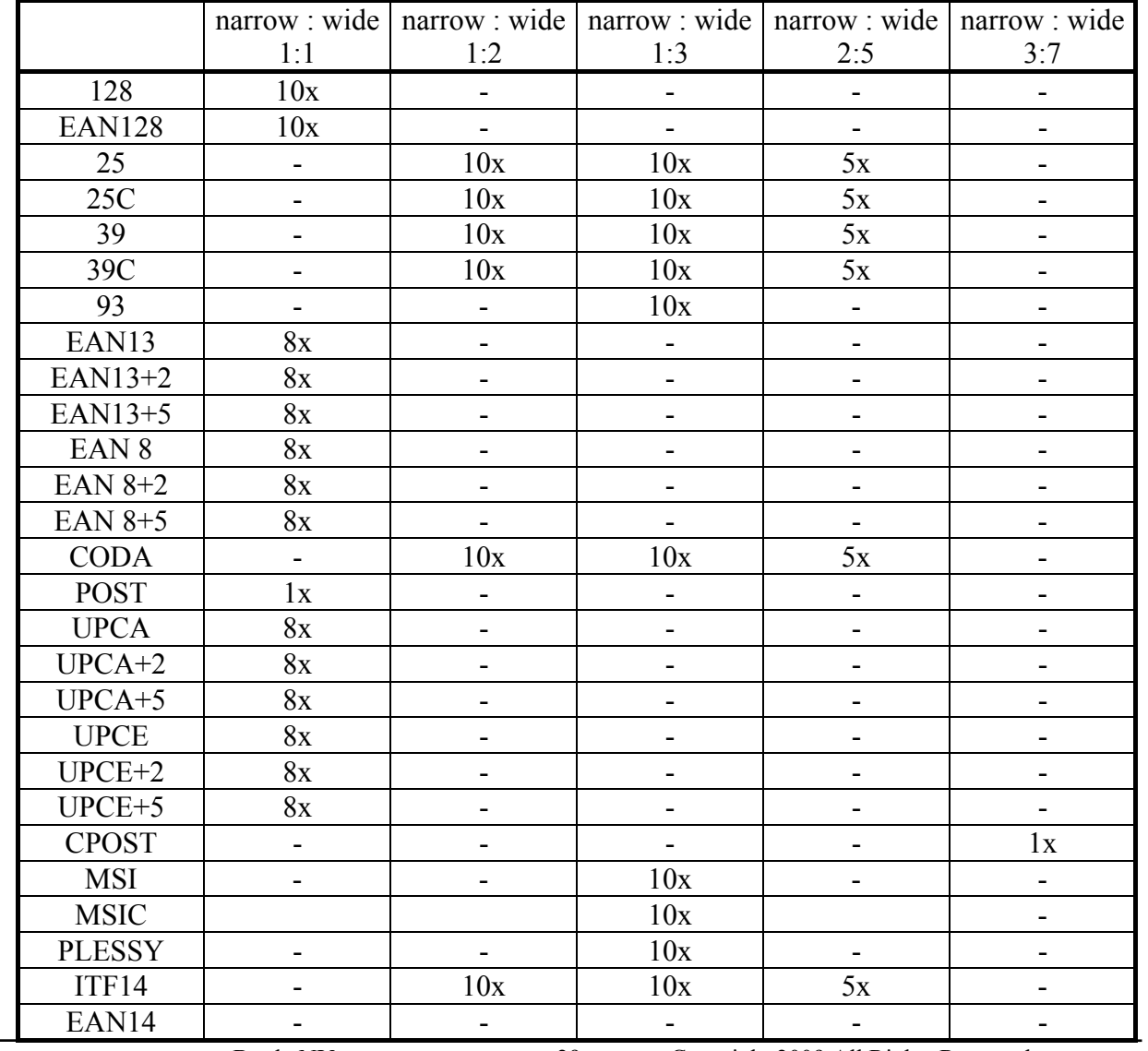

Brady NV . 29 Copyright 2009 All Rights Reserved.

### ` code number the maximum number of digits of bar code content

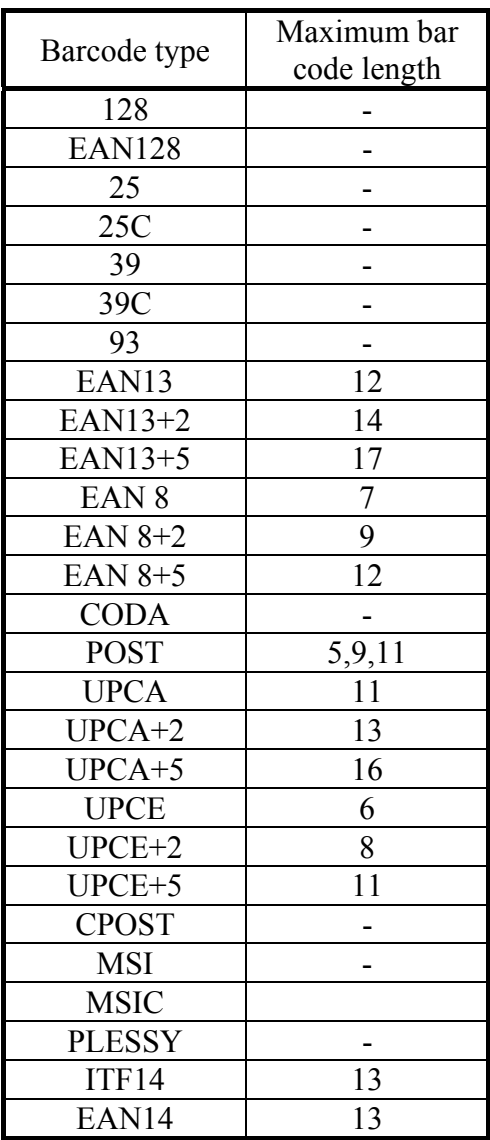

# **Example**

BARCODE 100,100,"39",96,1,0,2,4,"1000"

BARCODE 10,10,"128M",48,1,0,2,2,"!104!096ABCD!101EFGH" (The above example of code 128M encoded with CODE B start character. The next character will be the code 128 function character FNC3 which is then followed by the ABCD characters and EFGH characters encoded as CODE A subset.)

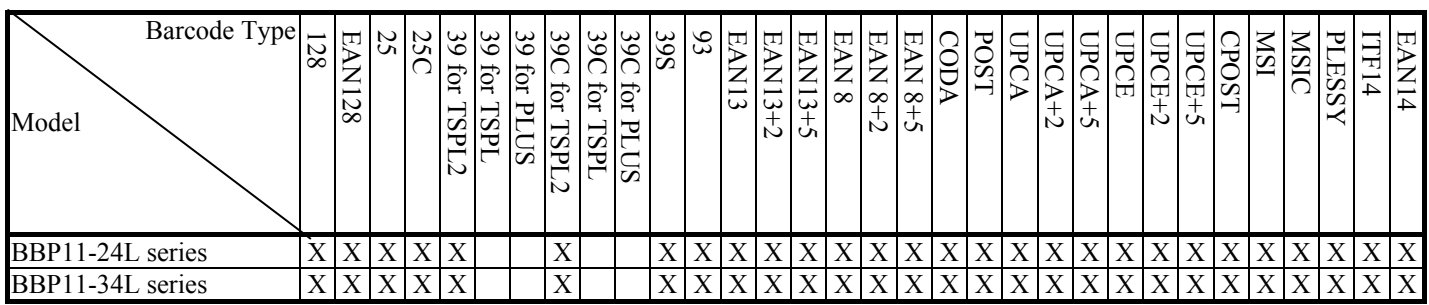

# z **BITMAP{ XE "BITMAP" }{ TC "BITMAP"}**

### **Description**

This command draws bitmap images (as opposed to BMP graphic files).

### **Syntax**

BITMAP X, Y, width, height, mode, bitmap data…

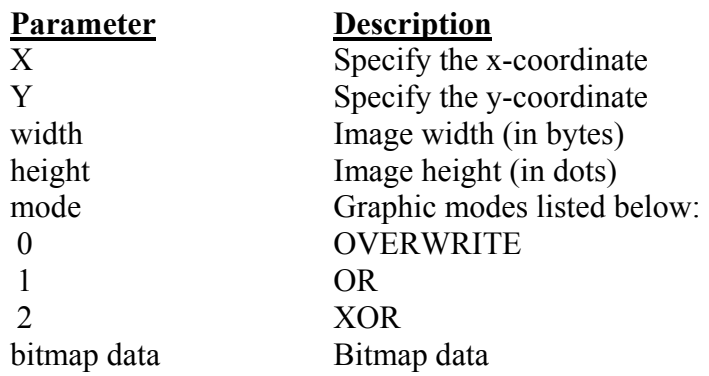

# **Example**

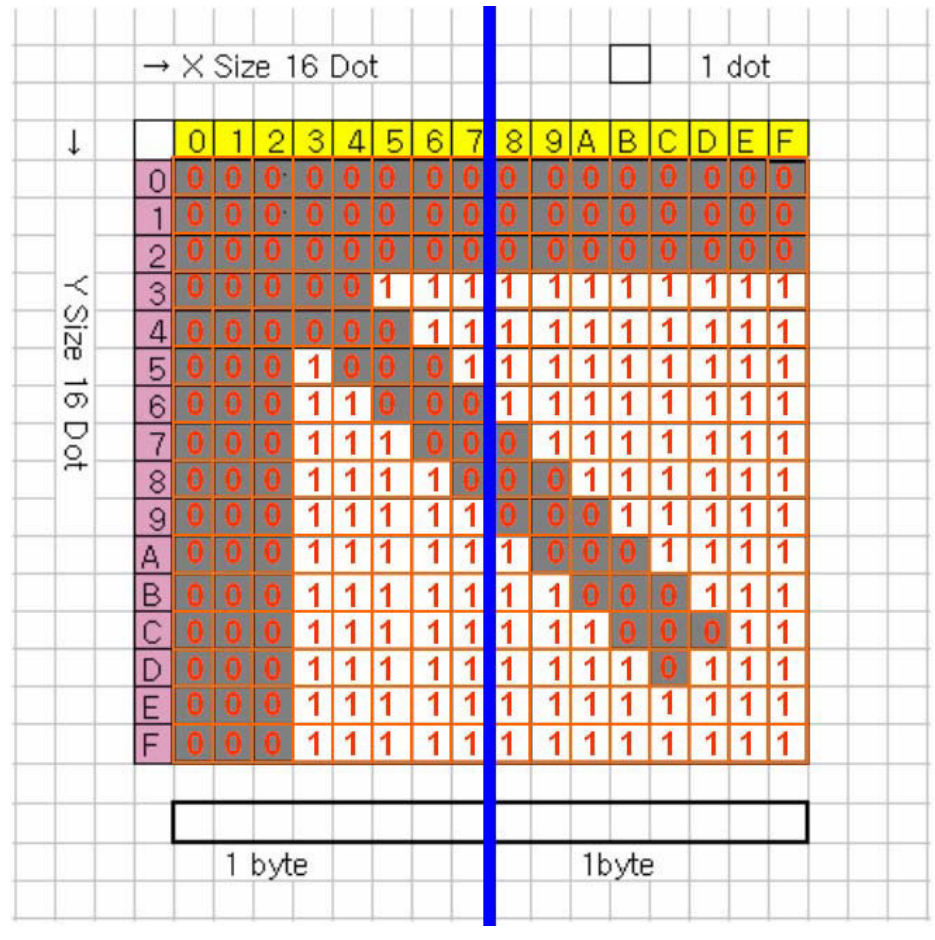

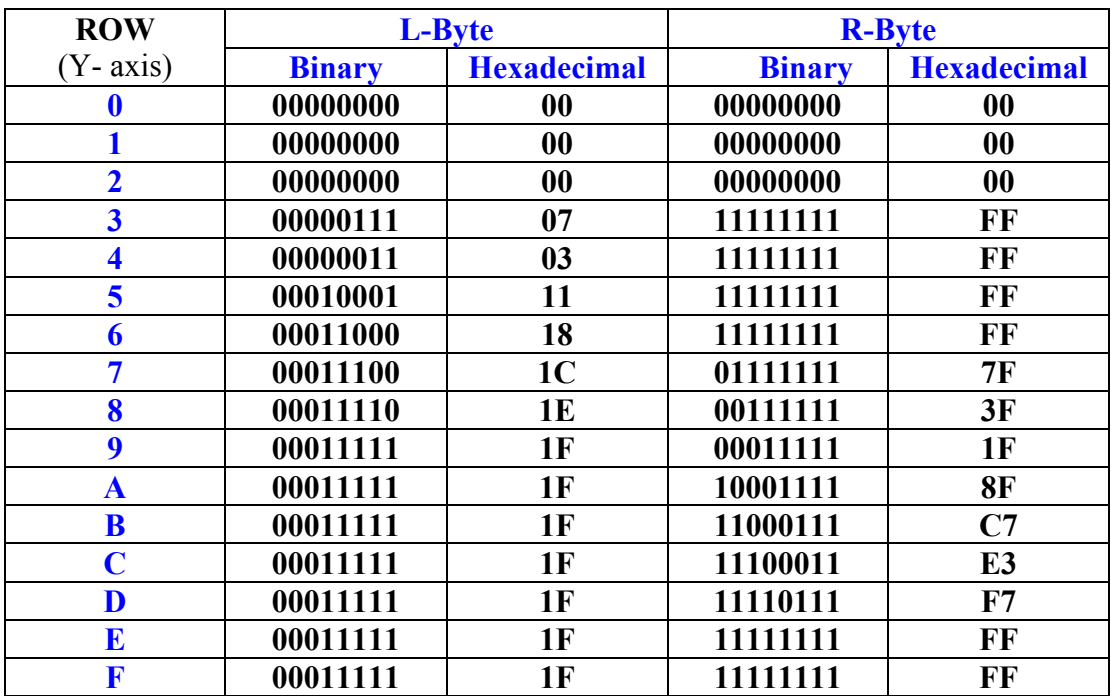

**Ex: SIZE 4,2 GAP 0,0 CLS BITMAP 200,200,2,16,0, DOOOOOOOOOOO-?????**DO **PRINT 1,1** 

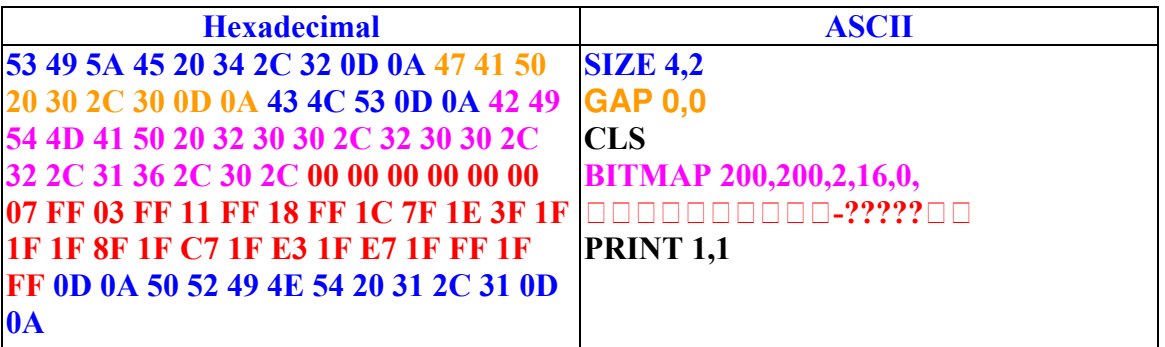

**See Also**  PUTBMP, PUTPCX

# z **BOX{ XE "BOX" }{ TC "BOX"}**

### **Description**

This command draws rectangles on the label.

### **Syntax**

BOX X\_start, Y\_start, X\_end, Y\_end, line thickness

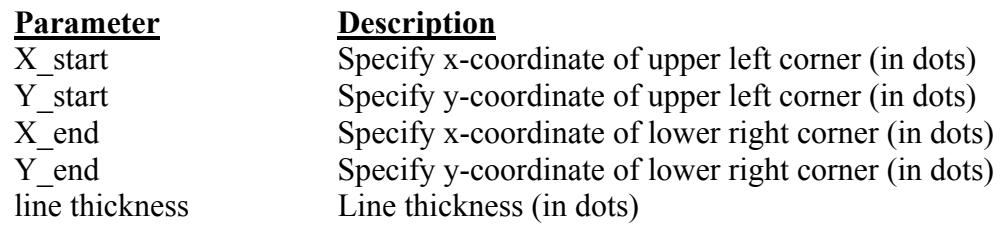

# *Note: 200 DPI: 1 mm = 8 dots*

 *300 DPI: 1 mm = 12 dots* 

*Recommended max. thickness of box is 12mm at 4" width. Thickness of box larger than 12 mm may damage the power supply and affect the print quality. Max. print ratio is different for each printer model. Desktop and industrial printer print ratio is limited to 20% and 30% respectively.* 

### **Example**

SIZE 4,2.5 GAP 0,0 SPEED 6 DENSITY 8 DIRECTION 0 CLS BOX 100,100,200,200,5 PRINT 1,1

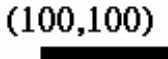

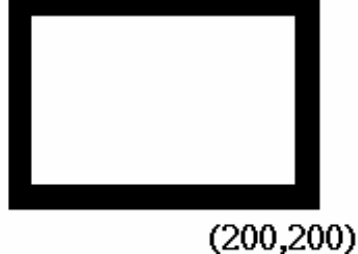

# **See Also**

BAR

# z **DMATRIX { TC "DMATRIX" }{ XE "DMATRIX" }**

#### **Description**

This command is used to define the DataMatrix 2D bar code. Currently, only ECC200 error correction is supported.

#### **Syntax**

DMATRIX x, y, width, height, [xm,row,col], expression

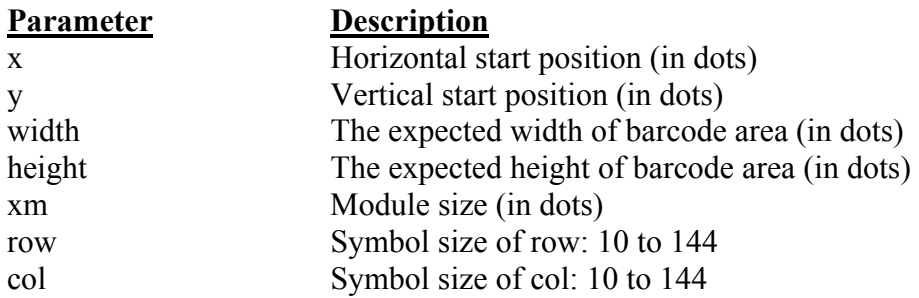

### **Example**

SIZE 3,3 GAP 0,0 SPEED 4 DENSITY 8 DIRECTION 0 REFERENCE 0,0 OFFSET 0.00 SET CUTTER OFF SET TEAR ON CLS DMATRIX 10,110,400,400,"DMATRIX EXAMPLE 1" DMATRIX 310,110,400,400,x6,"DMATRIX EXAMPLE 2" DMATRIX 10,310,400,400,x8,18,18,"DMATRIX EXAMPLE 3" PRINT 1,1

# z **ERASE{ XE "ERASE" }{ TC "ERASE"}**

### **Description**

This command clears a specified region in image buffer.

### **Syntax**

ERASE X\_start, Y\_start, X\_width, Y\_height

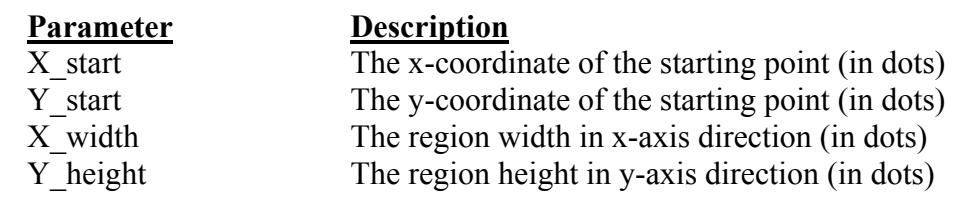

#### **Example**

SIZE 4,2.5 GAP 0,0 SPEED 6 DENSITY 8 DIRECTION 0 CLS BAR 100, 100, 300, 300 ERASE 150,150,200,200 PRINT 1,1

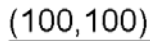

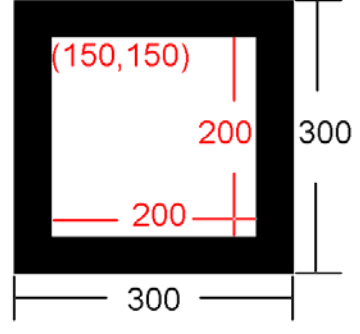

**See Also** 

CLS

# z **MAXICODE{ XE "MAXICODE" }{ TC "MAXICODE"}**

#### **Description**

This command defines a 2D Maxicode.

#### **Syntax**

MAXICODE x, y, mode, [class, country, post, Lm,] "message"

#### For mode 2 or 3:

MAXICODE x, y, mode, class, country, postal code, "low priority message" If country is 840, the postal code is in 99999,9999 format.

For other countries, the code is up to 6 alphanumeric characters.

For mode 4,5,6 MAXICODE x, y, mode, [Lm], "message"

\* AIM special format is supported, see page 23 in the spec.

#### *Note: Mode 6 is not supported in TSPL2 printers firmware.*

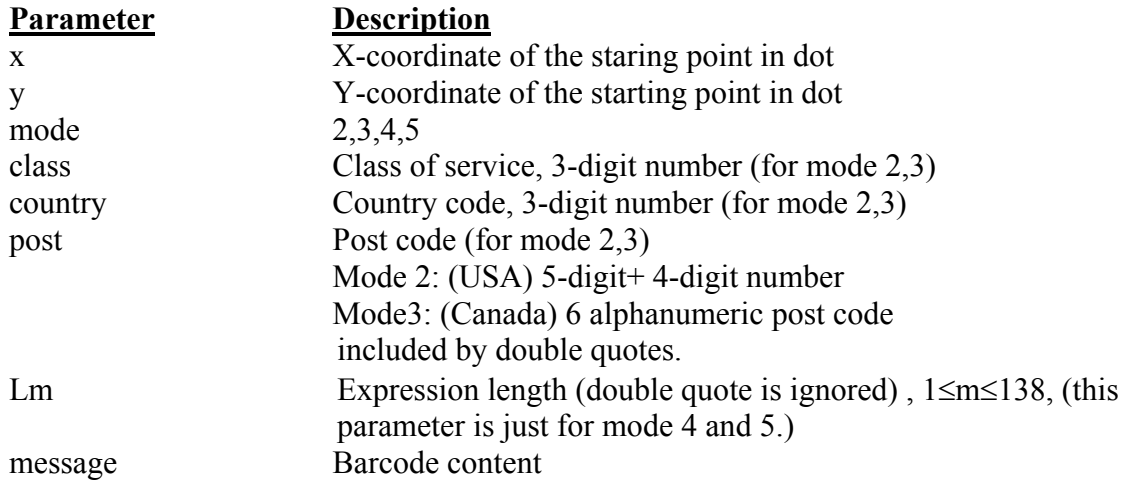

#### **Example**

SIZE 4,2 GAP 0,0 CLS SPEED 4 DENSITY 8 OFFSET 0.00 REFERENCE 0,0 SET CUTTER OFF SET TEAR ON

REM \*\*\*\*\*Mode 2 For USA\*\*\*\*\* MAXICODE 110,100,2,300,840,06810,7317,"DEMO 2 FOR USA MAXICODE" TEXT 100,520,"3",0,2,2,"Mode 2 For USA" PRINT 1,1

```
REM *****Mode 3 For Canada***** 
CLS 
MAXICODE 110,100,3,300,863,"107317","DEMO 3 FOR CANADA MAXICODE" 
TEXT 100,520,"3",0,2,2,"Mode 3 For CANADA" 
PRINT 1,1
```

```
REM *****MODE4***** 
CLS 
MAXICODE 110,100,4,"DEMO 4 FOR MAXICODE" 
MAXICODE 600,100,4,19,DEMO 4 FOR MAXICODE 
TEXT 100,520,"3",0,2,2,"Mode 4 FOR MAXICODE" 
PRINT 1,1
```

```
REM *****MODE 5***** 
CLS 
MAXICODE 110,100,5,"DEMO 5 FOR MAXICODE" 
MAXICODE 600,100,5,19,DEMO 5 FOR MAXICODE 
TEXT 100,520,"3",0,2,2,"DEMO 5 FOR MAXICODE" 
PRINT 1
```
# z **PDF417 { XE "PDF417" }{ TC "PDF417"}**

# **Description**

This command defines a PDF417 2D barcode.

### **Syntax**

PDF417 x, y, width, height, rotate, [option], expression

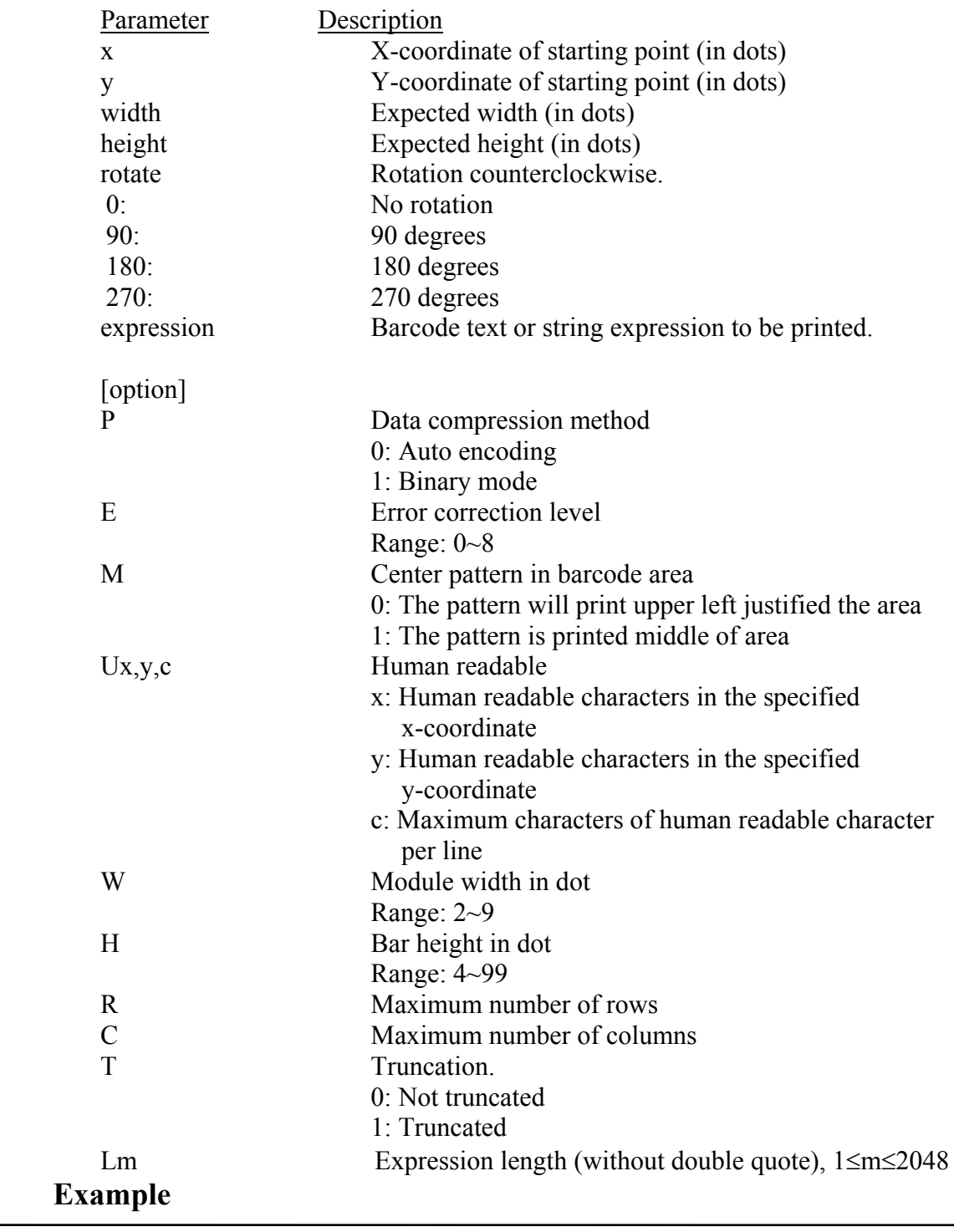

SIZE 3,3 GAP 0.12,0 CLS SPEED 6 DENSITY 8 DIRECTION 1 REFERENCE 0,0

REM \*\*\*\*\*WITHOUR OPTIONS\*\*\*\*\* CLS PDF417 50,50,400,200,0,"Without Options" PRINT 1,1

REM \*\*\*\*\*OPTION:E4\*\*\*\*\* CLS PDF417 50,50,400,200,0,E4,"Error correction level:4" PRINT 1,1

REM \*\*\*\*\*OPTION:E4 W4\*\*\*\*\* CLS PDF417 50,50,600,600,0,E4,W4,"Error correction level:4 module width 4 dots" PRINT 1,1

REM \*\*\*\*\*OPTION:E4 W4 H4\*\*\*\*\* CLS PDF417 50,50,600,600,0,E4,W4,H4,"Error correction level:4 module width 4 dots bar height 4 dots" PRINT 1,1

```
REM *****OPTION:E4 W4 H4 R25***** 
CLS 
PDF417 50,50,600,600,0,E4,W4,H4,R25,"Error correction level:4 
Module Width 4 dots 
Bar Height 4 dots 
Maximum Number of Rows: 25 Rows 
^{\prime\prime}PRINT 1,1 
REM *****OPTION:E4 W4 H4 R40 C3***** 
CLS 
PDF417 50,50,600,600,0,E4,W4,H4,R40,C3,"Error correction level:4 
Module Width 4 dots 
Bar Height 4 dots 
Maximum Number of Rows: 40 Rows
```
Maximum number of columns: 3 Cols

PRINT 1,1

 $^{\prime\prime}$ 

REM \*\*\*\*\*OPTION:E4 W4 H4 R40 C4 T0\*\*\*\*\* CLS PDF417 50,50,600,600,0,E4,W4,H4,R40,C4,T0,"Error correction level:4 Module Width 4 dots Bar Height 4 dots Maximum Number of Rows: 40 Rows Maximum number of columns: 4 Cols Truncation:0 "

PRINT 1,1

REM \*\*\*\*\*OPTION:E4 W4 H4 R40 C4 T1\*\*\*\*\* CLS PDF417 50,50,900,900,0,E4,W4,H4,R40,C4,T1,"Error correction level:4 Module Width 4 dots Bar Height 4 dots Maximum Number of Rows:5 Rows Maximum number of columns:90 Cols Truncation:1 "

PRINT 1,1

```
REM *****OPTION:E4 W4 H4 R40 C4 T0 L169***** 
CLS 
PDF417 50,50,900,900,0,E4,W4,H4,R40,C4,T0,L169,Error correction level:4 
Module Width 4 dots 
Bar Height 4 dots 
Maximum Number of Rows: 40 Rows 
Maximum number of columns: 4 Cols 
Truncation:0 
Expression length:167 
PRINT 1,1
```

```
REM *****OPTION:E4 W4 H4 R40 C4 T1 L169***** 
CLS 
PDF417 50,50,900,900,0,E4,W4,H4,R40,C4,T1,L169,Error correction level:4 
Module Width 4 dots 
Bar Height 4 dots 
Maximum Number of Rows: 40 Rows 
Maximum number of columns: 4 Cols 
Truncation:1 
Expression length:169 
PRINT 1,1
```

```
REM *****OPTION:P0 E4 W4 H4 R40 C4 T1 L169***** 
CLS
```
PDF417 50,50,900,900,0,P0,E4,W4,H4,R40,C4,T1,L169,Error correction level:4 Module Width 4 dots Bar Height 4 dots Maximum Number of Rows: 40 Rows Maximum number of columns: 4 Cols Truncation:1 Expression length:169 PRINT 1,1

REM \*\*\*\*\*OPTION:P0 E4 M0 W6 H6 R60 C4 T0 L283\*\*\*\*\* SIZE 3,2 CLS PDF417 50,50,900,600,0,P0,E4,M0,W6,H6,R60,C4,T0,L283,Data compression method: P0 Error correction level: E4 Center pattern in barcode area: M0 Human Readable: No Module Width 6 dots: W6 Bar Height 6 dots: H6 Maximum Number of Rows: 60 Rows: R60 Maximum number of columns: 4 Cols: C4 Truncation:0: T0 Expression length:283: L283 PRINT 1,1

REM \*\*\*\*\*OPTION:P1 E4 M1 U100,500,10 W4 H4 R60 C4 T1 L297\*\*\*\*\* CLS PDF417 50,50,900,600,0,P1,E4,M1,U100,500,10,W6,H6,R60,C4,T1,L297,Data compression method: P1 Error correction level: E4 Center pattern in barcode area: M1 Human Readable: Yes: U100,300,10 Module Width 6 dots: W6 Bar Height 6 dots: H6 Maximum Number of Rows: 60 Rows: R60 Maximum number of columns: 4 Cols: C4 Truncation:1: T1 Expression length:297: L297 PRINT 1,1

# z **PUTBMP{ XE "PUTBMP" }{ TC "PUTBMP"}**

# **Description**

This command prints BMP format images.

### **Syntax**

PUTBMP X, Y, "filename"

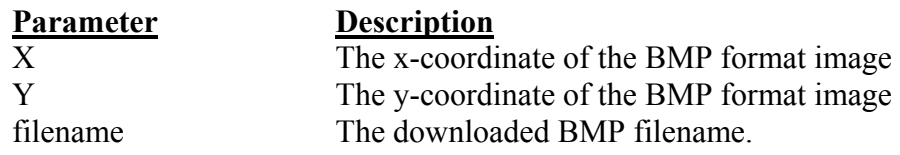

# **Example**

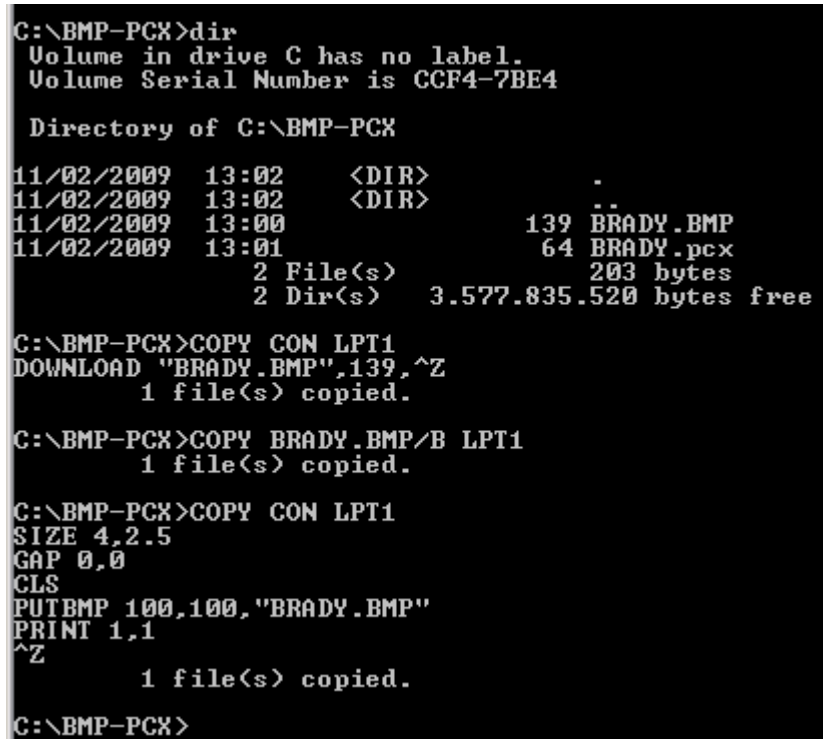

#### **See Also**

DOWNLOAD, BITMAP, PUTPCX

# z **PUTPCX{ XE "PUTPCX" }{ TC "PUTPCX"}**

### **Description**

This command prints PCX format images. TSPL2 language supports 256-color PCX format graphics.

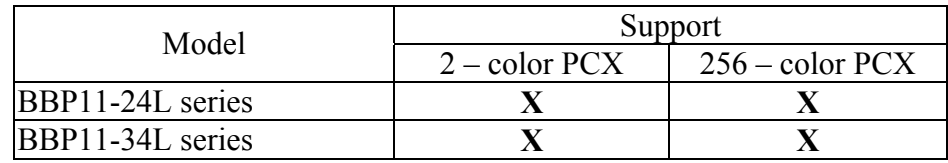

# **Syntax**

PUTPCX X, Y, "filename"

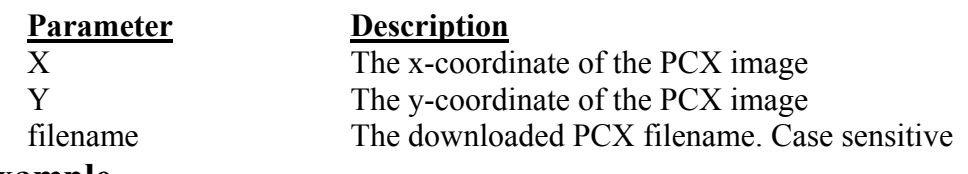

### **Example**

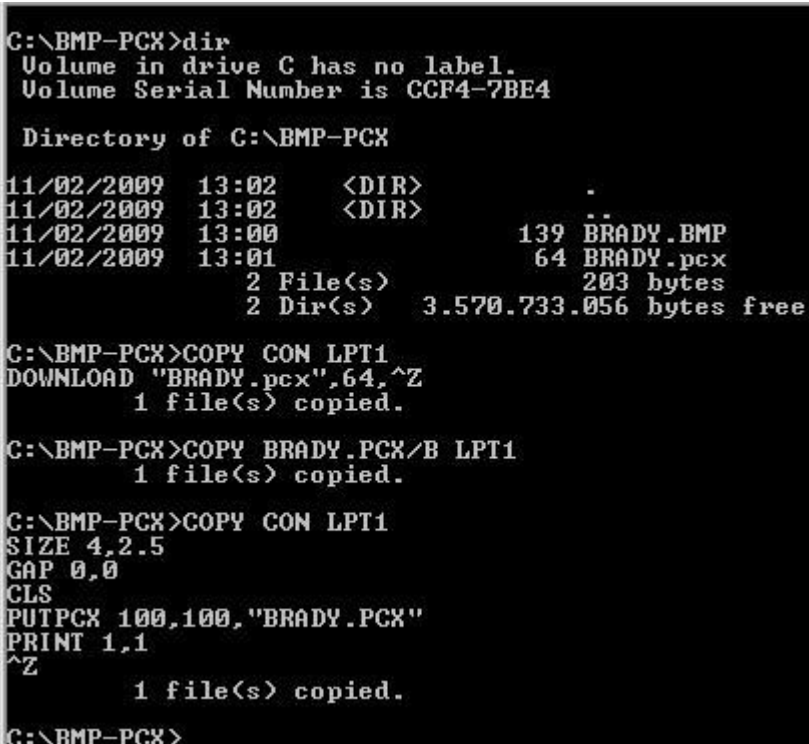

### **See Also**

DOWNLOAD, BITMAP, PUTPCX

# z **QRCODE{ XE "QRCODE" }{ TC "QRCODE"}**

#### **Description**

This command prints QR code

#### **Syntax**

QRCODE X, Y, ECC Level, cell width, mode, rotation, [model, mask,]"Data string"

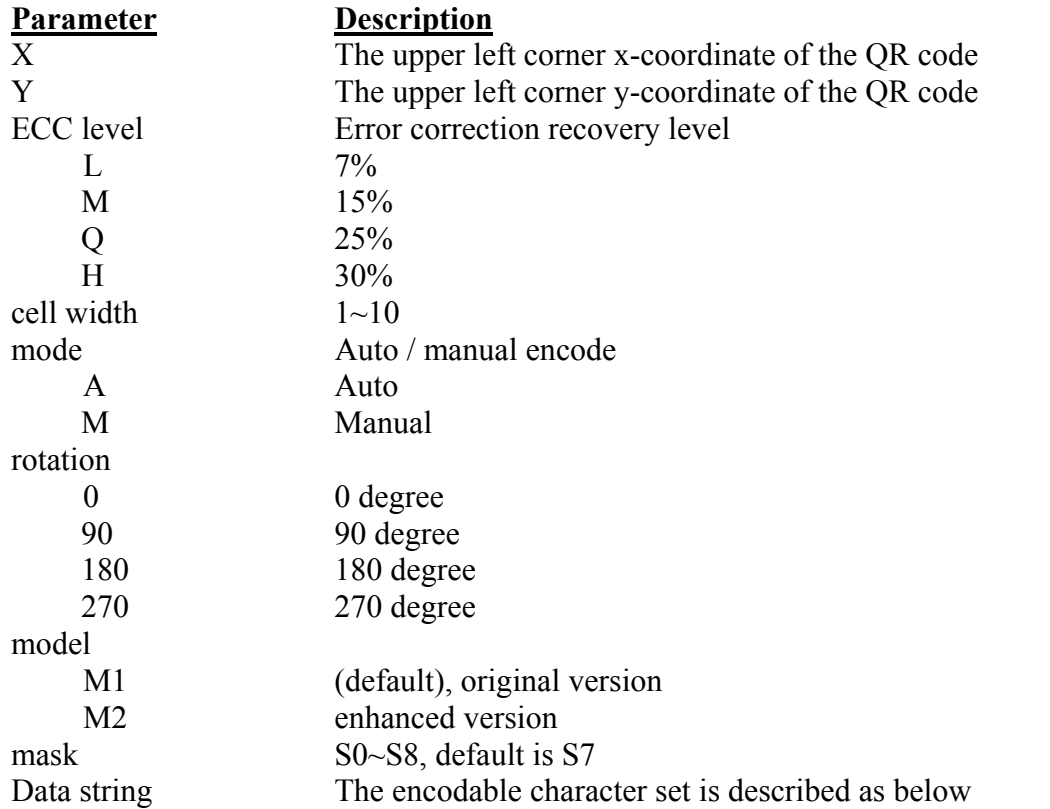

Encodable character set:

- 1). Numeric data: (digits 0~9)
- 2). Alphanumeric data (digits 0-9; upper case letters A-Z; nine other characters: space, \$  $\frac{0}{6}$  \* + - . / : );
- 3). 8-bit byte data (JIS 8-bit character set (Latin and Kana) in accordance with JIS X 0201);
- 4). Kanji characters (Shift JIS values  $8140_{\text{HEX}} 9\text{FFC}_{\text{HEX}}$  and  $E040_{\text{HEX}} EAA4_{\text{HEX}}$ . These are values shifted from those of JIS X 0208. Refer to JIS X 0208 Annex 1 Shift Coded Representation for detail.).

Data characters per symbol (for maximum symbol size):

Model 1 (Version 14-L) Model 2 (Version 40-L)

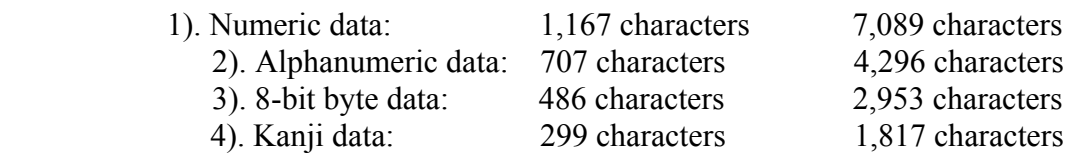

\*If "A" is the first character in the data string, then the following data after "A" is Alphanumeric data.

 $*$ If "N" is the first character in the data string, then the following data after "N" is numeric data.

\*If "B" is the first character in the data string, then the following 4 digits after "B" is used to specify numbers of data. After the 4 digits is the number of bytes of binary data to be encoded.

\*If "K" is the first character in the data string , then the following data after "K" is Kanji data.

\*If "!" is in the data string and follows by "N", "A", "B", "K" then it will be switched to specified encodable character set.

## **Example**

Manual mode example: QRCODE 100,10,L,7,M,0,M1,S1,"ATHE FIRMWARE HAS BEEN UPDATED" (Where A: Alphanumeric data) QRCODE 100,10,M,7,M,0,M1,S2,"N123456" (Where N: Numeric data) QRCODE 100,10,Q,7,M,0,M1,S3,"N123456!ATHE FIRMWARE HAS BEEN UPDATED" (Where N: Numeric data ; !:Transfer char ; A: Alphanumeric data) QRCODE 100,10,H,7,M,0,M1,S3,"B0012Product name" (where B: Binary data ; 0012: 12 bytes) QRCODE 100,10,M,7,M,0,M1,S3,"K" (Where K: Kanji data)

Auto mode example: QRCODE 100,10,M,7,A,0,"THE FIRMWARE HAS BEEN UPDATED"

#### (1) Auto mode example

a. General data string SIZE 4,2.5 GAP 0.12,0 CLS QRCODE 10,10,H,4,A,0,"ABCabc123" QRCODE 160,160,H,4,A,0,"123ABCabc" QRCODE 310,310, H,4, A,0, "□□□ABCabc123" PRINT 1,1 b. Data string including <Enter> character (0Dh, 0Ah)

SIZE 4,2.5 GAP 0.12,0 CLS QRCODE 10,10,H,4,A,0,"ABC<Enter> abc<Enter>

```
123" 
      QRCODE 160,160,H,4,A,0,"123<Enter>
      ABC<Enter>
      abc" 
      QRCODE 310,310,H,4,A,0,"\square \square = \leq Enter>ABC<Enter>
      abc<Enter>
      123"
      PRINT 1,1
  c. Data string concatenation (Must be used with DOWNLOAD ... EOP command) 
     DOWNLOAD "DEMO.BAS" 
      SIZE 4,2.5 
      CAP 0.12,0 
      CLS 
      QRCODE 10,10,H,4,A,0,"ABCabc123"+STR$(1234) 
      QRCODE 160,160,H,4,A,0,"123ABCabc"+"1234" 
      QRCODE 310,310,H,4,A,0,"ABCabc123"+"1234"+"abcd" 
      PRINT 1,1 
      EOP 
     DEMO 
  d. Data string including double quote (") character, please use \["] instead of 
     SIZE 4,2.5 
     CAP 0.12,0 
      CLS 
      QRCODE 10,10,H,4,A,0,"ABC\["]abc\["]123" 
      QRCODE 160,160,H,4,A,0,"123\["]ABC\["]abc"
      QRCODE 310,310,H,4,A,0,"\["]□□□\["]ABCabc123"
      PRINT 1,1 
(3) Manual mode
  a. General data string 
      SIZE 4,2.5 
      CAP 0.12,0 
      CLS 
      QRCODE 10,10,H,4,M,0,"AABC!B0003abc!N123" 
      QRCODE 160,160,H,4,M,0,"N123!AABC!B0003abc" 
      QRCODE 310,310,H,4,M,0,"K!AABC!B0006abc123"
      PRINT 1,1
   b. Data string including <Enter> character, <Enter> is an 8-bit byte data 
      SIZE 4,2.5 
      CAP 0.12,0 
      CLS 
      QRCODE 10,10,H,4,M,0,"AABC!B0007<Enter>
      abc<Enter>
      !N123" 
      QRCODE 160,160,H,4,M,0,"N123!B0002<Enter>
      !AABC!B0005<Enter>
      abc" 
      QRCODE 310,310, H, 4, M, 0, "K \square \square \square! B0002<Enter>
```

```
!AABC!B0010<Enter>
abc<Enter>
123"
PRINT 1,1
```
- c. Data string concatenation (Must be used with DOWNLOAD ... EOP command) DOWNLOAD "A.BAS" SIZE 4,2.5 CAP 0.12,0 CLS QRCODE 10,10,H,4,M,0,"AABC!B0006abc123!N"+STR\$(1234) QRCODE 160,160,H,4,M,0,"N123!AABC!B0007abc"+"1234" QRCODE 310,310,H,4,M,0,"K!AABC!B0014abc123"+"1234"+"abcd" PRINT 1,1 EOP A
- d. Data string including double quote (") character, please use \["] instead of SIZE 4,2.5 CAP 0.12,0 CLS QRCODE 10,10,H,4,M,0,"AABC!B0005\["]abc\["]!N123" QRCODE 160,160,H,4,M,0,"N123!B0001\["]!AABC!B0004\["]abc" QRCODE 310,310,H,4,M,0,"B0001\["]!K!B0010\["]ABCabc123" PRINT 1,1

# z **REVERSE{ XE "REVERSE" }{ TC "REVERSE"}**

### **Description**

This command reverses a region in image buffer.

### **Syntax**

REVERSE X\_start, Y\_start, X\_width, Y\_height

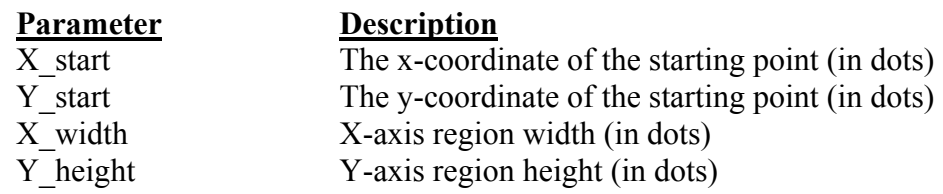

### *Note: 200 DPI: 1 mm = 8 dots*

 *300 DPI: 1 mm = 12 dots* 

*Recommended max. height of reversed black area is 12mm at 4" width. Height of reversed area that is larger than 12 mm may damage the power supply and affect the print quality.* 

*Max. print ratio is different for each printer model. Desktop and industrial printer print ratio is limited to 20% and 30% respectively.* 

### **Example**

SIZE 4,2.5 GAP 0,0 SPEED 6 DENSITY 8 DIRECTION 0 CLS TEXT 100,100,"3",0,1,1,"REVERSE" REVERSE 90,90,128,40 PRINT 1,1

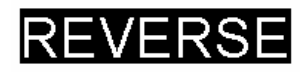

# z **TEXT{ XE "TEXT" }{ TC "TEXT"}**

### **Description**

This command prints text on label

#### **Note:**

#### **(1). Font "0" and "ROMAN.TTF" internal True Type Fonts are available in TSPL2 language printers**

#### **Syntax**

TEXT X, Y, "font", rotation, x-multiplication, y-multiplication, "content"

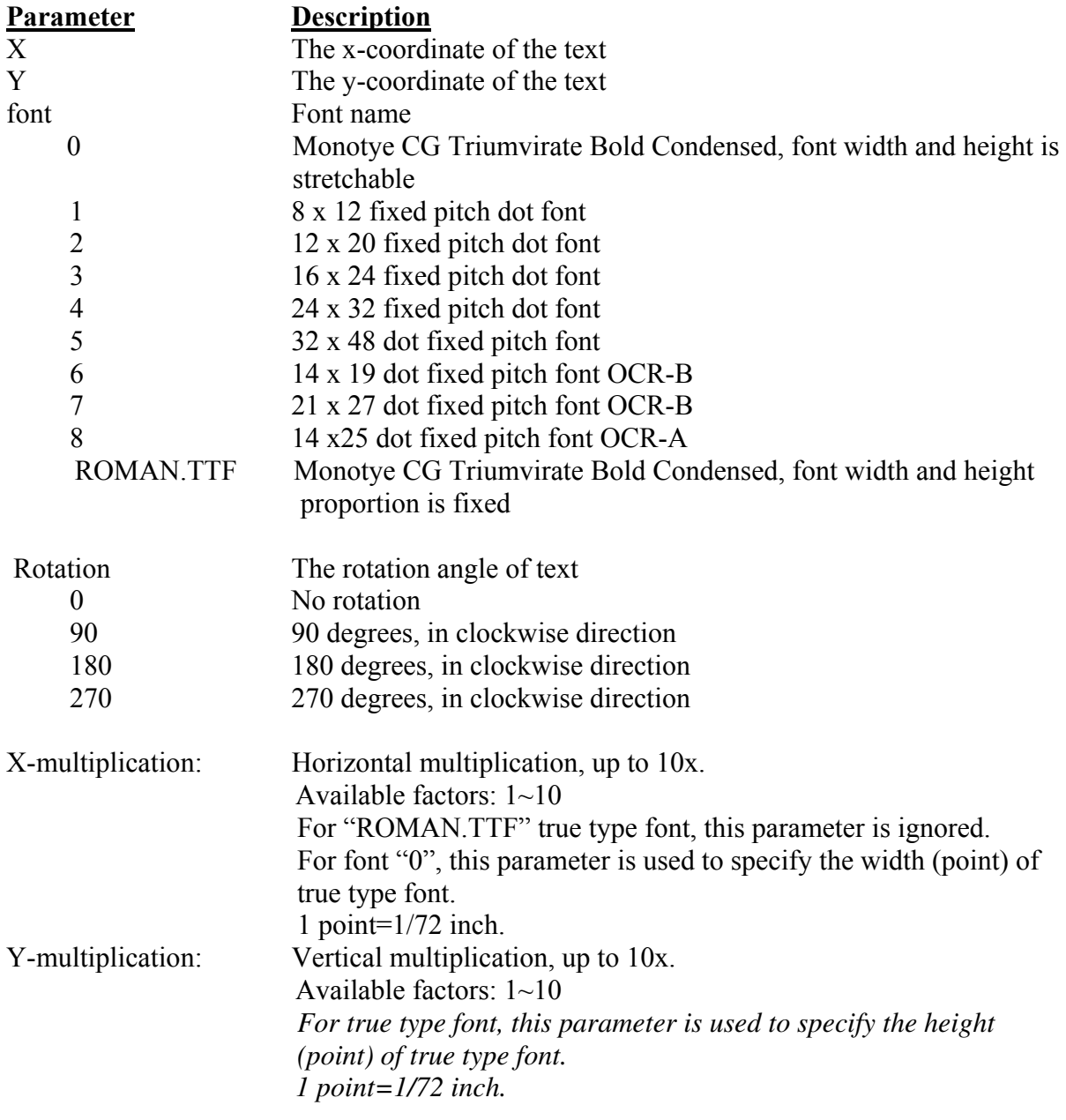

*Note:* 

- *1. If there is any double quote*  $($ " $)$  within the text, please change it to  $\mathcal{V}$ " $\mathcal{I}$ .
- *2. Font "0" and "ROMAN.TTF" internal True Type Fonts are available in TSPL2 language printers.*
- *3. If font "0" is used, the font width and font height is stretchable by x-multiplication and y-multiplication parameter. It is expressed by pt (point). 1 point=1/72inch.*

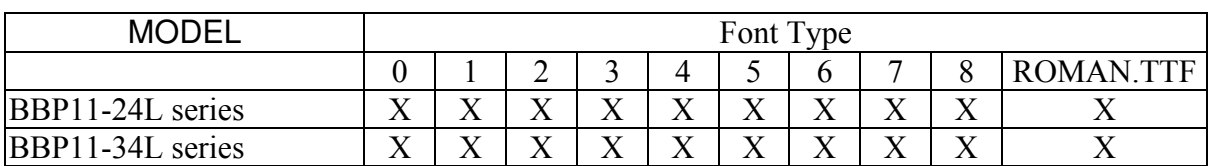

# **Example**

SIZE 3,2 GAP 0,0 CLS TEXT 100,100,"5",0,1,1,"\["]DEMO FOR TEXT\["]" TEXT 100,200,"ROMAN.TTF",0,1,20,"\["]True Type Font Test Print\["]" PRINT 1,1

# **Status Polling Commands (RS-232){ TC "Status Polling Commands (RS-232)"}**

# z **<ESC>!?{ XE "<ESC>!?" }{ TC "<ESC>!?"}**

#### **Description**

This command obtains the printer status at any time, even in the event of printer error. An inquiry request is solicited by sending an <ESC> (ASCII 27, escape character) as the beginning control character to the printer. A one byte character is returned, flagging the printer status. A 0 signifies the printer is ready to print labels.

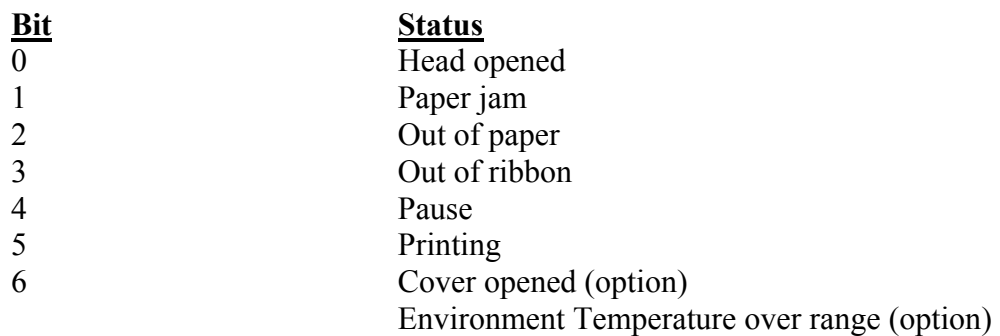

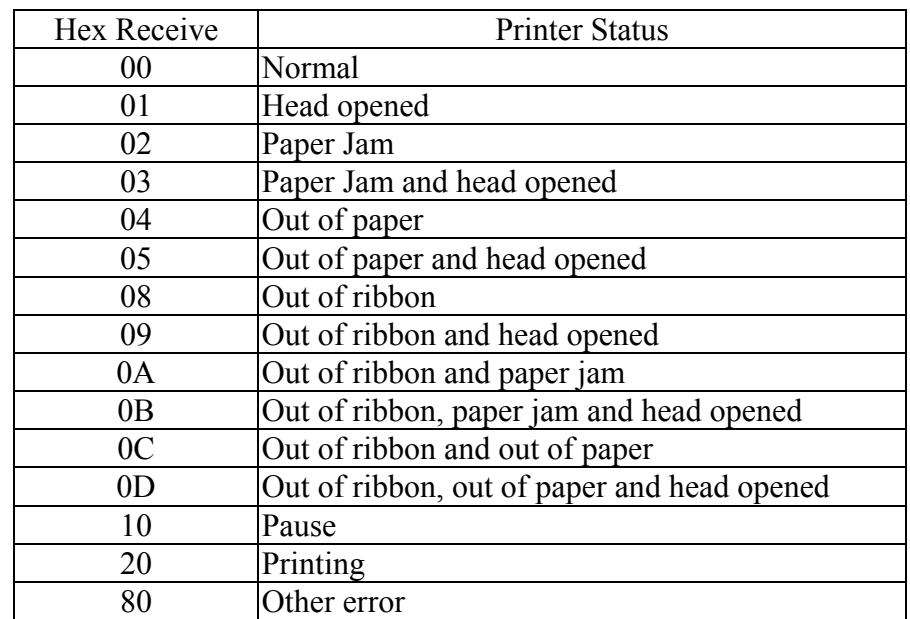

#### **Syntax**

<ESC>!?

#### **See Also**

 $<$ ESC $>$ !R

# z **<ESC>!R{ XE "<ESC>!R" }{ TC "<ESC>!R"}**

# **Description**

This command resets the printer. The beginning of the command is an ESCAPE character (ASCII 27). The files downloaded in memory will be deleted. This command cannot be sent in dump mode.

#### **Syntax**

<ESC>!R

**Parameter Description**<br> $N/A$  **Description**  $\overline{N/A}$ 

### **See Also**

<ESC>!?

# $\bullet \ \text{--i@} \ \{ \ \text{XE} \ \text{--i@"} \ \} \{ \ \text{TC} \ \text{--i@"} \}$

# **Description**

This command inquires the mileage of the printer. The integer part of mileage is returned (the decimal part of mileage is not return). to the PC in ASCII characters. The ending character of mileage is 0x0D.

### **Syntax**

 $\sim$ ! $@$ 

**Parameter Description**<br>None **N/A** None

# **Example**

 $\sim$ ! $\overline{a}$ 

# $\bullet \sim !A \{ XE ``\sim !A" \} \{ TC ``\sim !A" \}$

# **Description**

This command inquires the free memory of the printer. The number of bytes of free memory is returned in decimal digits, with 0x0d as ending code of PC.

### **Syntax**

 $\sim$ !A

**Parameter Description** None N/A

# **Example**

 $\sim$ !A

**See Also**  FILES

# $\bullet \sim !C \{ \text{XE}$  "  $\sim !C" \} \{ \text{TC}$  "  $\sim !C" \}$

### **Description**

This command inquires the presence of Real Time Clock. One byte is return from the printer, indicating whether or not the RTC is installed.

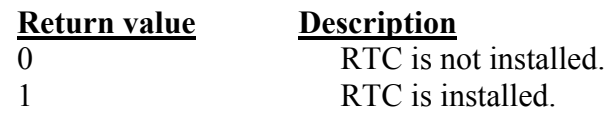

### **Syntax**

 $\sim$ !C

**Parameter**<br> **None**<br> **N**/A None

## **Example**

 $\sim !\overline{C}$ 

#### **See Also**

YEAR, MONTH, DATE, WEEK, HOUR, MINUTE, SECOND, @YEAR, @MONTH, @DATE, @DAY, @HOUR, @MINUTE, @SECOND

# $\bullet \sim !D \{ XE ``\sim !D" \} \{ TC ``\sim !D" \}$

# **Description**

This command enters the printer into DUMP mode. In DUMP mode, the printer outputs code directly without interpretation.

# **Syntax**

 $\sim$ !D

**Parameter Description**<br>None **N/A** None

**Example** 

 $\sim !\overline{D}$ 

# $\bullet \sim !F\{ XE ``\sim !F" \} \{ TC ``\sim !F"\}$

### **Description**

This command inquires all about files resident in the printer memory, and fonts installed in the memory module.

The filename are returned in ASCII characters. Each file name ends with 0x0D. The ending character is 0x1A.

Entering this command multiple times will cycle through the files resident on memory.

#### **Syntax**

 $\sim$ ! $\overline{F}$ 

**Parameter Description**  $\overline{\text{None}}$   $\overline{\text{N/A}}$ 

# **Example**

 $\sim$ ! $F$ 

# **See Also**

FILES

# $\bullet$  ~!I{ XE "~!I" }{ TC "~!I"}

### **Description**

The command inquires the code page and country setting of the printer. The returned information is given in the following format: **code page, country code** 

ex: 8 bit: 437, 001

7 bit: USA, 001

Regarding the code pages and country codes supported by the printer, please refer to the **CODEPAGE** and **COUNTRY** command respectively.

#### **Syntax**

 $\sim$ !I

**Parameter Description** None N/A

### **Example**

 $\sim$ ! $\overline{I}$ 

#### **See Also**

COUNTRY, CODEPAGE

# z **~!T{ XE "~!T" }{ TC "~!T"}**

# **Description**

This command inquires the model name and number of the printer. This information is returned in ASCII characters.

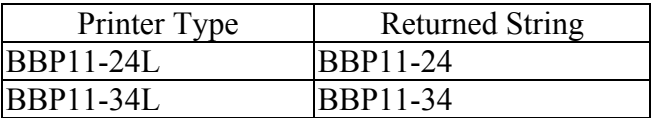

### **Syntax**

 $\sim$ !T

**Parameter**<br>None **Description**<br>N/A  $\overline{\text{None}}$ 

### **Example**

 $\sim !\bar{T}$ 

# **See Also**

 $\sim$ !I,  $\sim$ !F

# **Message Translation Protocols{ TC "Message Translation Protocols "}**

# z **~#{ XE "~#" }{ TC "~#"}**

### **Description**

The beginning identifier  $(\sim \#)$  of the prompt message is sent from the printer to the BBP11-SK portable keyboard. The ending identifier is  $-\&$ .

 $\omega$  following the ending identifier  $-\mathbf{\&}$  is used to instruct keyboard to display the prompt in the first line of LCD display.

 $\omega$  following the ending identifier  $-\mathbf{\&}$  is used to instruct keyboard to display the prompt in the first line of LCD display.

If  $@0$  or  $@1$  are not present, prompt string will be displayed in first line of LCD and input data will be displayed in second line of LCD.

### **Syntax**

 $\sim$ #Prompt~&[@0]  $\sim$ #Prompt~&[ $@1]$ 

**Parameter Description** None N/A

# **Example**

DOWNLOAD "A.BAS" OUT "~#BBP11-SK~&@0" OUT "~#Testing~ $\&@1"$ EOP A

### **See Also**

INPUT, OUT

# **Commands for Windows Driver{ TC "Commands for Windows Driver "}**  z **!B{ XE "!B" }{ TC "!B" }**

### **Description**

This command stores bitmap image data in the memory. Behind the nnn is the bitmap data.

### **Syntax**

!Bnnn

#### **Parameter Description**

nnn The number of bytes of image data sent from PC to printer, expressed in 3 decimal digits.

# **Example**

!B100

**See Also**  BITMAP

# z **!J{ XE "!J" }{ TC "!J"}**

# **Description**

This command prints bitmap data at the specified position (in y-direction).

#### **Syntax**

!Jnnnn

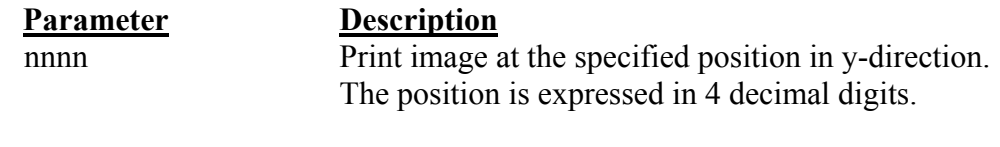

# **Example**

!J0100

#### **See Also FEED**
## z **!N{ XE "!N" }{ TC "!N"}**

## **Description**

This command prints a specified number of labels.

### **Syntax**

!Nnnn

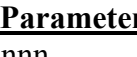

## **Parameter Description**

nnn Specifies the number of copies to be printed.

## **Example**

!N001

# **File Management Commands{ TC "File Management Commands "}**

z **DOWNLOAD{ XE "DOWNLOAD" }{ TC "DOWNLOAD"}** 

## **Description**

"DOWNLOAD" is a header of the file that is to be saved in the printer's memory.

The downloaded files can be divided to two categories: program files and data files (including text data files, PCX graphic files and bitmap font files)

The detailed descriptions regarding the download syntax for different files are as follows:

### **Maximum numbers of file saved in DRAM:**

50 files.

**Maximum numbers of file saved in Flash memory:** 

256 files

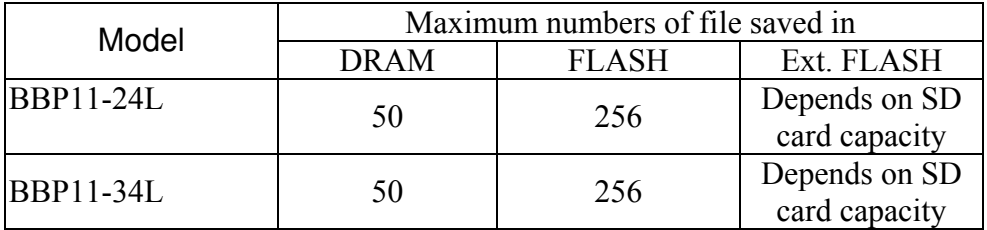

 If "AUTO.BAS" exists in the printer memory, it will be automatically executed upon printer startup. To disable the auto execution function, please follow the procedures below.

 Hold the FEED key and power on the switch. The LED color will be changed as following pattern.

**Orange**  $\rightarrow$  **red (5 blinks)**  $\rightarrow$  **orange (5 blinks)**  $\rightarrow$  **green (5 blinks)**  $\rightarrow$  **solid green (for firmware version before V3.37)** 

Orange  $\rightarrow$  red (5 blinks)  $\rightarrow$  orange (5 blinks)  $\rightarrow$  green (5 blinks)  $\rightarrow$  green and orange (5 **blinks)**  $\rightarrow$  red and orange (5 blinks)  $\rightarrow$  solid green (V3.37)

Release the FEED key while LED becomes solid green to prevent the printer from running "AUTO BAS"

## **Syntax**

- 1. Download a program file
	- DOWNLOAD In <sup>1</sup>'FILENAME BAS"

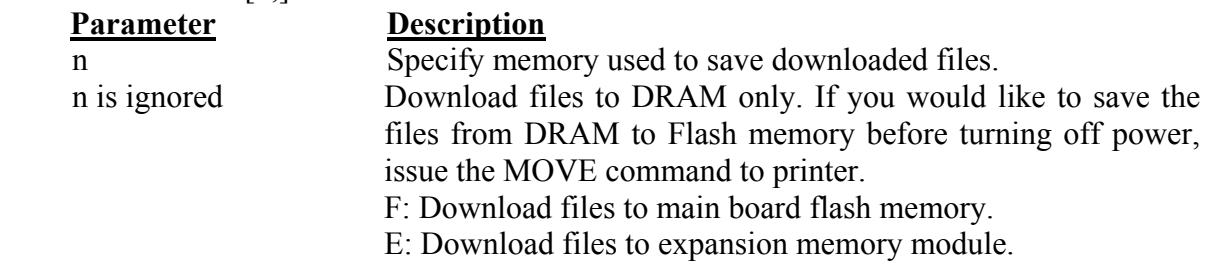

FILENAME.BAS The filename resident in printer memory.

#### *Note:*

- *(1). Ffilenames are case sensitive.*
- *(2). File extensions must be ".BAS"*
- *(3). Filenames must be in 8.3 format.*
- *(4). If memory is not specified, all files will be downloaded to DRAM. No Battery is used to back up files in DRAM. which will be lost in the event printer power is lost.*

## 2. Download a data file

DOWNLOAD [n,]"FILENAME", DATA SIZE, DATA CONTENT…where

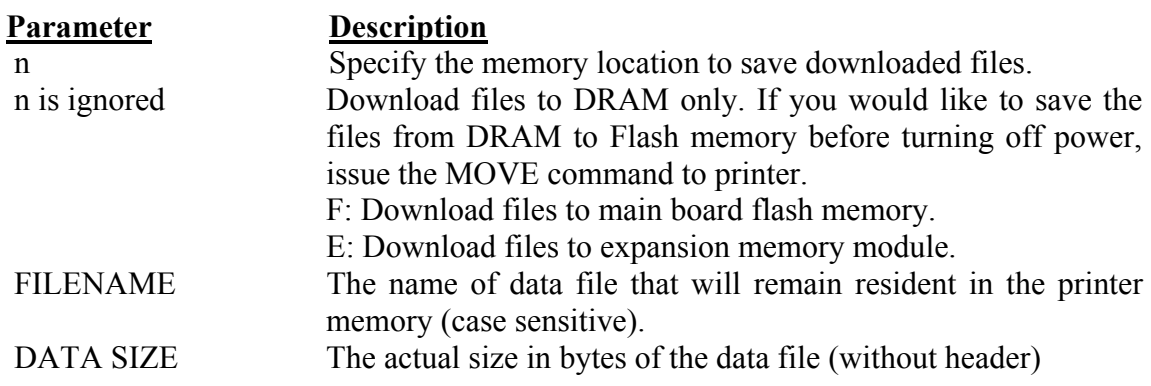

### *Note:*

- *(1). For text data files, CR (carriage return) 0x0D and LF (Line Feed) 0x0A is the separator of data.*
- *(2). If memory is not specified, all files will be downloaded to DRAM. No Battery is used to back up files in DRAM. which will be lost in the event printer power is lost.*

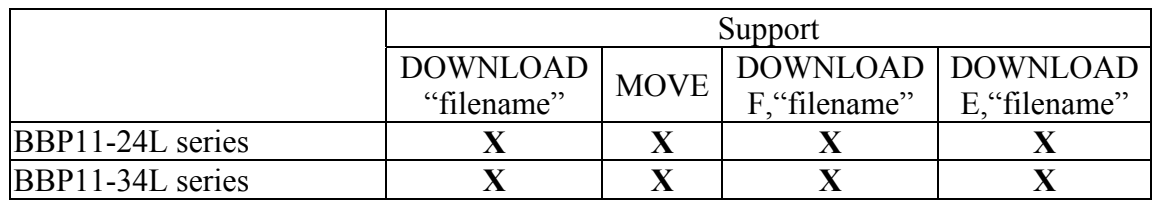

## **Example**

The example program listed below will download to printer SDRAM. DOWNLOAD "EXAMPLE.BAS" SIZE 4,4 GAP 0,0 DENSITY 8 SPEED 6 DIRECTION 0 REFERENCE 0,0 SET CUTTER OFF SET PEEL OFF CLS TEXT 100,100,"3",0,1,1,"EXAMPLE PROGRAM" PRINT 1 EOP

*Note: When writing a download program, "DOWNLOAD" header must be placed in the beginning of file, and "EOP" must be placed at the end of program. To run the program, call the main filename without BAS extension or use RUN command to start the download program. Example:* 

- *1. Call the main filename C:\>COPY CON LPT1<ENTER> EXAMPLE<ENTER> <CTRL><Z> C:\>*
- *2. Use Run command to start the program C:\>COPY CON LPT1<ENTER> RUN "EXAMPLE.BAS"<ENTER> <CTRL><Z> C:\>*

Below is an example of downloading data file. DOWNLOAD "DATA",20,COMPUTER<Enter> 2001<Enter> 21<Enter>

## *Note: <ENTER> stands for keyboard "ENTER" key. In the above example, please press "ENTER" key instead of typing <ENTER>*

**See Also** 

EOP, RUN, PUTBMP, PUTPCX, INPUT

## ● EOP{ XE "EOP"}{ TC "EOP"}

## **Description**

End of program. To declare the start and end of BASIC language commands used in a program, DOWNLOAD "FILENAME.BAS" must be added in the first line of the program, and "EOP" statement at the last line of program.

## **Syntax**

EOP

## **Example**

DOWNLOAD "DEMO.BAS" SIZE 4,4 GAP 0,0 DENSITY 8 SPEED 6 DIRECTION 0 REFERENCE 0,0 SET CUTTER OFF SET PEEL OFF CLS TEXT 100,100,"3",0,1,1,"DEMO PROGRAM" PRINT 1 EOP

### **See Also**

DOWNLOAD, EOP, INPUT

## z **FILES{ XE "FILES" }{ TC "FILES"}**

## **Description**

This command prints out the total memory size, available memory size and files lists (or lists the files through RS-232) in the printer memory (both FLASH memory and DRAM).

## **Syntax**

FILES

## **Example**

Follow the steps below to print out (or list through RS-232) files saved in printer memory using the DOS environment through serial port or parallel port connection.

C:\>MODE COM1 96,N,8,1<ENTER> C:\>COPY CON COM1<ENTER> FILES<ENTER> *<CTRL><Z><ENTER>*  $C$ 

Or

C:\>COPY CON LPT1<ENTER> FILES<ENTER> *<CTRL><Z><ENTER>*

#### *Note: <ENTER> stands for PC keyboard "ENTER" key. <CTRL><Z> means to hold PC keyboard "CTRL" key then press the PC keyboard <Z> key.*

## **See Also**

 $\sim$ !F, KILL

## z **KILL{ XE "KILL" }{ TC "KILL"}**

### **Description**

This command deletes a file in the printer memory. The wild card (\*) will delete all files resident in specified DRAM or FLASH memory.

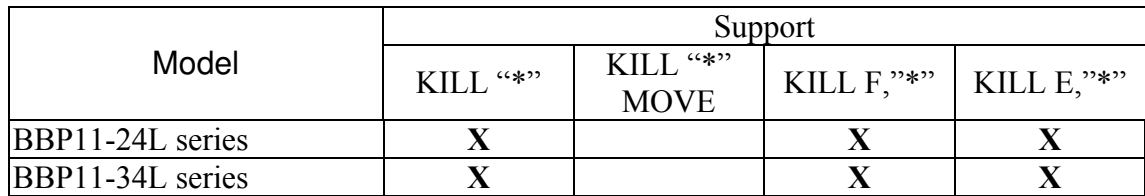

#### **Syntax**

KILL [n],"FILENAME"

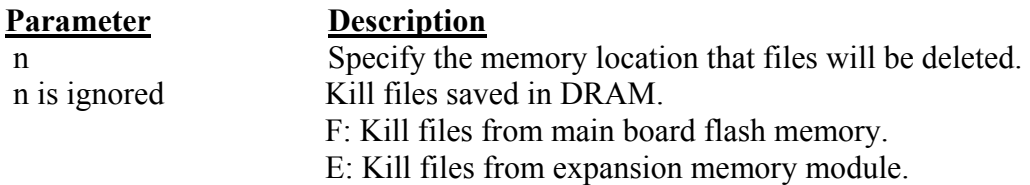

#### *Note:*

*(1). If optional parameter n is not specified, firmware will delete the file in DRAM.* 

Syntax example 1. KILL "FILENAME" 2. KILL "\*.PCX" 3. KILL "\*" 4. KILL F,"FILENAME" 5. KILL E,"\*.PCX"

### **Example**

Users can use printer SELFTEST utility to list printer configurations and files saved in the printer memory, or use the FILES command to print the downloaded file list in printer. Follow the steps below to delete files in the printer memory via parallel port connection. C:\>COPY CON LPT1<ENTER>

FILES<ENTER> *<CTRL><Z><ENTER>* C:\>COPY CON LPT1<ENTER> KILL "DEMO.BAS" <ENTER> *<CTRL><Z><ENTER>* C:\>COPY CON LPT1<ENTER> FILES<ENTER> *<CTRL><Z><ENTER>* 

*Note: <ENTER> stands for PC keyboard "ENTER" key.* 

#### **<CTRL><Z> means to hold PC keyboard "CTRL" key then press the PC keyboard <Z> key**

**See Also** 

 $\sim$ !F, FILES

## $\bullet$  MOVE{ XE "MOVE" }{ TC "MOVE"}

## **Description**

This command moves downloaded files from DRAM to FLASH memory.

### **Syntax**

MOVE

**Parameter Description**<br>N/A N/A  $N/A$ 

**See Also** 

DOWNLOAD, EOP

## z **RUN{ XE "RUN" }{ TC "RUN"}**

## **Description**

This command executes a program resident in the printer memory This command is available for TSPL2 language printers only.

## **Syntax**

RUN "FILENAME.BAS"

## **Example**

C:\>COPY CON LPT1<ENTER> RUN "DEMO.BAS"<ENTER> *<CTRL><Z><ENTER>*  $C:\rangle$ 

## *Note: <ENTER> stands for PC keyboard "ENTER" key.*

**<CTRL><Z> means to hold PC keyboard "CTRL" key then press the PC keyboard <Z> key**

**See Also**  DOWNLOAD, EOP

# **BASIC Commands and Functions{ TC "BASIC Commands and Functions "}**

z **ABS( ){ XE "ABS( )" }{ TC "ABS( )"}** 

## **Description**

This function returns the absolute value of an integer, floating point or variable.

## **Syntax**

ABS (-100) ABS (-99.99) ABS (VARIABLE)

## **Example**

DOWNLOAD "TEST.BAS" SIZE 4,4 GAP 0,0 DENSITY 8 SPEED 3 DIRECTION 0 REFERENCE 0,0 SET CUTTER OFF SET PEEL OFF CLS  $A=ABS(-100)$ B=ABS(-50.98)  $C = -99.99$ TEXT 100,100,"3",0,1,1,STR\$(A) TEXT 100,150,"3",0,1,1,STR\$(B) TEXT 100,200,"3",0,1,1,STR\$(ABS(C)) PRINT 1 EOP

## **See Also**

DOWNLOAD, EOP

## z **ASC( ){ XE "ASC( )" }{ TC "ASC( )"}**

## **Description**

This function returns the ASCII code of the character.

## **Syntax**

ASC ("A")

## **Example**

DOWNLOAD "TEST.BAS" SIZE 4,4 GAP 0,0 DENSITY 8 SPEED 3 DIRECTION 0 REFERENCE 0,0 SET CUTTER OFF SET PEEL OFF CLS CODE1=ASC("A") TEXT 100,100,"3",0,1,1,STR\$(CODE1) PRINT 1 EOP

## **See Also**

DOWNLOAD, EOP, STR\$()

## z **CHR\$( ){ XE "CHR\$( )" }{ TC "CHR\$( )"}**

## **Description**

This function returns the character with the specified ASCII code.

#### **Syntax**

CHR\$(n)

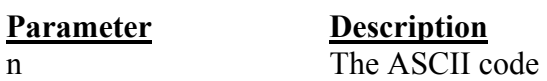

### **Example**

DOWNLOAD "TEST.BAS" SIZE 4,4 GAP 0,0 DENSITY 8 SPEED 3 DIRECTION 0 REFERENCE 0,0 SET CUTTER OFF SET PEEL OFF CLS  $A=65$ WORD\$=CHR\$(A) TEXT 100,100,"3",0,1,1,WORD\$ PRINT 1 EOP

### **See Also**

DOWNLOAD, EOP, STR\$(), ASC\$()

## z **END{ XE "END" }{ TC "END"}**

## **Description**

This command states the end of program.

### **Syntax**

END

## **Example**

DOWNLOAD "DEMO.BAS" SIZE 4,2 GAP 0,0 DENSITY 8 SPEED 6 DIRECTION 0 REFERENCE 0,0 SET CUTTER OFF SET PEEL OFF CLS TEXT 200,60,"4",0,1,1,"END COMMAND TEST" X=300 Y=200 X1=500 Y1=400 GOSUB DR\_LINE PRINT 1 END :DR\_LINE

FOR I=1 TO 100 STEP 10 BOX X+I,Y+I,X1-I,Y1-I,5 **NEXT RETURN** EOP DEMO

### **See Also**

DOWNLOAD, EOP

## z **EOF( ) { XE "EOF( )" }{ TC "EOF( )"}**

### **Description**

This function is used to detect an opened download file to see whether it has reached the end of file.

#### **Syntax**

EOF (File Handle)

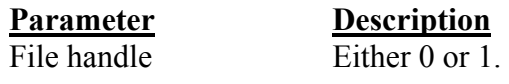

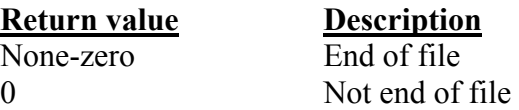

### **Example**

DOWNLOAD "DATA",16,COMPUTER 2000

```
DOWNLOAD "DEMO.BAS" 
SIZE 3,3 
GAP 0.0,0 
DENSITY 8 
SPEED 4 
DIRECTION 0 
REFERENCE 0,0 
SET CUTTER OFF 
SET PEEL OFF 
CLS 
OPEN "DATA",0 
SEEK 0,0 
Y=110TEXT 10,10,"3",0,1,1,"*****EOF TEST*****" 
:A 
Temp$="" 
READ 0,ITEM$,P 
TEXT 10,Y,"2",0,1,1,ITEM$+"$"+STR$(P)+"[EOF(0)="+STR$(EOF(0))+"]" 
BARCODE 10,Y+25,"39",40,1,0,2,4,"PRICE-"+STR$(P) 
Y = Y + 100IF EOF(0)=0 THEN GOTO A 
PRINT 1 
EOP 
DEMO
```
### **See Also**

DOWNLOAD, EOP, OPEN, READ, SEEK

## z **OPEN { XE "OPEN" }{ TC "OPEN"}**

## **Description**

This command opens a downloaded file and establishes the file handle. Up to two file handles are supported, thus only up to two files can be opened simultaneously. The file to be opened should be downloaded prior to using this command.

## **Syntax**

OPEN "Filename", File handle

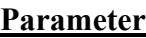

**Description** Filename The file downloaded in the printer memory File handle Either 0 or 1.

## **Example**

If a file by the name of "DATA" is to be downloaded, The file format contains:

DOWNLOAD "DATA1",56,COMPUTER 2000 12 **MOUSE** 500 13 KEYBOARD 300 100 DOWNLOAD "DATA2",56,Computer 3000 32 Mouse 900 93 Keyboard 700 700

Save the above contents of data under the file name of "DATA". Follow the steps below to download data to the printer

C:\>COPY DATA/B LPT1

If a file by name of "DEMO.BAS is to be downloaded, the file format contains:

DOWNLOAD "DEMO.BAS"

```
SIZE 3,1 
GAP 0,0 
DENSITY 8 
SPEED 4 
DIRECTION 0 
REFERENCE 0,0 
SET CUTTER OFF 
SET PEEL OFF 
I=1Y=100GOSUB OpenData 
:Start 
CLS 
TEXT 10,10,"3",0,1,1,"*****OPEN COMMAND TEST*****" 
ITEM$="" 
READ 0,ITEM$,P,Q 
TEXT 10,Y,"2",0,1,1,ITEM$+"$"+STR$(P)+"[EOF(0)="+STR$(EOF(0))+"]" 
BARCODE 10,Y+25,"39",40,1,0,2,4,"PRICE*"+STR$(Q)+"="+STR$(P*Q) 
Y = Y + 100PRINT 1 
Y=100IF EOF(0)=1 THEN GOSUB OpenData 
IF EOF(0)=0 THEN GOTO Start 
END 
:OpenData 
IF I=1 THEN OPEN "DATA1",0 
IF I=2 THEN OPEN "DATA2",0 
SEEK 0,0 
IF I>2 THEN END 
I=I+1RETURN
EOP 
DEMO 
Saving the above contents of data under the file name of "DEMO". 
Follow the steps below to download data to the printer 
<under MS-DOS mode>: 
C:\>COPY DEMO/B LPT1 
Execute DEMO.BAS in printer: 
C:\>COPY CON LPT1 
DEMO 
\langle \text{Ctrl}\rangle \langle Z \rangleThe above example instructs the printer to open the file "DATA1" and "DATA2" with same 
file handle of 0, and read items from the file.
```
## **See Also**

DOWNLOAD, EOP, READ, EOF, LOF, SEEK, FREAD\$()

## z **WRITE{ XE "WRITE" }{ TC "WRITE"}**

## **Description**

This command writes data to a downloaded data file. Two files can be open simultaneously, by virtue of printer support for two file handles.

#### **Syntax**

WRITE file handle, variables

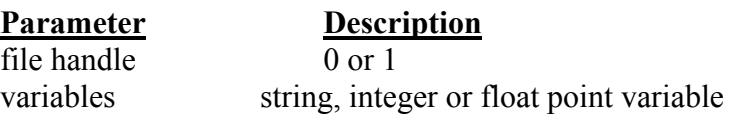

### **See Also**

READ, DOWNLOAD, EOP, OPEN, EOF, LOF, SEEK, FREAD\$()

## z **READ{ XE "READ" }{ TC "READ"}**

### **Description**

This command reads data from downloaded data file.

#### **Syntax**

READ file handle, variables

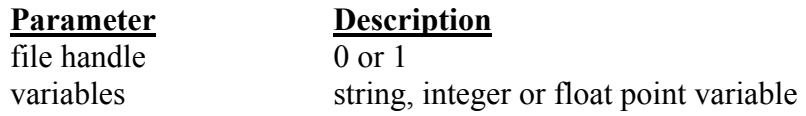

### **Example**

```
DOWNLOAD "DATA1",20,COMPUTER 
2000 
12 
DOWNLOAD "DATA2",16,Mouse 
900 
93 
DOWNLOAD "DEMO.BAS" 
SIZE 3,1 
GAP 0,0 
DENSITY 8 
SPEED 4 
DIRECTION 0 
REFERENCE 0,0 
SET CUTTER OFF 
SET PEEL OFF 
I=0Y=100OPEN "DATA1",0 
OPEN "DATA2",1 
SEEK 0,0 
SEEK 1,0 
:Start 
CLS 
TEXT 10,10,"3",0,1,1,"*****READ COMMAND TEST*****" 
TEXT 10,50,"3",0,1,1,"OPEN-READ DATA"+STR$(I+1) 
ITEM$="" 
READ I,ITEM$,P,Q 
TEXT 10,Y,"2",0,1,1,ITEM$+"$"+STR$(P) 
BARCODE 10,Y+25,"39",40,1,0,2,4,"PRICE*"+STR$(Q)+"="+STR$(P*Q) 
Y = Y + 100PRINT 1 
Y=100
```

```
IF K=1 THEN
  IF EOF(I)=1 THEN 
   I=I+1 GOTO Start 
  ELSE 
    GOTO Start 
  ENDIF 
ELSE 
  END 
ENDIF 
EOP 
DEMO
```
### **See Also**

DOWNLOAD, EOP, OPEN, EOF, LOF, SEEK, FREAD\$()

## z **SEEK{ XE "SEEK" }{ TC "SEEK"}**

## **Description**

This command shifts the specified file pointer to a certain position.

### **Syntax**

SEEK file handle, offset

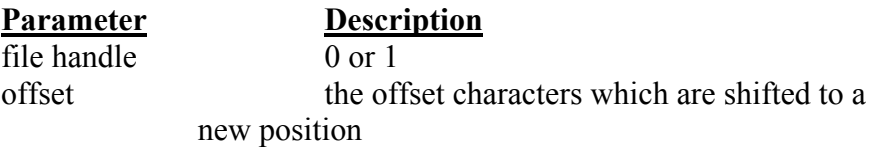

## **Example**

DOWNLOAD "DATA",12,1234567890

DOWNLOAD "TEST.BAS" SIZE 3,1 GAP 0,0 DENSITY 8 SPEED 3 DIRECTION 1 REFERENCE 0,0 CLS OPEN "DATA",0 SEEK 0,4 READ 0,Num\$ TEXT 100,10,"3",0,1,1,"SEEK COMMAND TEST" BAR 100,40,300,4 TEXT 100,60,"3",0,1,1,"SHIFT 4 CHARACTERS" TEXT 100,110,"3",0,1,1,Num\$ BAR 100,140,300,4 SEEK 0,0 READ 0,Num\$ TEXT 100,160,"3",0,1,1,"SHIFT 0 CHARACTERS" TEXT 100,210,"3",0,1,1,Num\$ PRINT 1 EOP **TEST** 

## **See Also**

DOWNLOAD, EOP, OPEN, READ, EOF, LOF, FREAD\$()

## z **LOF( ){ XE "LOF( )" }{ TC "LOF( )"}**

### **Description**

This function returns the size of the specified file.

#### **Syntax**

LOF ("FILENAME")

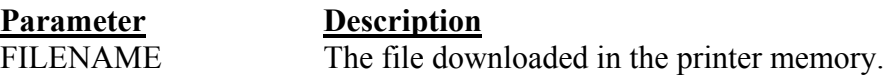

#### **Example**

DOWNLOAD "DATA1",10,1234567890

DOWNLOAD "DATA2",15,ABCDEFGHIJKLMNO

DOWNLOAD "LofTest.BAS" SIZE 3,3 GAP 0.08,0 DENSITY 8 SPEED 3 DIRECTION 0 REFERENCE 0,0 SET CUTTER OFF SET PEEL OFF CLS OPEN "DATA1",0 OPEN "DATA2",1 TEXT 10,20,"4",0,1,1,"LOF() FUNCTION TEST" J=LOF("DATA1") K=LOF("DATA2")

```
TEXT 10,140,"3",0,1,1,"DATA1 IS: "+STR$(J)+" Bytes" 
  TEXT 10,200,"3",0,1,1,"DATA2 IS: "+STR$(K)+" Bytes" 
  PRINT 1 
EOP 
 LofTest
```
## **See Also**

DOWNLOAD, EOP, OPEN, READ, EOF, SEEK, FREAD\$()

## ● FREADS(){ XE "FREADS()" }{ TC "FREADS()"}

### **Description**

This function reads a specified number of bytes of data from a file.

#### **Syntax**

FREAD\$ (file handle, byte)

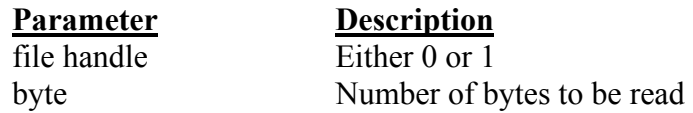

### **Example**

DOWNLOAD "DATA1",10,1234567890

DOWNLOAD "DATA2",15,ABCDEFGHIJKLMNO

```
DOWNLOAD "OPEN2.BAS" 
SIZE 3,3 
GAP 0.08,0 
DENSITY 8 
SPEED 3 
DIRECTION 0 
REFERENCE 0,0 
SET CUTTER OFF 
SET PEEL OFF 
CLS 
  OPEN "DATA1",0 
  OPEN "DATA2",1 
  SEEK 0,0 
  SEEK 1,0 
  Y$=FREAD$(0,6)Z\ = FREAD$(1,6)
  TEXT 10,260,"3",0,1,1,"FREAD$(0,6) IS: "+Y$ 
  TEXT 10,320,"3",0,1,1,"FREAD$(1,6) IS: "+Z$ 
  PRINT 1 
EOP
```
### **See Also**

DOWNLOAD, EOP, OPEN, READ, EOF, LOF(), SEEK

## z **FOR…NEXT{ XE "FOR…NEXT" } LOOP{ TC "FOR…NEXT"}**

### **Description**

Loop is used to execute one or more lines of program repetitively. A loop counter value specifics the number of executions. Nested loop are allowed (up to 39 nested loops) in this printer. Jumping out in the middle of the FOR…NEXT loop is prohibited.

### **Syntax**

For variable = start TO end STEP increment statement; start < end **NEXT** 

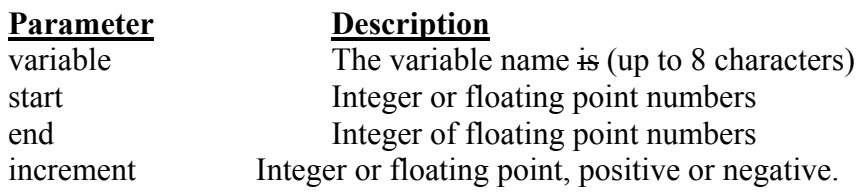

## **Example**

```
DOWNLOAD "LOOP.BAS" 
SIZE 3,3 
GAP 0.08,0 
DENSITY 8 
SPEED 4 
DIRECTION 1 
CLS 
FOR I=1 TO 10 STEP 1 
TEXT 100,10+30*(I-1),"3",0,1,1,STR$(I) 
NEXT
FOR I=1 TO 1000 STEP 100 
TEXT 200,10+((I-1)/10)*3,"3",0,1,1,STR$(I) 
NEXT
FOR I=110 TO 10 STEP -10 
TEXT 300,10+(ABS(I-110))*3,"3",0,1,1,STR$(I) 
NEXT
FOR I=1 TO 5 STEP 0.5 
IF I-INT(I)=0 THEN Y=10+60*(I-1) ELSE Y=Y+30TEXT 400,Y,"3",0,1,1,STR$(I) 
NEXT
PRINT 1 
EOP 
LOOP
```
### **See Also**

DOWNLOAD, EOP

## z **IF…THEN…ELSE…ENDIF { XE "IF…THEN…ELSE…ENDIF" } LOOP{ TC "IF…THEN…ELSE…ENDIF"}**

### **Description**

Use IF…THEN block to execute one or more statements conditionally. Either a single-line syntax or multiple-line "block" syntax can be used:

#### **Syntax**

IF condition THEN statement *Note the single-line form of IF …THEN does not use an ENDIF statement.* 

Or

IF condition THEN **Statements ENDIF** 

Or

IF condition THEN **Statements** ELSE Statements ENDIF

#### Or

```
IF condition 1 THEN 
     Statement block 1 
ELSEIF condition 2 THEN 
     Statement block 2 
\Box \Box \BoxELSEIF condition n THEN 
     Statement block n 
ENDIF
```
The syntax of IF...THEN...ELSE requires that the command be typed  $\Box$ eeping one single line in less than 255 characters.

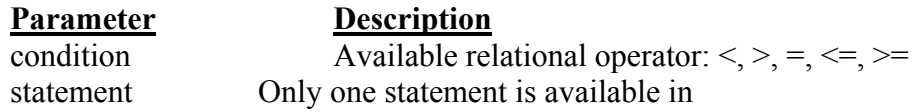

### **Example**

```
DOWNLOAD "DEMO.BAS" 
SIZE 3,3 
GAP 0.12,0 
SPEED 4 
DENSITY 8 
DIRECTION 1 
REFERENCE 0,0 
OFFSET 0.00 
SET CUTTER OFF 
SET PEEL OFF 
CLS 
A=0B=0C=0D=0E=0F=0G=0H=0J=0K=0I=0FOR I=1 TO 100 
 IF I-INT(I/1)*1=0 THEN A=A+I
 IF I-INT(I/2)*2=1 THEN B=B+I ELSE C=C+I
 IF I-INT(I/3)*3=0 THEN
   D=D+I ENDIF 
 IF I-INT(I/5)*5=0 THEN
   E=F+I ELSE 
   F=F+I ENDIF 
 IF I-INT(I/7)*7=0 THEN
   G = G + I ELSEIF I-INT(I/17)*17=0 THEN 
   H=H+I ELSEIF I-INT(I/27)*27=0 THEN 
   J=J+I ELSEIF I-INT(I/37)*37=0 THEN 
    K=K+I 
  ELSE 
   L=L+I ENDIF 
NEXT 
TEXT 100,110,"3",0,1,1,"(1) 1+2+3+...+100="+STR$(A) 
TEXT 100,160,"3",0,1,1,"(2) 1+3+5+...+99="+STR$(B)
```

```
TEXT 100,210,"3",0,1,1,"(3) 2+4+6+...+100="+STR$(C) 
TEXT 100,260,"3",0,1,1,"(4) 3+6+9+...+99="+STR$(D) 
TEXT 100,310,"3",0,1,1,"(5) 5+10+15+...+100="+STR$(E) 
TEXT 100,360, "3", 0,1,1," (1)-(5)="+STR$(F)
TEXT 100,410,"3",0,1,1,"(6) 7+14+21+...+98="+STR$(G) 
TEXT 100,460,"3",0,1,1,"(7) 17+34+51+...+85="+STR$(H) 
TEXT 100,510,"3",0,1,1,"(8) 27+54+...+81="+STR$(J) 
TEXT 100,560,"3",0,1,1,"(9) 37+74="+STR$(K) 
TEXT 100,610, "3", 0,1,1," (1)-(6)-(7)-(8)-(9)="+STR$(L)
PRINT 1,1 
EOP 
DOWNLOAD "IFTHEN.BAS" 
SIZE 4,4 
GAP 0,0 
DENSITY 8 
SPEED 3 
DIRECTION 0 
REFERENCE 0,0 
SET CUTTER OFF 
SET PEEL OFF 
CLS 
A=50B=5CS=""
DS=""
:L1 
IF A>100 THEN GOTO L1 ELSE A=A+10 
C$=STR$(A)+" IS SMALLER THAN 100" 
TEXT 100,10,"4",0,1,1,C$ 
PRINT 1 
END 
\cdotL<sub>2</sub>
A=A+BD$=STR$(A)+" IS LARGER THAN 100" 
TEXT 100,100,"4",0,1,1,D$ 
PRINT 1 
GOTO L1 
EOP
```
#### *Note*

*If the result of the expression is nonzero, the statement following THEN will be executed. If the result of the expression is zero, and the statement following the ELSE present, it will be executed. Otherwise the next line of statement is executed. If there are block of statements in IF…THEN …ELSE, ENDIF must be used at the end of the IF…THEN …ELSE statement.* 

*Limitations: The total numbers of nested IF …THEN …ELSE statement in a program can not exceed than 40. The total numbers of nested IF …THEN …ELSE, FOR…NEXT, GOSUB RETURN in a program can not exceed than 40 loops.*

#### **See Also**

DOWNLOAD, EOP

## z **GOSUB…RETURN{ XE "GOSUB…RETURN" }{ TC "GOSUB…RETURN"}**

## **Description**

Branch to a subroutine, executing statements until "RETURN" is reached.

## **Syntax**

GOSUB LABEL statement END :LABEL statement **RETURN** 

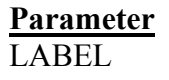

#### **Description**

Beginning of the subroutine. The maximum length of the label is 8 characters.

## **Example**

DOWNLOAD "GOSUB1.BAS" SIZE 3,3 GAP 0,0 DENSITY 8 SPEED 4 DIRECTION 0 CLS TEXT 10,10,"3",0,1,1,"GOSUB & RETURN COMMAND TEST" GOSUB DR\_BOX PRINT 1 END :DR\_BOX FOR I=21 TO 81 STEP 10 BOX 80+I,80+I,80+300-I,80+300-I,5 **NEXT RETURN** EOP GOSUB1

## **See Also**

DOWNLOAD, EOP, END, GOTO

## z **GOTO{ XE "GOTO" }{ TC "GOTO"}**

### **Description**

This command is used to branch to a specified label. The label cannot exceed 8 characters in length.

#### **Syntax**

GOTO LABEL

:LABEL

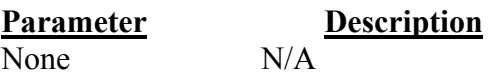

#### **Example**

DOWNLOAD "GOTO1.BAS" SIZE 3,3 GAP 0.08,0 DENSITY 8 SPEED 4 DIRECTION 1 REFERENCE 0,0 SET CUTTER OFF SET PEEL OFF CLS  $A=0$ TOTAL=0 :START IF A<100 THEN GOTO SUM ELSE GOTO PRTOUT ENDIF :SUM  $A=A+1$  TOTAL=TOTAL+A GOTO START :PRTOUT B\$="THE SUMMATION OF 1..100 IS "+STR\$(TOTAL) TEXT 10,100,"3",0,1,1,B\$ PRINT 1 END EOP

#### **See Also**

DOWNLOAD, EOP, END, GOSUB…RETURN

## z **INP\$( ){ XE "INP\$( )" }{ TC "INP\$( )"}**

## **Description**

One byte is received from a serial port through this function.

#### **Syntax**

INP\$(n)

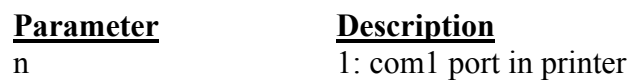

### **Example**

DOWNLOAD "DEMO.BAS" SIZE 3,3 GAP 0,0 DENSITY 8 SPEED 3 DIRECTION 0 REFERENCE 0,0 SET CUTTER OFF SET PEEL OFF CLS T\$="" FOR I=1 TO  $5$  T\$=T\$+INP\$(1) **NEXT** TEXT 100,100,"4",0,1,1,"INP\$(1)="+T\$ PRINT 1 EOP DEMO 12345

## **See Also**

DOWNLOAD, EOP, END, INPUT, GOSUB…RETURN, GOTO

## z **INPUT{ XE "INPUT" }{ TC "INPUT"}**

### **Description**

This command receives data through serial port. This command is used with portable keyboard BBP11-SK.

### **Syntax**

INPUT ["Prompt string", number of digits], variables The comma also can be replaced by semicolon, such as: INPUT ["Prompt string"; number of digits]; variables

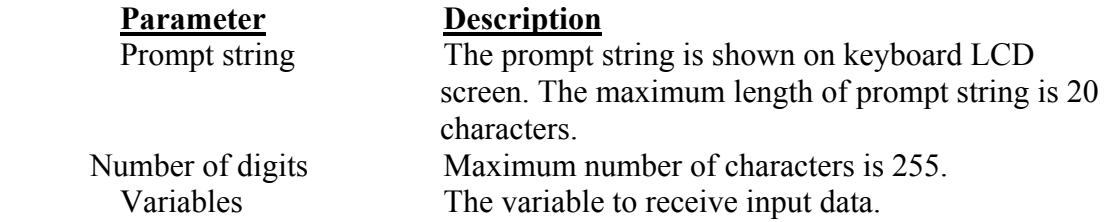

## **Example**

DOWNLOAD "INPUT1.BAS" SIZE 3,3 GAP 0.08,0 DENSITY 8 SPEED 4 DIRECTION 0 REFERENCE 0,0 SET CUTTER OFF SET PEEL OFF

### :START

 CLS  $AS=""$  TEXT 20,50,"3",0,1,1,"INPUT and BBP11-SK Test" INPUT "CODE 39 :",C39\$ INPUT "EAN 13:",12,E13\$

 BARCODE 20,100,"39",48,1,0,2,5,C39\$ BARCODE 20,200,"EAN13",48,1,0,4,4,E13\$

 PRINT 1 GOTO START EOP

### **See Also**

DOWNLOAD, EOP, END, GOTO

## z **INPUTFILTER{ XE "INPUTFILTER" }{ TC "INPUTFILTER"}**

#### **Description**

This command alters the method by which INPUT and related commands receive information. The corresponding TCF command is

**INPUT FILTER = 0 or 1** 

with 0 corresponding to OFF.

#### **Syntax**

SET INPUTFILTER Setting INPUTPREFIX "Prefix" INPUTSUFFIX "Suffix"

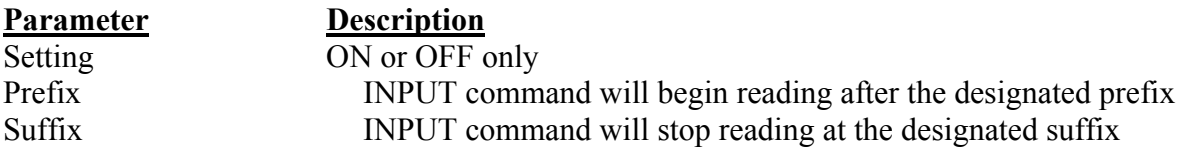

OFF is the default setting. In this mode, information being fed via the INPUT command stops immediately at the carriage feed OA OD (seen as a new line, produced via the computer "ENTER" key.)

### **Example:**

SET INPUTFILTER ON INPUTPREFIX "3" INPUTSUFFIX "7" INPUT A\$

The user subsequently enters the string: 123456789

In this example, the A\$ variable will be stored as 456

#### **See Also**

INPUT, INPUTPREFIX, INPUTSUFFIX, DOWNLOAD

## z **INPUTPREFIX{ XE "INPUTPREFIX" }{ TC "INPUTPREFIX"}**

### **Description**

This command alters the method by which INPUT and related commands receive information. The prerequisite for use of this command is INPUTFILTER. The corresponding TCF command is

DEFAULT INPUT PREFIX = "setting"

### **Syntax**

INSTR\$([Start, ] Start string, End String)

#### **Parameter Description**

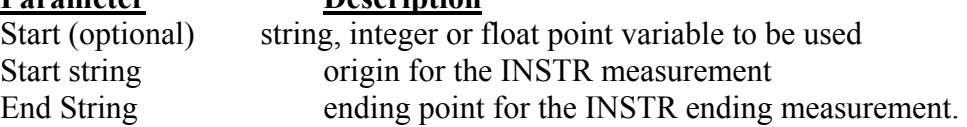

#### **Example:**

A\$="blank blank blank blank [[ HELLO ]] blank blank"  $INSTR=(A\$ , "[[","]"]")

In this example, INSTR will be equal to 7.

#### **See Also**

INPUT, INPUTFILTER, INPUTSUFFIX, DOWNLOAD

## z **INPUTSUFFIX{ XE "INPUTSUFFIX" }{ TC "INPUTSUFFIX"}**

### **Description**

This command alters the method by which INPUT and related commands receive information. The prerequisite for use of this command is INPUTFILTER. The corresponding TCF command is

DEFAULT INPUT SUFFIX = "setting"

#### **Syntax**

INSTR\$([Start, ]Start string, End String)

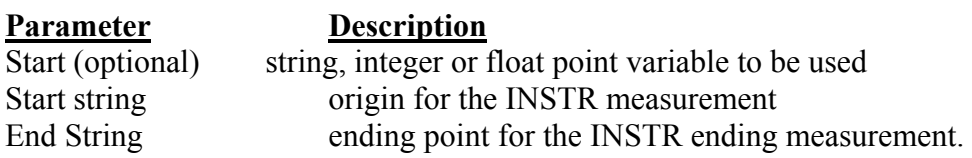

#### **Example:**

A\$="blank blank blank blank [[ HELLO ]] blank blank"  $INSTR=(A\$ , "[[","]"]")

In this example, INSTR will be equal to 7.

#### **See Also**

INPUT, INPUTFILTER, INPUTPREFIX, DOWNLOAD

## z **REM{ XE "REM" }{ TC "REM"}**

## **Description**

Comment. Prefix is "REM", which will be ignored by the printer.

## **Syntax**

REM

## **Example**

REM \*\*\*\*\*\*\*\*\*\*\*\*\*\*\*\*\*\*\*\*\*\*\*\*\*\*\*\*\*\*\*\* REM This is a demonstration program\* REM \*\*\*\*\*\*\*\*\*\*\*\*\*\*\*\*\*\*\*\*\* DOWNLOAD "REMARK.BAS" SIZE 3,3 GAP 0.08,0 DENSITY 8 SPEED 4 DIRECTION 1 REFERENCE 0,0 SET CUTTER OFF SET PEEL OFF CLS TEXT 50,50,"3",0,1,1,"REMARK DEMO PROGRAM" REM TEXT 50,100,"3",0,1,1,"REMARK DEMO PROGRAM" PRINT 1,1 EOP

## **See Also**

DOWNLOAD, EOP, END
# z **OUT{ XE "OUT" }{ TC "OUT"}**

### **Description**

This command sends data through the printer serial port.

#### **Syntax**

OUT "prompt", variable

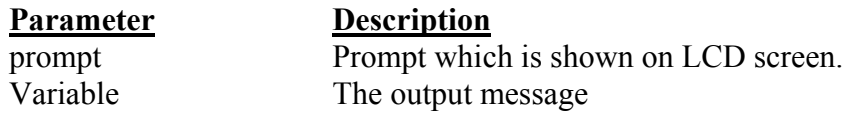

### **Example**

DOWNLOAD "DEMO.BAS" SIZE 3,3 GAP 0.08,0 DENSITY 8 SPEED 4 DIRECTION 0 REFERENCE 0,0 SET CUTTER OFF SET PEEL OFF CLS PRICE\$="123456" OUT "PRICE:",PRICE\$ EOP

### **See Also**

DOWNLOAD, EOP, END, ~#…~&

# z **GETKEY( ){ XE "GETKEY( )" }{ TC "GETKEY( )"}**

### **Description**

This command is used to get the status of the PAUSE and FEED keys. This command waits until either key is pressed, whereupon 0 is returned if PAUSE key is pressed and 1 is returned if FEED key is pressed.

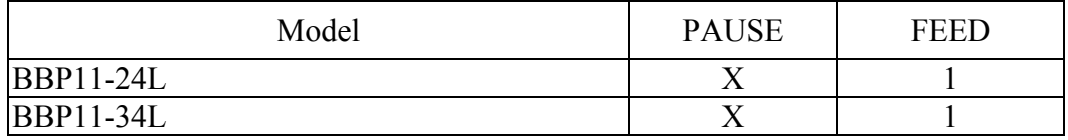

### **Syntax**

GETKEY()

#### **Example**

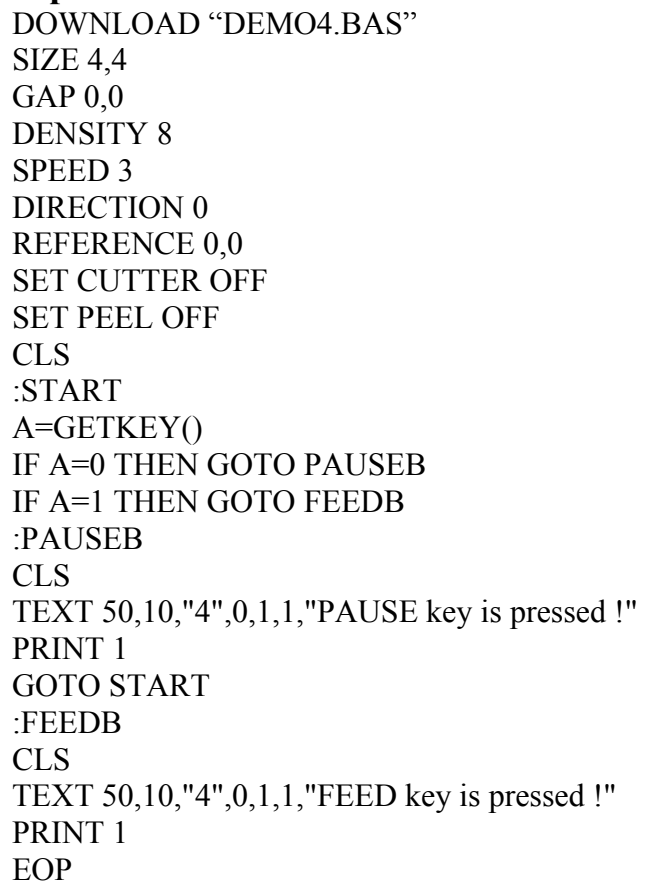

#### **See Also**

DOWNLOAD, EOP, END, GOTO

# z **INT( ){ XE "INT( )" }{ TC "INT( )"}**

### **Description**

This function truncates a floating point number.

#### **Syntax**

 $INT(n)$ 

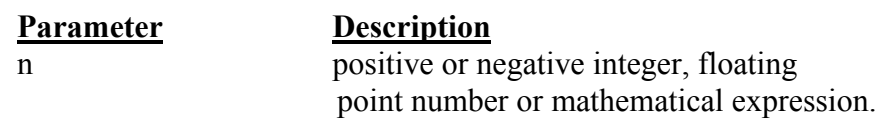

### **Example**

DOWNLOAD "DEMO.BAS" SIZE 4,2 GAP 0,0 DENSITY 8 SPEED 3 DIRECTION 0 REFERENCE 0,0 SET CUTTER OFF SET PEEL OFF CLS REM \*\*\*\* To round up or down\*\*\*\* INPUT "Number:",Num  $N=INT(Num+0.5)$ IF N>Num THEN TEXT 50,100,"3",0,1,1,"To round up= "+STR\$(N) ELSE TEXT 50,100,"3",0,1,1,"To round down= "+STR\$(N) ENDIF PRINT 1 EOP

#### **See Also**

DOWNLOAD, EOP, END, ABS(), ASC(), STR\$()

# z **LEFT\$( ){ XE "LEFT\$( )" }{ TC "LEFT\$( )"}**

### **Description**

This function returns the specified number of characters down from the initial character of a string.

#### **Syntax**

LEFT $$$  (X $$$ , n)

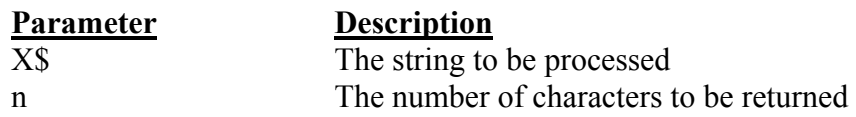

### **Example**

DOWNLOAD "STR1.BAS" SIZE 3.00,3.00 GAP 0.08,0.00 SPEED 4.0 DENSITY 8 SET CUTTER OFF DIRECTION 0 REFERENCE 0,0 CLS A\$="BARCODE PRINTER DEMO PRINTING"  $C$=LEFT$(A$,10)$ TEXT 10,10,"3",0,1,1,A\$ TEXT 10,100,"3",0,1,1,"10 LEFT 10 CHARS: "+C\$ PRINT 1 EOP

### **See Also**

DOWNLOAD, EOP, END, RIGHT\$(), MID\$(), LEN(), STR\$()

# z **LEN( ){ XE "LEN( )" }{ TC "LEN( )"}**

### **Description**

This function returns the length of a string.

#### **Syntax**

LEN (string)

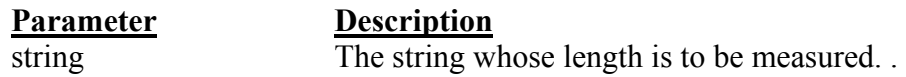

#### **Example**

DOWNLOAD "DEMO.BAS" SIZE 3.00,3.00 GAP 0.08,0.00 SPEED 4.0 DENSITY 8 SET CUTTER OFF DIRECTION 0 REFERENCE 0,0 CLS A\$="BRADY WORLD WIDE"  $B=LEN(AS)$ TEXT 10,10,"3",0,1,1,A\$ TEXT 10,50,"3",0,1,1,"STRING LENGTH="+STR\$(B) PRINT 1 EOP

### **See Also**

DOWNLOAD, EOP, END, LEFT\$(), LEN(), RIGHT\$(), MID\$(), STR\$(), VAL()

# z **MID\$( ){ XE "MID\$( )" }{ TC "MID\$( )"}**

### **Description**

This function retrieves the specified number of characters down from the *m*th character of a string.

#### **Syntax**

MID\$(string, m, n)

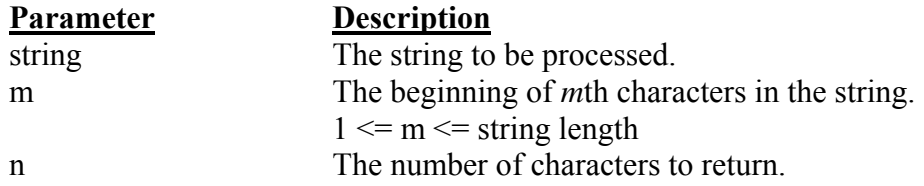

### **Example**

DOWNLOAD "DEMO.BAS" SIZE 3.00,3.00 GAP 0.08,0.00 SPEED 4.0 DENSITY 8 SET CUTTER OFF DIRECTION 0 REFERENCE 0,0

CLS

A\$="BRADY WORLDWIDE" E\$=MID\$(A\$,11,10) TEXT 10,10,"3",0,1,1,A\$ TEXT 10,200,"3",0,1,1,"10 MIDDLE CHARS: "+E\$ PRINT 1 EOP

### **See Also**

DOWNLOAD, EOP, END, LEFT\$(), LEN(), RIGHT\$(), STR\$(), VAL()

# z **RIGHT\$( ){ XE "RIGHT\$( )" }{ TC "RIGHT\$( )"}**

# **Description**

This function returns a specified number of characters up from the end of a string.

# **Syntax**

RIGHT\$ (X\$, n)

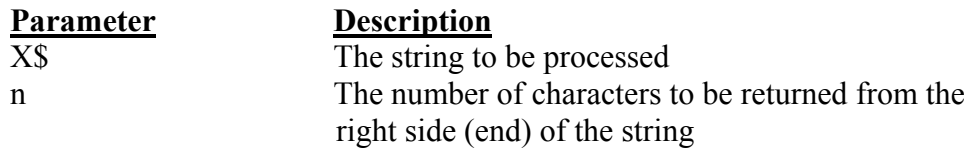

# **Example**

DOWNLOAD "DEMO.BAS" SIZE 3.00,3.00 GAP 0.08,0.00 SPEED 4.0 DENSITY 8 SET CUTTER OFF DIRECTION 0 REFERENCE 0,0

CLS

A\$="BRADY WORLDWIDE"  $DS=RIGHT $(A\$ {S},10)</math>$ TEXT 10,10,"3",0,1,1,A\$ TEXT 10,150,"3",0,1,1,"10 RIGHT CHARS: "+D\$ PRINT 1 EOP

### **See Also**

DOWNLOAD, EOP, END, LEFT\$(), LEN(), MID\$(), STR\$(), VAL()

# z **LTRIM\$(){ XE " LTRIM\$()" }{ TC " LTRIM\$()"}**

### **Description**

This command removes leading spaces from a string variable.

### **Syntax**

LTRIM\$(variable)

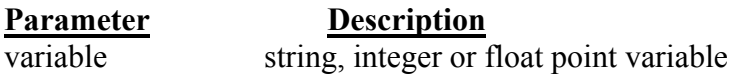

# **Example:**

Sample" B\$=LTRIM\$(A\$)

In this example, B\$ is now equal to "Sample"

### **See Also**

RTRIM\$(), TRIM\$()

# z **RTRIM\$(){ XE " RTRIM\$()" }{ TC " RTRIM\$()"}**

### **Description**

This command removes trailing spaces from a string variable.

#### **Syntax**

RTRIM\$(variable)

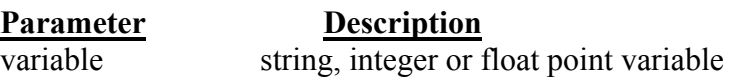

### **Example:**

A\$="Sample "  $B$=LTRIMS(AS)$ 

In this example, B\$ is now equal to "Sample"

### **See Also**

LTRIM\$(), TRIM\$()

# z **TRIM\$(){ XE " TRIM\$()" }{ TC " TRIM\$()"}**

# **Description**

This command removes both leading and trailing spaces from a string variable.

### **Syntax**

TRIM\$(variable)

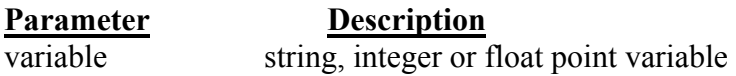

# **Example:**

Sample " B\$=LTRIM\$(A\$)

In this example, B\$ is now equal to "Sample"

### **See Also**

LTRIM\$(), TRIM\$()

# z **INSTR(){ XE " INSTR()" }{ TC " INSTR()"}**

# **Description**

This command the extracts a length of a given string.

### **Syntax**

INSTR\$([Start, ]Start string, End String)

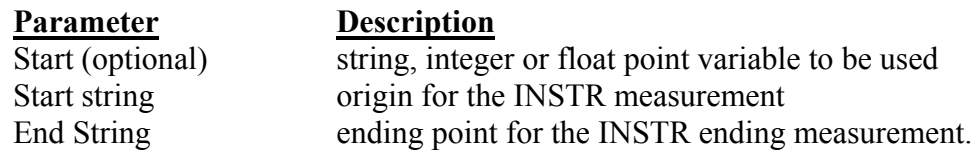

### **Example:**

A\$="blank blank blank blank BEGIN HELLO END blank blank" B\$=INSTR(A\$,"BEGIN","END")

 In this example, B\$ will be equal to 7 (1 leading space, 5 character spaces, 1 trailing space)

### **See Also**

# z **STR\$( ){ XE "STR\$( )" }{ TC "STR\$( )"}**

### **Description**

This function converts a specified value or expression into corresponding string of characters.

#### **Syntax**

 $STR$ (n)$ 

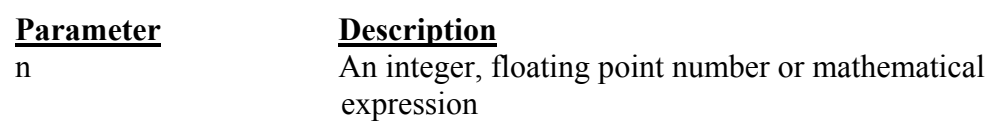

### **Example**

DOWNLOAD "DEMO.BAS" SIZE 3.00,3.00 GAP 0,0.00 SPEED 4.0 DENSITY 8 SET CUTTER OFF DIRECTION 0 REFERENCE 0,0 CLS A\$="BRADY WORLDWIDE"  $F=100$ G=500 H\$=STR\$(F+G) TEXT 10,10,"3",0,1,1,A\$ TEXT 10,60,"3",0,1,1,"F="+STR\$(F) TEXT 10,110,"3",0,1,1,"G="+STR\$(G) TEXT 10,160,"3",0,1,1,"F+G="+H\$ PRINT 1 EOP DEMO

### **See Also**

DOWNLOAD, EOP, END, LEFT\$(), LEN(), RIGHT\$(), MID\$(), VAL()

# z **VAL( ){ XE "VAL( )" }{ TC "VAL( )"}**

#### **Description**

This function converts numeric characters into corresponding integer or floating point number.

#### **Syntax**

VAL ("numeric character")

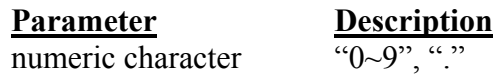

#### **Example**

DOWNLOAD "DEMO.BAS" SIZE 3.00,3.00 GAP 0.00,0.00 SPEED 4.0 DENSITY 8 SET CUTTER OFF DIRECTION 0 REFERENCE 0,0 CLS A\$="BRADY WORLDWIDE" F\$="100" G\$="500" H=VAL(F\$)+VAL(G\$)  $IS = STRS(H)$  TEXT 10,10,"3",0,1,1,A\$ TEXT 10,60,"3",0,1,1,"F="+F\$ TEXT 10,110,"3",0,1,1,"G="+G\$ TEXT 10,160,"3",0,1,1,"F+G="+I\$ PRINT 1 EOP DEMO

#### **See Also**

DOWNLOAD, EOP, END, LEFT\$(), LEN(), RIGHT\$(), MID\$(), STR\$()

# z **BEEP{ XE "BEEP" }{ TC "BEEP"}**

# **Description**

This command issues a beep sound on portable keyboard. Printer sends the string 0x07 to BBP11-SK portable keyboard.

### **Syntax**

BEEP

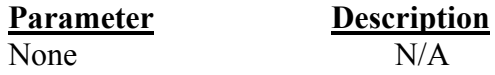

```
N/A
```
# **Example**

```
DOWNLOAD "DEMO.BAS" 
SIZE 4,4 
GAP 0,0 
DENSITY 8 
SPEED 6 
DIRECTION 0 
REFERENCE 0,0 
SET CUTTER OFF 
SET PEEL OFF 
CLS 
BEEP
INPUT "Text1 =",TEXT1$
TEXT 100,100,"3",0,1,1,TEXT1$ 
PRINT 1 
EOP
```
# **Device Reconfiguration Commands{ TC "Device Reconfiguration Commands "}**

# z **SET COUNTER{ XE "SET COUNTER" } { TC "SET COUNTER"}**

# **Description**

Counters can be a real counter or a variable.

This setting sets the counter number in program and their increments. There are three different types of counters: digit  $(0-9-0)$ , lower case letter  $(a-z-a)$  or upper case letter (A~Z~A).

### **Syntax**

SET COUNTER @n step  $(a)$ n = "Expression"

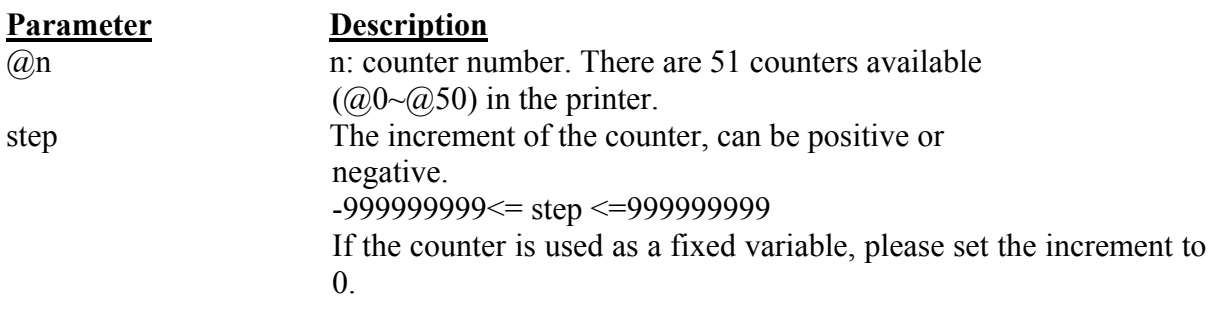

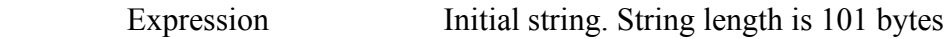

# **Example**

SIZE 3,3 GAP 0,0 DENSITY 8 SPEED 6 DIRECTION 0 REFERENCE 0,0 SET COUNTER @1 1  $@1="00001"$ SET COUNTER @25 @2="AB000001" CLS TEXT 50,50,"3",0,1,1,@1 BARCODE 50,100,"39",48,1,0,2,4,@2 PRINT 2,1

### **See Also**

PRINT, TEXT, BARCODE

# z **SET CUTTER{ XE "SET CUTTER" }{ TC "SET CUTTER"}**

### **Description**

This setting activates or deactivates the cutter and defines how many printed labels is to be cut at one time.

This setting will be saved in printer memory after turning off the power.

### **Syntax**

SET CUTTER OFF/BATCH/pieces

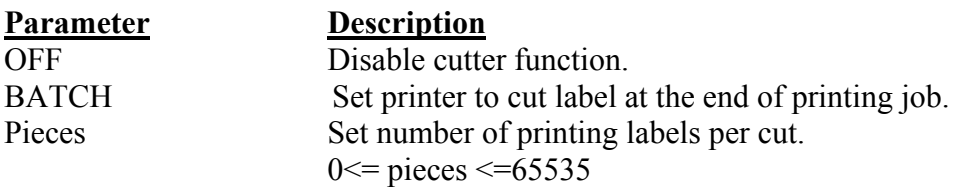

### **Example**

REM \*\*\*SET CUTTER FUNCTION OFF EXAMPLE PROGRAM\*\*\* SIZE 3,3 GAP 0,0 DENSITY 8 SPEED 6 DIRECTION 0 REFERENCE 0,0 SET CUTTER OFF SET PEEL OFF CLS TEXT 50,50,"3",0,1,1,"SET CUTTER OFF" PRINT 3 REM \*\*\*This program cuts once at the batch\*\*\* SET CUTTER BATCH CLS TEXT 50,50,"3",0,1,1,"SET CUTTER BATCH" PRINT 3,2 REM \*\*\*This program cuts every label\*\*\* SET CUTTER 1 CLS TEXT 50,50,"3",0,1,1,"SET CUTTER 1" PRINT 3,2 REM \*\*\*This program cuts 2 label\*\*\* SET CUTTER 2 CLS TEXT 50,50,"3",0,1,1,"SET CUTTER 2" PRINT 3,2

### **See Also**

OFFSET, PRINT, SET PARTIAL\_CUTTER

# $\bullet$  **SET PARTIAL CUTTER { XE "SET PARTIAL CUTTER" }{ TC "SET PARTIAL\_CUTTER"}**

#### **Description**

This setting activates or deactivates the cutter and defines how many printed labels is to be cut at one time.

This setting will be saved in printer memory after turning off the power.

This function prevents label back feeding after a cut.

#### **Syntax**

SET PARTIAL\_CUTTER OFF/BATCH/pieces

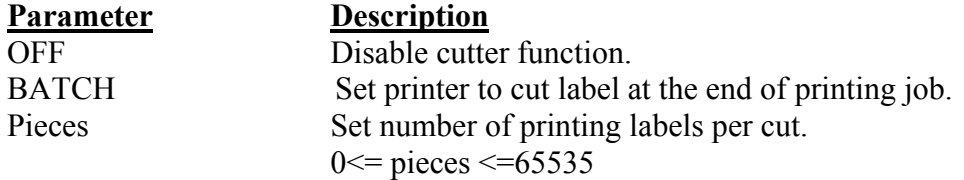

#### **Example**

REM \*\*SET PARTIAL\_CUTTER FUNCTION OFF EXAMPLE PROGRAM\*\* SIZE 3,1 GAP 0,0 DENSITY 8 SPEED 6 DIRECTION 0 REFERENCE 0,0 SET PARTIAL\_CUTTER OFF CLS TEXT 50,50,"3",0,1,1,"SET PARTIAL\_CUTTER OFF" PRINT 3 REM \*\*\*This program cuts once at the batch\*\*\* SET PARTIAL\_CUTTER BATCH CLS TEXT 50,50,"3",0,1,1,"SET PARTIAL\_CUTTER BATCH" PRINT 3,2 REM \*\*\*This program cuts every label\*\*\* SET PARTIAL\_CUTTER 1 CLS TEXT 50,50,"3",0,1,1,"SET PARTIAL\_CUTTER 1" PRINT 3,2 REM \*\*\*This program cuts 2 label\*\*\* SET PARTIAL\_CUTTER 2 CLS TEXT 50,50,"3",0,1,1,"SET PARTIAL\_CUTTER 2" PRINT 3,2

#### **See Also**

OFFSET, PRINT, SET CUTTER

# z **SET BACK { XE "SET BACK" }{ TC "SET BACK"}**

#### **Description**

This setting is used after SET CUTTER function.

This function prevents label backfeeding after a cut. Backfeeding after a cut backfeed when cut off

#### **Syntax**

SET BACK OFF/ON

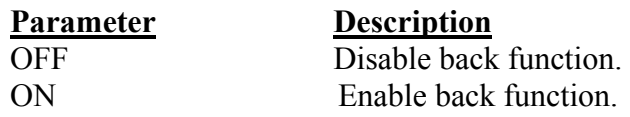

### **Example**

REM \*\*SET BACK FUNCTION OFF EXAMPLE PROGRAM\*\* SIZE 3,1 GAP 0,0 DENSITY 8 SPEED 6 DIRECTION 1 REFERENCE 0,0 SET CUTTER 1 SET BACK OFF CLS TEXT 50,50,"3",0,1,1,"SET BACK OFF" PRINT 3

### CLS

SET CUTTER 1 SET BACK ON TEXT 50,50,"3",0,1,1,"SET BACK ON" PRINT 3

### **See Also**

OFFSET, PRINT, SET CUTTER

# z **SET KEY1, SET KEY2, SET KEY3{ XE "SET KEY1, SET KEY2, SET KEY3" }{ TC "SET KEY1, SET KEY2, SET KEY3"}**

#### **Description**

This setting is used to enable/disable the KEY1/KEY2/KEY3 function. The default function of KEY1 is "MENU" key, KEY2 is "PAUSE" key and KEY3 is "FEED" key. Before setting KEY1/KEY2/KEY3 function otherwise, please disable KEY1/KEY2/KEY3 first. The setting will remain resident in the printer even when the printer is power off.

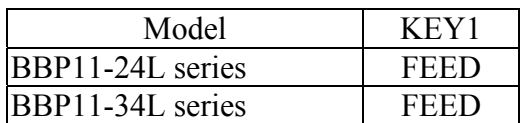

#### **Syntax**

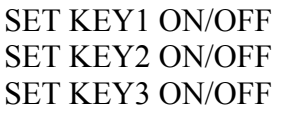

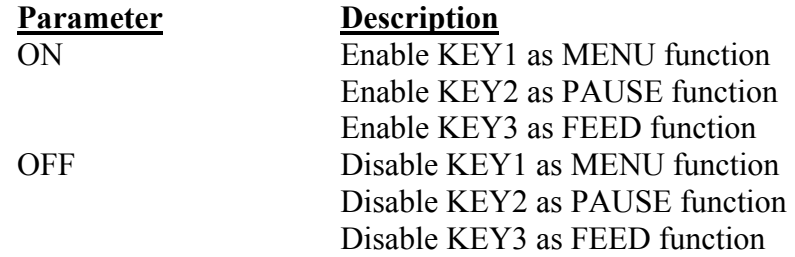

*Note: The setting will remain in the printer even if the printer is power off.* 

#### **Example**

DOWNLOAD "DEMO.BAS" SIZE 3,1 GAP 0,0 DENSITY 8 SPEED 3 DIRECTION 0 REFERENCE 0,0 SET CUTTER OFF SET KEY1 OFF SET KEY2 OFF SET KEY3 OFF  $KEY1=0$  $KFY2=0$  $KEY3=0$ 

CLS

#### :START

```
IF KEY1=1 THEN 
      CLS 
      TEXT 100,10,"3",0,1,1,"KEY1 (MENU key) is pressed!!" 
      PRINT 1,1 
   ELSEIF KEY2=1 THEN 
      CLS 
      TEXT 100,10,"3",0,1,1,"KEY2 (PAUSE key) is pressed!!" 
      PRINT 1,1 
   ELSEIF KEY3=1 THEN 
      CLS 
      TEXT 100,10,"3",0,1,1,"KEY3 (FEED key) is pressed!!" 
      TEXT 100,60,"3",0,1,1,"End of test" 
      PRINT 1,1 
      SET KEY1 ON 
      SET KEY2 ON 
      SET KEY3 ON 
      END 
   ENDIF 
   GOTO START 
   EOP 
   DEMO 
See Also 
   OFFEST, PRINT
```
# z **SET LED1, SET LED2, SET LED3{ XE " SET LED1, SET LED2, SET LED3" }{ TC "SET LED1, SET LED2, SET LED3"}**

#### **Description**

This setting is used to control LED on/off function. The default function of LED1, LED2 and LED3 id as listed below:

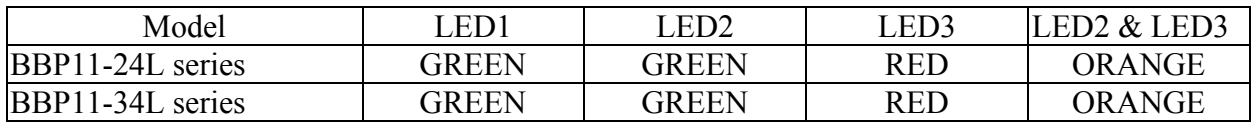

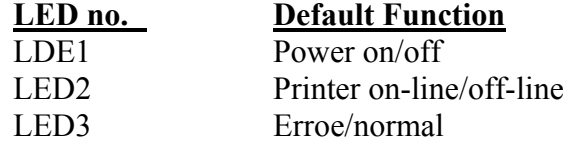

#### **Syntax**

SET LED1 ON/OFF SET LED2 ON/OFF SET LED3 ON/OFF

#### **Example**

DOWNLOAD "DEMO4.BAS" SET LED1 OFF SET LED2 OFF SET LED3 OFF FOR I=1 TO 100  $LED1=0$  $LED2=0$  $LED3=0$ IF I-INT(I/2)\*2=0 THEN  $LED1=1$  ELSEIF I-INT(I/3)\*3=0 THEN  $LED2=1$ **ELSE**  $LED3=1$  ENDIF **NEXT**  $LED1=1$  $LED2=1$  $LED3=0$ SET LED1 ON SET LED2 ON SET LED3 ON EOP DEMO4

# z **SET PEEL{ XE "SET PEEL" }{ TC "SET PEEL"}**

#### **Description**

This setting is used to enable/disable the self-peeling function.

The default setting for this function is off. When this function is set on, the printer stops after each label printing, and does not print the next label until the peeled label is taken away. This setting will be saved in printer memory when turning off the power.

#### **Syntax**

SET PEEL ON/OFF

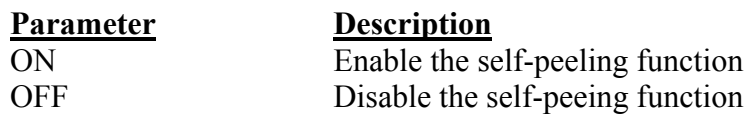

### **Example**

REM \*\*\*SELF-PEELING FUNCTION ON\*\*\* SIZE 4,4 GAP 0,0 DENSITY 8 SPEED 6 DIRECTION 0 REFERENCE 0,0 SET CUTTER OFF SET PEEL ON CLS TEXT 50,100,"3",0,1,1,"SELF-PEELING FUNCTION TEST" PRINT 5

### **See Also**

OFFEST, PRINT

# $\bullet$  **SET TEAR**

### **Description**

This command is used to enable/disable feeding of labels to gap/black mark position for tearing off.

This setting will be saved in printer memory when turning off the power.

### **Syntax**

SET TEAR ON/OFF

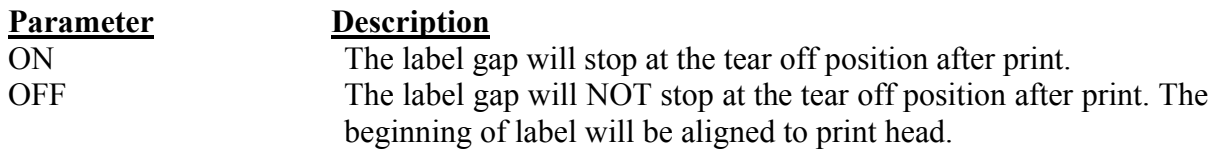

### **Example**

REM \*\*\*TEAR FUNCTION ON\*\*\* SIZE 3,3 GAP 0.08,0 DENSITY 8 SPEED 4 DIRECTION 0 REFERENCE 0,0 SET CUTTER OFF SET PEEL OFF SET TEAR ON CLS TEXT 50,100,"3",0,1,1,"TEAR FUNCTION TEST" PRINT 1

### **See Also**

SET PEEL, SET CUTTER

# z **SET GAP { XE "SET GAP" }{ TC "SET GAP"}**

### **Description**

This setting sets the gap sensor emission sensitivity. The printer initiates automatic gap sensor calibration the PAUSE key is held down while powering up. This function may cease to work if the thickness of the backing paper and that of label with backing paper are not of appreciable difference to the sensor, or when there are pre-printed marks or patterns on the label. In such case, users must calibrate the gap sensor manually by this command through trial-and-error method to attain the proper setting.

This setting will be saved in printer memory when turning off the power.

#### **Syntax**

SET GAP n/AUTO/OFF/0,/REVERSE/OBVERSE

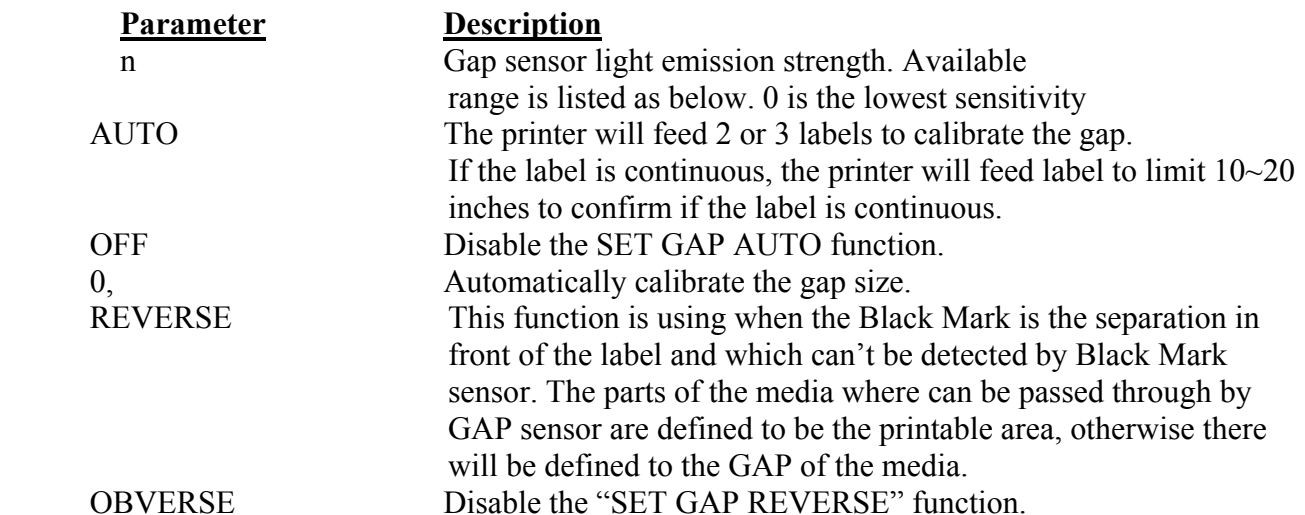

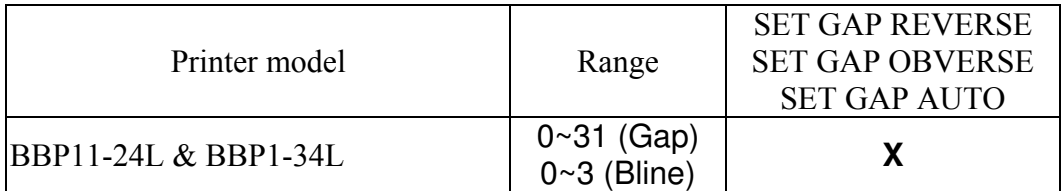

#### *Note: When in "SET HEAD OFF" mode, the function "SET GAP AUTO" doesn't work even the printer head is opened and closed, but it can work when power on the printer.*

# **Example**

The example below is operated in DOS environment via the parallel port connection to setup the label size, gap distance and sensor sensitivity.

```
C:\>COPY CON LPT1<ENTER> 
   SIZE 4,2.5<ENTER> 
   GAP 0.12,0<ENTER> 
   SET GAP 1<ENTER> 
   <CTRL><Z><ENTER>
```
 $C\geq$ 

#### *Note: <ENTER> stands for keyboard "ENTER" key. In the above example, please press "ENTER" key instead of typing <ENTER> in the above example. <CTRL> stands for keyboard "Ctrl" key.*

#### **Troubleshooting:**

Press the FEED key to test. Does printer stop at the same position on each label without the error light blinking? If not, adjust the setting to a larger number When adjusting this setting, begin from 0 and then on to higher values-incrementally.

#### **See Also**

SIZE, GAP, BLINE

# z **SET HEAD{ XE "SET HEAD" } { TC "SET HEAD"}**

# **Description**

This setting is used to enable/disable head open sensor. If the head open sensor is closed, an open printer head will not return an error message. This setting will be saved in printer memory.

#### **Syntax**

SET HEAD ON /OFF

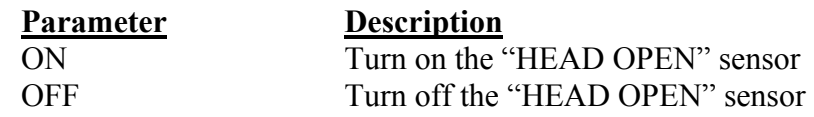

# **Example**

SET HEAD ON SET HEAD OFF

# z **SET RIBBON{ XE "SET RIBBON" } { TC "SET RIBBON"}**

### **Description**

This setting is used to enable/disable ribbon sensor detection. (Thermal Transfer Printing/Thermal Direct Printing) Printer will detect the presence of a ribbon to determine using either direct thermal or thermal transfer printing upon printer startup. This setting will not be saved in printer memory.

### **Syntax**

SET RIBBON ON /OFF

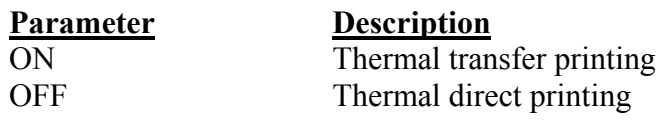

# **Example**

REM \*\*\*Direct printing\*\*\*\* SIZE 4,4 GAP 0,0 DENSITY 8 SPEED 6 DIRECTION 0 REFERENCE 0,0 SET CUTTER OFF SET PEEL OFF SET RIBBON OFF CLS BARCODE 100,100,"39",48,1,0,2,5,"CODE 39" PRINT 1

# z **SET COM1{ XE "SET COM1" }{ TC "SET COM1"}**

### **Description**

This setting defines communication parameters for printer serial port.

#### **Syntax**

SET COM1 baud, parity, data, stop

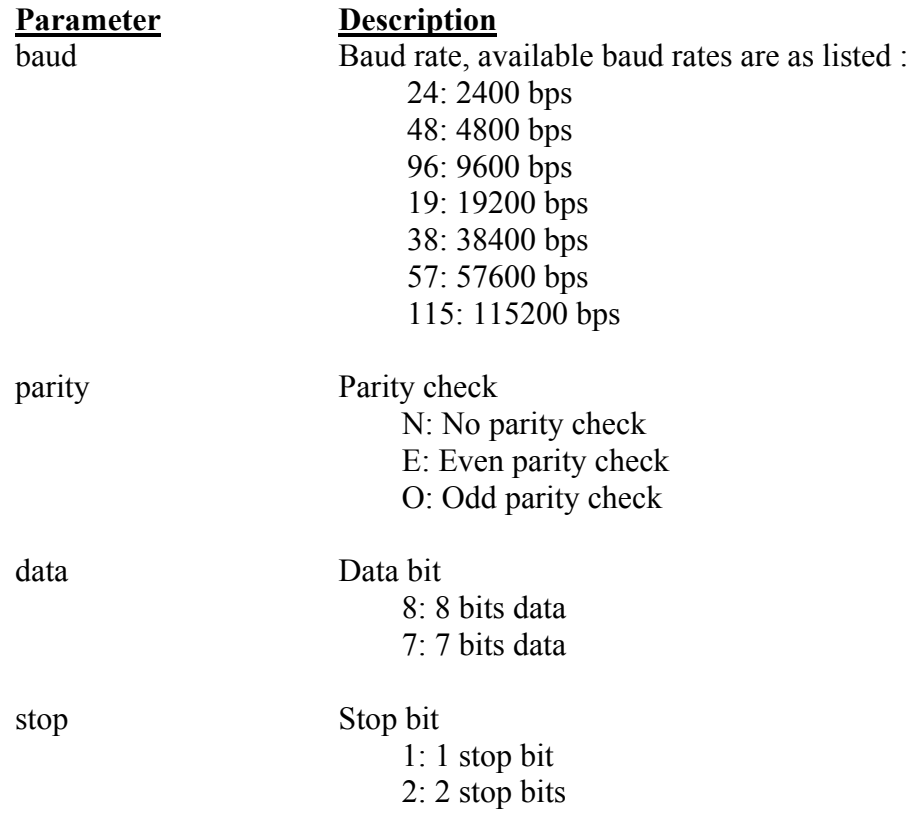

# **Example**

The parallel port is used to setup the printer serial port in this example via MS-DOS mode.

C:\>COPY CON LPT1<ENTER> SET COM1 19,N,8,1<ENTER> *<CTRL><Z><ENTER>*   $C:\rangle$ 

### *Note: <ENTER> stands for PC keyboard "ENTER" key.*

*<CTRL><Z> means to hold PC keyboard "CTRL" key then press the PC keyboard <Z> key.* 

# z **SET PRINTKEY { XE "SET PRINTKEY"}{ TC "SET PRINTKEY"}**

### **Description**

This command will print one label and feed label gap to tear bar position for tearing away. Press FEED button to print the next label or batch of labels. If label content includes serial text or barcode, it will change the serial number accordingly. This setting will be saved in printer memory.

#### **Syntax**

#### **SET PRINTEKY OFF/ON/AUTO/<num>**

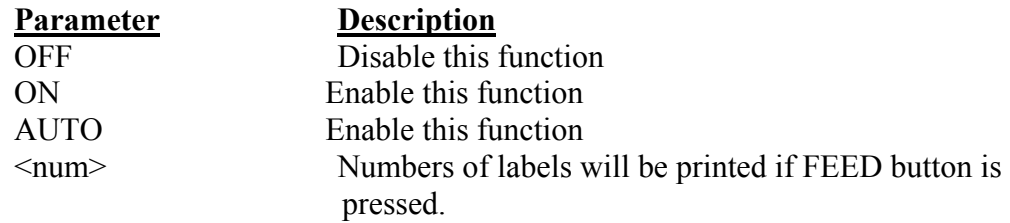

# **Example**

Execute: SIZE 4,2.5 GAP 0.12,0 SET PRINTKEY ON SET COUNTER @0 1  $@0="0001"$ CLS TEXT 10,10,"5",0,1,1,@0 PRINT 1

Execute:

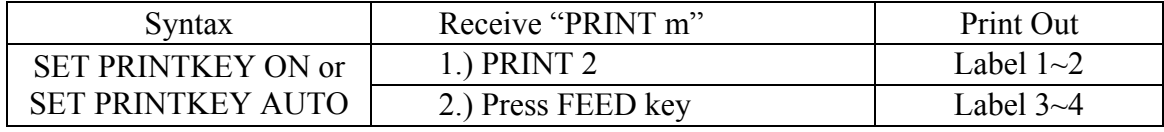

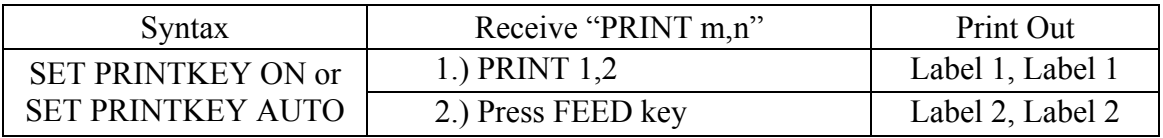

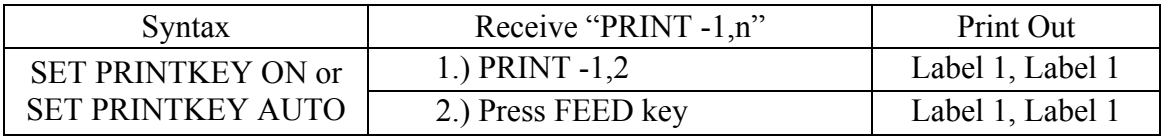

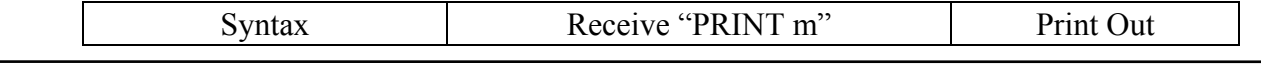

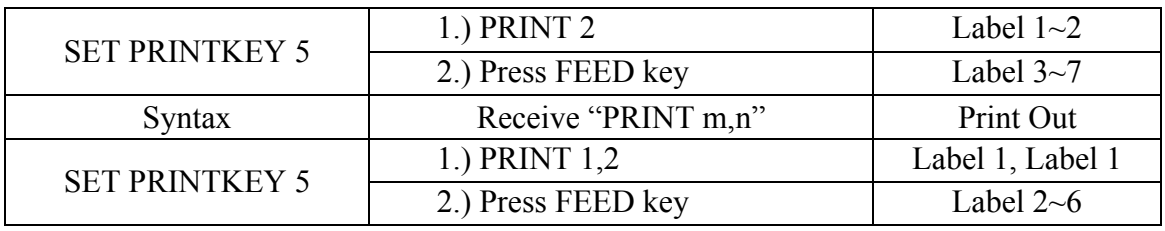

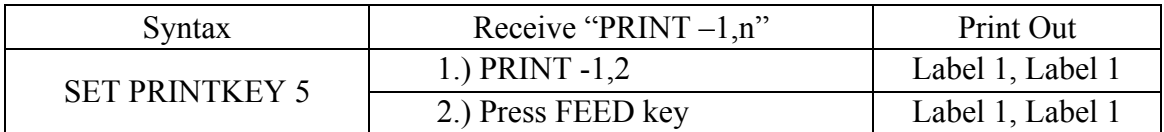

# z **SET REPRINT { XE "SET REPRINT"}{ TC "SET REPRINT"}**

# **Description**

This command will disable/enable a reprinting attempt subsequent to a "no paper", "no ribbon" or "carriage open" error

#### **Syntax**

SET REPRINT OFF/ON

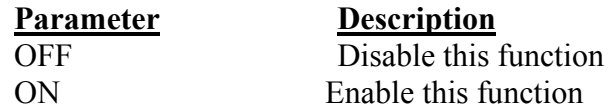

### **Example**

SET REPRINT ON

# z **PEEL { XE "PEEL" }{ TC "PEEL"}**

# **Description**

This command obtains the status of the peel-off sensor. This attribute is read only.

### **Syntax**

PEEL

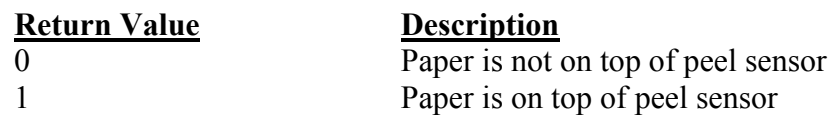

### **Example**

```
DOWNLOAD "DEMO.BAS" 
SIZE 4,1 
GAP 0,0 
SPEED 4 
DENSITY 8 
SET PEEL OFF 
SET KEY1 OFF 
SET LED1 OFF 
SET LED3 OFF 
:START 
LED1=0LED3=0 IF KEY1=1 THEN GOTO A 
GOTO START 
\cdot A
LED1=1CLS 
TEXT 10,10,"3",0,1,1,"PEEL Function Test!!" 
PRINT 1,1 
:B 
LED1=0IF PEEL=1 THEN 
 LED3=1 GOTO B 
ELSE 
  CLS 
  TEXT 10,10,"3",0,1,1,"The label is removed from the PEEL sensor!!" 
  PRINT 1,1 
   GOTO START 
ENDIF 
EOP 
DEMO
```
# z **LED1, LED2, LED3{ XE " LED1, LED2, LED3" }{ TC "LED1, LED2, LED3"}**

# **Description**

This command is used to control LED on/off. This attribute is write-only. Specify 1 to light on LED and 0 to turn off LED. Before using this command, be sure to cancel the default LED functions. Please refer to the SET LED command.

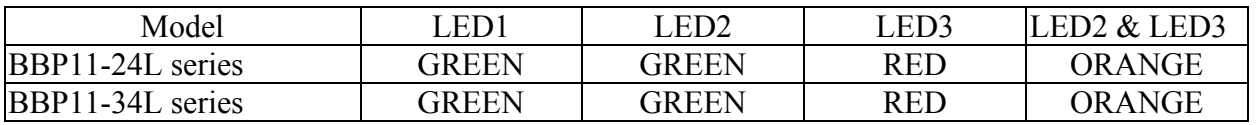

#### **Syntax**

LEDm=n

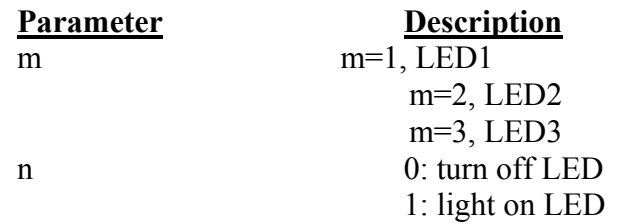

#### **Example**

DOWNLOAD "DEMO.BAS" SIZE 3,3 GAP 0.12,0 SPEED 4 DENSITY 8 DIRECTION 1 REFERENCE 0,0 SET CUTTER OFF SET PEEL OFF SET LED1 OFF SET LED2 OFF SET LED3 OFF  $LED1=0$  $LED2=1$  $LED3=0$ EOP

# z **KEY1, KEY2, KEY3{ XE " KEY1, KEY2, KEY3" }{ TC "KEY1, KEY2, KEY3"}**

#### **Description**

This command reads the status of KEY1 ,KEY2 and KEY3.

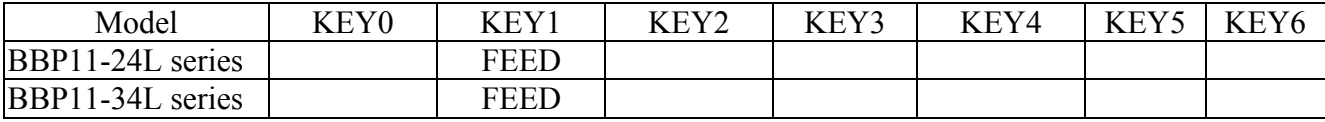

#### **Syntax**

KEYm=n

**Key Return Value** KEY1 (MENU) 0: released 1: pressed KEY2 (PAUDE) 0: released 1: pressed

#### KEY3 (FEED) 0: released 1: pressed

### **Example**

DOWNLOAD "DEMO.BAS" SIZE 3,1 GAP 0,0 SPEED 4 DENSITY 8 DIRECTION 1 REFERENCE 0,0 SET LED1 OFF SET KEY1 OFF  $LED1=0$ :START IF KEY1=1 THEN  $LED1=1$  CLS TEXT 100,10,"3",0,1,1,"KEY FUNCTION TEST" PRINT 1,1 ELSE  $LED1=0$ ENDIF GOTO START EOP DEMO

# **Printer Global Variables{ TC "Printer Global Variables" }**

z **@LABEL{ XE "@LABEL" }{ TC "@LABEL"}** 

# **Description**

This variable counts how many pieces of labels have been printed. This attribute cannot be initialized if the printer is reset, and will be retained if the printer power is turned off.

### **Syntax**

Write attribute: @LABEL=n or @LABEL="n" Read attribute: A=LABEL or A\$=STR\$(LABEL)

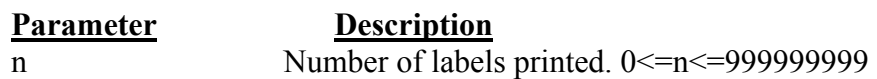

### **Example**

DOWNLOAD "DEMO.BAS" SIZE 4,2.5 GAP 2 mm,0 SPEED 6 DENSITY 12 CLS TEXT 10,50,"3",0,1,1,@LABEL TEXT 10,100,"3",0,1,1,"@LABEL="+STR\$(LABEL) TEXT 10,150,"3",0,1,1,"\*\*\*\*\*Statement 1\*\*\*\*\*" IF LABEL>1000 THEN TEXT 10,200,"3",0,1,1,"LABEL>1000" ELSE TEXT 10,200,"3",0,1,1,"LABEL<1000" ENDIF TEXT 10,250,"3",0,1,1,"\*\*\*\*\*Statement 1\*\*\*\*\*" A=LABEL IF A>1000 THEN TEXT 10,300,"3",0,1,1,"A>1000" ELSE TEXT 10,300,"3",0,1,1,"A<1000" ENDIF TEXT 10,350,"3",0,1,1,"\*\*\*\*\*Statement 3\*\*\*\*\*" A\$=STR\$(LABEL) IF VAL(A\$)>1000 THEN TEXT 10,400,"3",0,1,1,"VAL(A\$)>1000" ELSE TEXT 10,400,"3",0,1,1,"VAL(A\$)<1000" ENDIF PRINT 1,1 EOP

# z **YEAR{ XE "YEAR" }{ TC "YEAR"}**

#### **Description**

This variable reads/writes the year data via the Real Time Clock (RTC). Four-digit year formats are supported by RTC.

#### **Syntax**

Write attribute: YEAR=02 Read attribute: A=YEAR Range: 00~50=2000~2050 ; 51~99=1951~1999

### **Example**

DOWNLOAD "SetYear.BAS" REM \*\*\*\*\*Set Year Parameter to RTC\*\*\*\*\*  $YEAR=05$ EOP SetYear

```
DOWNLOAD "DEMO.BAS" 
SIZE 3,3 
GAP 0.08,0 
DENSITY 8 
SPEED 4 
DIRECTION 0 
REFERENCE 0,0 
SET CUTTER OFF 
SET PEEL OFF 
CLS
```
REM \*\*\*\*\*Read YEAR parameter form RTC\*\*\*\*\* YEAR\$=STR\$(YEAR) Y=YEAR

#### REM \*\*\*\*\*Print\*\*\*\*\*

```
TEXT 10,10,"5",0,1,1,"YEAR1="+YEAR$ 
TEXT 10,110,"5",0,1,1,"YEAR2="+STR$(Y) 
TEXT 10,210,"5",0,1,1,"YEAR3="+STR$(YEAR) 
PRINT 1 
EOP 
DEMO
```
#### **See Also**

~!C, MONTH, DATE, DAY, HOUR, MINUTE, SECOND
# $\bullet$  MONTH{ XE "MONTH" }{ TC "MONTH"}

# **Description**

This variable reads/writes the month data via the Real Time Clock (RTC). Two-digit  $(01~12)$ month formats are supported by RTC.

## **Syntax**

Write attribute: MONTH=01 Read attribute: A=MONTH Range: 01~12

# **Example**

DOWNLOAD "SetMonth.BAS" REM \*\*\*\*\*Set Month Parameter to RTC\*\*\*\*\* MONTH=05 EOP SetMonth

```
DOWNLOAD "DEMO.BAS" 
SIZE 3,3 
GAP 0.08,0 
DENSITY 8 
SPEED 4 
DIRECTION 0 
REFERENCE 0,0 
SET CUTTER OFF 
SET PEEL OFF 
CLS
```
REM \*\*\*\*\*Read Month parameter form RTC\*\*\*\*\* MONTH\$=STR\$(MONTH) M=MONTH

### REM \*\*\*\*\*Print\*\*\*\*\*

TEXT 10,10,"5",0,1,1,"MONTH1="+MONTH\$ TEXT 10,110,"5",0,1,1,"MONTH2="+STR\$(M) TEXT 10,210,"5",0,1,1,"MONTH3="+STR\$(MONTH) PRINT 1 EOP DEMO

## **See Also**

# z **DATE{ XE "DATE" }{ TC "DATE"}**

## **Description**

This variable reads/writes the date data via the Real Time Clock (RTC). Two-digit  $(01~31)$ date formats are supported by RTC.

## **Syntax**

Write attribute: DATE=12 Read attribute: A=DATE Range: 01~31

# **Example**

DOWNLOAD "SetDate.BAS" REM \*\*\*\*\*Set Date Parameter to RTC\*\*\*\*\* DATE=30 EOP SetDate

```
DOWNLOAD "DEMO.BAS" 
SIZE 3,3 
GAP 0.08,0 
DENSITY 8 
SPEED 4 
DIRECTION 0 
REFERENCE 0,0 
SET CUTTER OFF 
SET PEEL OFF 
CLS
```
REM \*\*\*\*\*Read Date parameter form RTC\*\*\*\*\* DATE\$=STR\$(DATE) D=DATE

REM \*\*\*\*\*Print\*\*\*\*\*

TEXT 10,10,"5",0,1,1,"DATE1="+DATE\$ TEXT 10,110,"5",0,1,1,"DATE2="+STR\$(D) TEXT 10,210,"5",0,1,1,"DATE3="+STR\$(DATE) PRINT 1 EOP DEMO

## **See Also**

# z **WEEK{ XE "WEEK" }{ TC "WEEK"}**

## **Description**

This variable reads/writes the day of the week data via the Real Time Clock (RTC), which is represented by one single digit  $(1~5)$ .

#### **Syntax**

Write attribute: WEEK=3 Read attribute: A=WEEK Range: 1(Sunday)~7(Saturday)

## **Example**

DOWNLOAD "SetWeek.BAS" REM \*\*\*\*\*Set Week Parameter to RTC\*\*\*\*\* WEEK=6 EOP SetWeek

```
DOWNLOAD "DEMO.BAS" 
SIZE 3,3 
GAP 0.08,0 
DENSITY 8 
SPEED 4 
DIRECTION 0 
REFERENCE 0,0 
SET CUTTER OFF 
SET PEEL OFF 
CLS
```
REM \*\*\*\*\*Read Week parameter form RTC\*\*\*\*\* WEEK\$=STR\$(WEEK) W=WEEK

REM \*\*\*\*\*Print\*\*\*\*\* TEXT 10,10,"5",0,1,1,"WEEK1="+WEEK\$ TEXT 10,110,"5",0,1,1,"WEEK2="+STR\$(W) TEXT 10,210,"5",0,1,1,"WEEK3="+STR\$(WEEK) PRINT 1 EOP DEMO

### **See Also**

# $\bullet$  HOUR{ XE "HOUR" }{ TC "HOUR"}

## **Description**

This variable reads/writes the hour data via the Real Time Clock (RTC). The 24-hour-day system  $(00~23)$  is supported by RTC.

## **Syntax**

Write attribute: HOUR=12 Read attribute: A=HOUR Range: 00~23

# **Example**

DOWNLOAD "SetHour.BAS" REM \*\*\*\*\*Set Hour Parameter to RTC\*\*\*\*\* HOUR=11 EOP SetHour

```
DOWNLOAD "DEMO.BAS" 
SIZE 3,3 
GAP 0.08,0 
DENSITY 8 
SPEED 4 
DIRECTION 0 
REFERENCE 0,0 
SET CUTTER OFF 
SET PEEL OFF 
CLS
```
REM \*\*\*\*\*Read Hour parameter form RTC\*\*\*\*\* HOUR\$=STR\$(HOUR) H=HOUR

### REM \*\*\*\*\*Print\*\*\*\*\*

TEXT 10,10,"5",0,1,1,"HOUR1="+HOUR\$ TEXT 10,110,"5",0,1,1,"HOUR2="+STR\$(H) TEXT 10,210,"5",0,1,1,"HOUR3="+STR\$(HOUR) PRINT 1 EOP DEMO

## **See Also**

# $\bullet$  MINUTE{ XE "MINUTE" }{ TC "MINUTE"}

## **Description**

This variable reads/writes the minute data via the Real Time Clock (RTC). Two-digits (00~59) minute format is supported by RTC.

## **Syntax**

Write attribute: MINUTE=12 Read attribute: A=MINUTE Range: 00~59

## **Example**

DOWNLOAD "SetMinute.BAS" REM \*\*\*\*\*Set Minute Parameter to RTC\*\*\*\*\* MINUTE=59 EOP **SetMinute** 

```
DOWNLOAD "DEMO.BAS" 
SIZE 3,3 
GAP 0.08,0 
DENSITY 8 
SPEED 4 
DIRECTION 0 
REFERENCE 0,0 
SET CUTTER OFF 
SET PEEL OFF 
CLS
```
REM \*\*\*\*\*Read Minute parameter form RTC\*\*\*\*\* MINUTE\$=STR\$(MINUTE) MIN=MINUTE

#### REM \*\*\*\*\*Print\*\*\*\*\*

TEXT 10,10,"5",0,1,1,"MINUTE1="+MINUTE\$ TEXT 10,110,"5",0,1,1,"MINUTE2="+STR\$(MIN) TEXT 10,210,"5",0,1,1,"MINUTE3="+STR\$(MINUTE) PRINT 1 EOP DEMO

## **See Also**

# $\bullet$  **SECOND{ XE "SECOND" }{ TC "SECOND"}**

## **Description**

This variable reads/writes the second data via the Real Time Clock (RTC). Two-digits (00~59) second format is supported by RTC.

### **Syntax**

Write attribute: SECOND=12 Read attribute: A=SECOND Range: 00~59

## **Example**

DOWNLOAD "SetSecond.BAS" REM \*\*\*\*\*Set Second Parameter to RTC\*\*\*\*\* SECOND=59 EOP **SetSecond** 

```
DOWNLOAD "DEMO.BAS" 
SIZE 3,3 
GAP 0.08,0 
DENSITY 8 
SPEED 4 
DIRECTION 0 
REFERENCE 0,0 
SET CUTTER OFF 
SET PEEL OFF 
CLS
```
REM \*\*\*\*\*Read Second parameter form RTC\*\*\*\*\* SECOND\$=STR\$(SECOND) SEC=SECOND

#### REM \*\*\*\*\*Print\*\*\*\*\*

TEXT 10,10,"5",0,1,1,"SECOND1="+SECOND\$ TEXT 10,110,"5",0,1,1,"SECOND2="+STR\$(SEC) TEXT 10,210,"5",0,1,1,"SECOND3="+STR\$(SECOND) PRINT 1 EOP DEMO

## **See Also**

# z **@YEAR{ XE "@YEAR" }{ TC "@YEAR"}**

## **Description**

This variable reads/writes the year data via the Real Time Clock (RTC). Two-digit year formats are supported by RTC. @YEAR global variable can be accessed directly without using BASIC language functions.

## **Syntax**

Write attribute: @YEAR="01" Read attribute: @YEAR Range: 00~99

# **Example**

REM \*\*\*\*\*Set @YEAR\*\*\*\*\*  $@$ YEAR="05"

REM \*\*\*\*\*Print\*\*\*\*\* SIZE 3,3 GAP 0.08,0 DENSITY 8 SPEED 6 DIRECTION 0 REFERENCE 0,0 SET CUTTER OFF SET PEEL OFF CLS TEXT 10,10,"5",0,1,1,"@YEAR" TEXT 310,10,"5",0,1,1,@YEAR PRINT 1

## **See Also**

# z **@MONTH{ XE "@MONTH" }{ TC "@MONTH"}**

## **Description**

This variable reads/writes the month data via the Real Time Clock (RTC). Two-digits  $(01~12)$  month formats are supported by RTC.

@MONTH global variable can be accessed directly without using BASIC language functions.

## **Syntax**

Write attribute: @MONTH="01" Read attribute: @MONTH Range: 01~12

## **Example**

REM \*\*\*\*\*Set @MONTH\*\*\*\*\* @MONTH="12"

REM \*\*\*\*\*Print\*\*\*\*\* SIZE 3,3 GAP 0.08,0 DENSITY 8 SPEED 6 DIRECTION 0 REFERENCE 0,0 SET CUTTER OFF SET PEEL OFF CLS TEXT 10,10,"5",0,1,1,"@MONTH" TEXT 310,10,"5",0,1,1,@MONTH PRINT 1

## **See Also**

~!C, @YEAR, @DATE, @DAY, @HOUR, @MINUTE, @SECOND

# z **@DATE{ XE "@DATE" }{ TC "@DATE"}**

# **Description**

This variable reads/writes the date data via the Real Time Clock (RTC). Two-digits  $(01~31)$ date formats are supported by RTC. @DATE global variable can be accessed directly without using BASIC language functions.

## **Syntax**

Write attribute: @DATE="12" Read attribute: @DATE Range: 01~31

## **Example**

REM \*\*\*\*\*Set @DATE\*\*\*\*\* @DATE="31"

```
REM *****Print***** 
SIZE 3,3 
GAP 0.08,0 
DENSITY 8 
SPEED 6 
DIRECTION 0 
REFERENCE 0,0 
SET CUTTER OFF 
SET PEEL OFF 
CLS 
TEXT 10,10,"5",0,1,1,"@DATE" 
TEXT 310,10,"5",0,1,1,@DATE 
PRINT 1
```
## **See Also**

~!C, @YEAR, @MONTH, @DAY, @HOUR, @MINUTE, @SECOND

# z **@DAY{ XE "@DAY" }{ TC "@DAY"}**

# **Description**

This variable reads/writes the day of the week data via the Real Time Clock (RTC), which is represented by one single digit  $(1~5)$ . @DAY global variable can be accessed directly without using BASIC language functions.

## **Syntax**

Write attribute: @DAY="3" Read attribute: @DAY Range: 1(Sunday)~7(Saturday)

# **Example**

REM \*\*\*\*\*Set @DAY\*\*\*\*\*  $@$ DAY="5"

REM \*\*\*\*\*Print\*\*\*\*\* SIZE 3,3 GAP 0.08,0 DENSITY 8 SPEED 6 DIRECTION 0 REFERENCE 0,0 SET CUTTER OFF SET PEEL OFF CLS TEXT 10,10,"5",0,1,1,"@DAY" TEXT 310,10,"5",0,1,1,@DAY PRINT 1

## **See Also**

~!C, @YEAR, @MONTH, @DATE, @HOUR, @MINUTE, @SECOND

# z **@HOUR{ XE "@HOUR" }{ TC "@HOUR"}**

# **Description**

This variable reads/writes the hour data via the Real Time Clock (RTC). The 24-hour-day system (00~23) is supported by RTC. @HOUR global variable can be accessed directly without using BASIC language functions.

## **Syntax**

Write attribute:  $@HOUR = "12"$ Read attribute: @HOUR Range: 00~23

# **Example**

REM \*\*\*\*\*Set @HOUR\*\*\*\*\*  $@$ HOUR="23"

REM \*\*\*\*\*Print\*\*\*\*\* SIZE 3,3 GAP 0.08,0 DENSITY 8 SPEED 6 DIRECTION 0 REFERENCE 0,0 SET CUTTER OFF SET PEEL OFF CLS TEXT 10,10,"5",0,1,1,"@HOUR" TEXT 310,10,"5",0,1,1,@HOUR PRINT 1

## **See Also**

~!C, @YEAR, @MONTH, @DATE, @DAY, @MINUTE, @SECOND

# z **@MINUTE{ XE "@MINUTE" }{ TC "@MINUTE"}**

## **Description**

This variable reads/writes the minute data via the Real Time Clock (RTC). The two-digits (00~59) minute format is supported by RTC.

@MINUTE global variable can be accessed directly without using BASIC language functions.

### **Syntax**

Write attribute:  $@MINUTE = "12"$ Read attribute: @MINUTE Range: 00~59

### **Example**

REM \*\*\*\*\*Set @MINUTE\*\*\*\*\* @MINUTE="59"

REM \*\*\*\*\*Print\*\*\*\*\* SIZE 3,3 GAP 0.08,0 DENSITY 8 SPEED 6 DIRECTION 0 REFERENCE 0,0 SET CUTTER OFF SET PEEL OFF CLS TEXT 10,10,"5",0,1,1,"@MINUTE" TEXT 310,10,"5",0,1,1,@MINUTE PRINT 1

#### **See Also**

~!C, @YEAR, @MONTH, @DATE, @DAY, @HOUR, @SECOND

# z **@SECOND{ XE "@SECOND" }{ TC "@SECOND"}**

### **Description**

This variable reads/writes the second data via the Real Time Clock (RTC). The Two-digit (00~59) second format is supported by RTC.

@SECOND global variable can be accessed directly without using BASIC language functions.

#### **Syntax**

Write attribute: @SECOND="12" Read attribute: @SECOND Range: 00~59

### **Example**

REM \*\*\*\*\*Set @SECOND\*\*\*\*\* @SECOND="59"

REM \*\*\*\*\*Print\*\*\*\*\* SIZE 3,3 GAP 0,0 DENSITY 8 SPEED 6 DIRECTION 0 REFERENCE 0,0 SET CUTTER OFF SET PEEL OFF CLS TEXT 10,10,"5",0,1,1,"@SECOND" TEXT 310,10,"5",0,1,1,@SECOND PRINT 1

#### **See Also**

~!C, @YEAR, @MONTH, @DATE, @DAY, @HOUR, @MINUTE

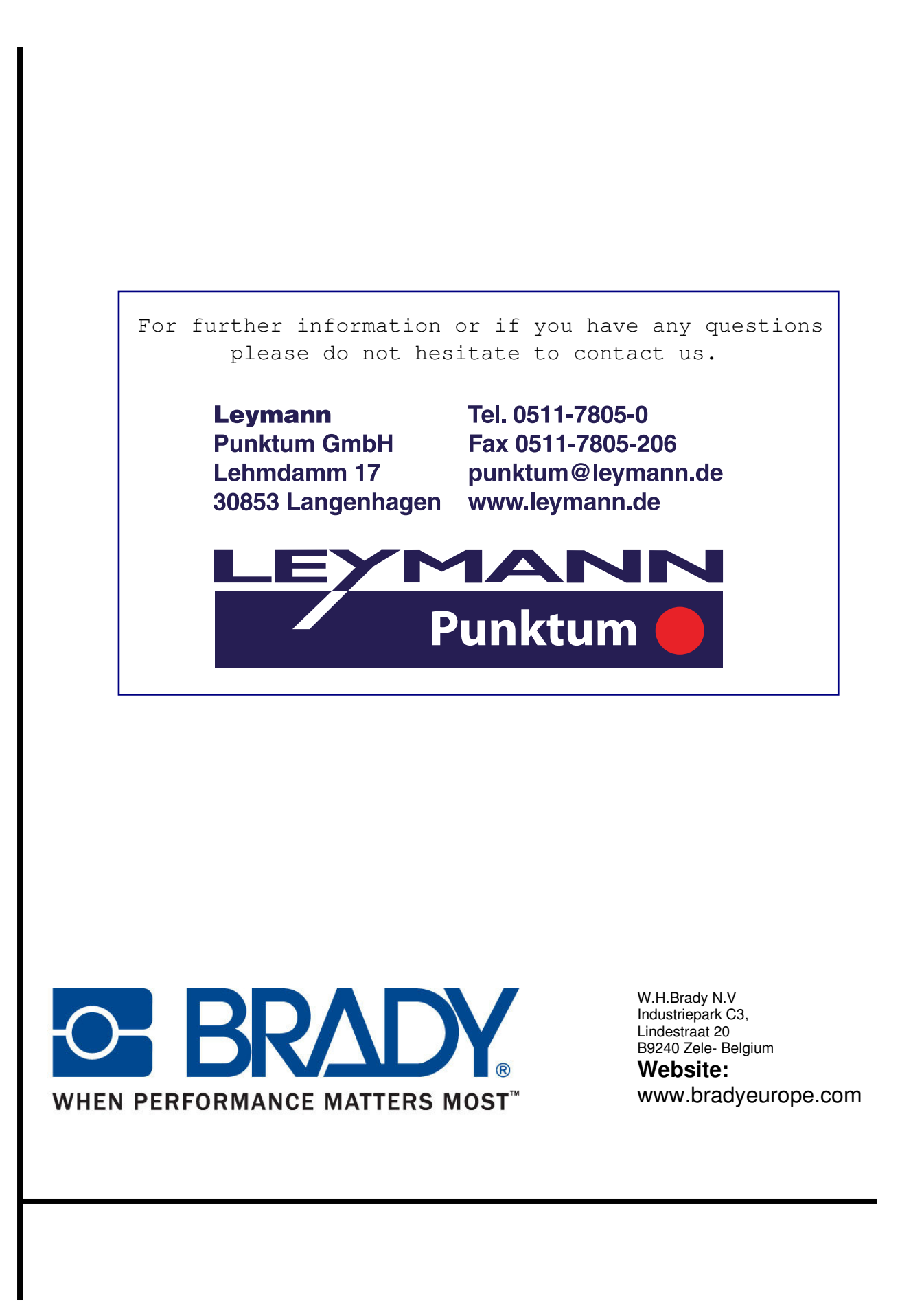